### METANIC COMAL-80 USER'S MANUAL

•

•

•

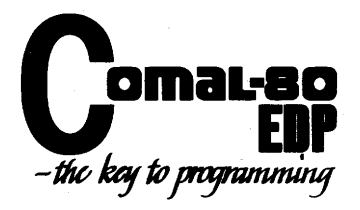

#### COPYRIGHT AND TRADEMARK NOTICES

PASE 1-001

METANIC COMAL-80 and its documentation are copyrighted by METANIC ApS, DENMARK.

METH<br>
ApS<br>
It<br>
paci<br>
posi It is illegal to copy any of the software in the COMAL-80 software package onto cassette tape, disk or any other Medium for any purpose other than personal convenience.

It is illegal to give away or resell copies of any part of the METANIC COMAL-80 software package. Any unauthorized distribution of this product or any part thereof deprives the authors of their deserved royalties. METANIC ApS will take full legal recource against violators.

If you have any questions about these copyrights, please contact:

 $\bullet$ <sup>1f</sup> :

•

METANIC APS KONSEVEJEN 177 DK-2830 VIRUM **DENMARK** 

Copyright (C) METANIC ApS, 1981 All Rights Reserved Printed in DenMark

(R) METANIC COMAL-SO is a registered tradeMark of METANIC ApS.

<R> Microsoft SOFTCARD is a registered tradeMark of Microsoft.

<R> CP/M is a registered trademark of Digital Research, Inc.

(R) Z-80 is a registered trademark of Zilog. Inc.

#### **PREFACE**

ONE THING IS A SHIP TO COMMAND, ANOTHER IS A CHART TO UNDERSTAND.

ONE<br>
AND<br>
An<br>
or<br>
.. An old proverb, written long before words like byte, nanosecond, or interpreter entered our world.

Nevertheless, these words often came into our minds as we worked on this manual. Explaining something as complicated as a high level language is not easy, but here it is to the best of our combined abilities.

If there is to be improvement in the next edition, we must count on you, the user, to supply the constructive criticism that **will lead** us on to better things •

you<br>
us<br>
The<br>
are<br>
tha<br>
cei<br>
cei There is an error report card at the back of this manual and you are invited to send any correction, comment, suggestion or **addition**  that you think may be of use, and we, in turn, will be glad **to** *re-* ceive it.

Since the format of the manual alows for easy updating, there **is a**  good chance that you will find your own contribution in print **very**  soon.

An important part of the philosophy behind COMAL-SO is ease of·use, especially for those not familiar with high level languages. For this same reason we have arranged all the key words in this manual in alphabetical order rather than attempt to group them into **pos**sibly unfamiliar structures.

We hope you will find working with COMAL-80 to be a "must" from now on and that this manual will lead to many pleasant and successful hours with your computer.

hou<br>THE THE AUTHORS.

#### ACKNOWLEDGEMENTS:

METANIC ApS hereby wishes to thank the following members of the staff and friends of COMAL-80 for their dedicated assistance in the<br>preparation of this publication:

#### ROY FOX MOBENS PELLE ARNE CHRISTENSEN MOBENS CHRISTENSEN SUSANNE SONDERSTRUP

A special acknowledgement is extended to all the pioneers who helped with field testing the COMAL-8O interpreter, and whose criticism and suggestions have had a great impact on the final specifications.

The information furnished by METANIC ApS in this publication is believed to be accurate and reliable. However, no responsibility is assumed by METANIC ApS for its use.

•

•

•

SECOND EDITION, MARCH 1982. PRINTED IN DENMARK.

#### INTRODUCTION PASE 1-003

•

•

METANIC COMAL-BO, written for the Z-BO microprocessor, is the most extensive interpreter available for microcomputers today and contains, as well as a full extended BASIC, a great number of structures found in Pascal.

COMAL-BO was originally specified as a result of specific wishes from Danish educationalists who wanted a language easy to learn, with built-in programming support and which would facilitate transition to other structured languages.

This manual is divided into two parts with a number of appendices.

Part 1 contains instructions for initialization of the different versions of COMAL-BO and a general description of features which affect several or all the COMAL-BO instructions •

• Part 2 contains the syntax and semantics of all commands, statements and functions in alphabetical order.

The appendices contain the source code for the screen driver, guidelines for changing the driver for different systems, a list of of error messages, demonstration programs and a list of ASCII codes.

This manual is not intended as a tutorial for COMAL-BO, but as a reference manual to the specific features of METANIC COMAL-80 •

OPERATION. PAGE 1-004

Each of the two different COMAL-BO software packages contains two versions of the COMAL-BO interpreter. The two versions have identical features, except that the overlayed version leaves more storage to the user but uses a few seconds at the start and end of each program execution to read the overlay file.

The different files are named:

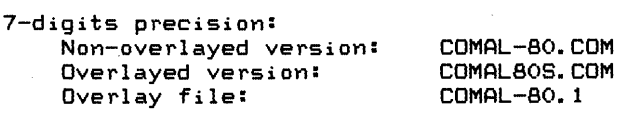

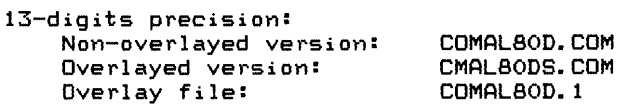

e Mote<br>pose Note that each package contains the files for only one of the two possible precisions and that the CP/M operating system is not placed on the distribution disks.

It is advised that the COMAL-BO files be copied to a new disk which together with the CP/M operating system. Then remove the original disk from the computer and keep it in a safe place as only this disk carries a warranty.

Now type the name of the version without the extension '. COM', and COMAL-SO will sign on. Note that the overlay versions will work only if the disk is placed in the CP/M default drive.

Once initialized, COMAL-SO asks whether error descriptions are required. Answer with 'Y' for yes or 'N' for no.

COMAL-BO is then ready for use, as shown by the prompt character '\*'· Commands and program statements may then be keyed in •

COM Commands are recognized by the fact that they do not start with a The line will be executed immediately following a 'RETURN'.

Both the special system commands (such as 'RUN', 'LIST', etc.) as as well as many of the COMAL-SO statements may be used as commands enabling instant results of arithmetic and logical operations to be displayed without having to write a program.

Program statements are recognized by the fact that they start with a line number. This indicates to COMAL-BO that the line should be stored for later execution.

On pressing 'RETURN' the line is syntax-checked and if no errors are found it is converted to internal format and stored in the working memory of the computer. If an error is found the line is displayed on the terminal, the cursor indicating the error point.<br>Further an error code and, if the error descriptions are not deleted, a description of the error are displayed.

Using the editing facilities of COMAL-SO the error may then be corrected followed by 'RETURN'. The above sequence is then repeated until the line is correct.

When the user types 'RUN' a prepass is executed first to complete the translation into internal format. Among other thimngs it translates all references to absolute memory addresses.

Finally the run-module goes into action and does the actual work.

# COPYRIGHT (C) 1981 METANIC ApS DENMARK •

•

•

The statement lines in COMAL-80 have the following format:

nnnn COMAL-80 statement [//(comment>J

The<br>for<br>stat for which nnnn is a line number between 1 and 9999. Only one statement is allowed on each line, except that more assignments may occur separated by semicolons. For further details see the 'LET' and 'MAT' statements.

All statements may be followed optionally by a comment (see also 'REM' in chapter 2).

e a pl<br>a pl<br>cont<br>INPL A COMAL-80 statement always starts with a line number, ends with a physical line length less than this, the line, when filled. will continue on the next line.

#### INPUT EDITING

If an error is made as a line is being typed in, move the cursor<br>back to point at the error and type the correct character(s). The back to point at the error and type the correct character(s). The new character(s) will replace the old one(s). The character pointed at by the cursor can be deleted by pressing the <sup>7</sup> DEL' key (user defineable). At the same time, all characters on the right will move one position left.

New characters may be inserted between existing characters by moving the cursor to the position where the insert is to start and pressing the 'INS' key (user defineable). The rest of the line (including the character pointed at by the cursor) will move one<br>position to the right leaving an empty space. This can be repeated as often as necessary to create space for any number of characters up to the maximum line length of 159 characters.

up<br>
When<br>
who:<br>
pos:<br>
A 1: When the input is terminated by pressing the 'RETURN' key, the when the input is terminated by pressing the include hey, the posit ion.

A line which is in the process of being typed may be deleted by pressing the 'ESC' key (user defineable), but automatic generation of line numbers will also be terminated.

To correct program lines for a program which is currently in me-<br>mory re-type the line using the same line number or use the 'EDIT' command.

To delete the entire program currently residing in memory use the 'NEW' command.

#### CHARACTER SET

The COMAL-80 character set comprises the alphabetic numeric characters and special characters. characters,

The num<br>The the<br>the let The alphabetic characters are the upper and lower case letters of the alphabet, including  $\{ \mid \}$   $\{ \mid \}$  which are replaced by national letters in some countries.

The numeric characters are the digits O through 9.

The following special characters are recognized by COMAL-BO:

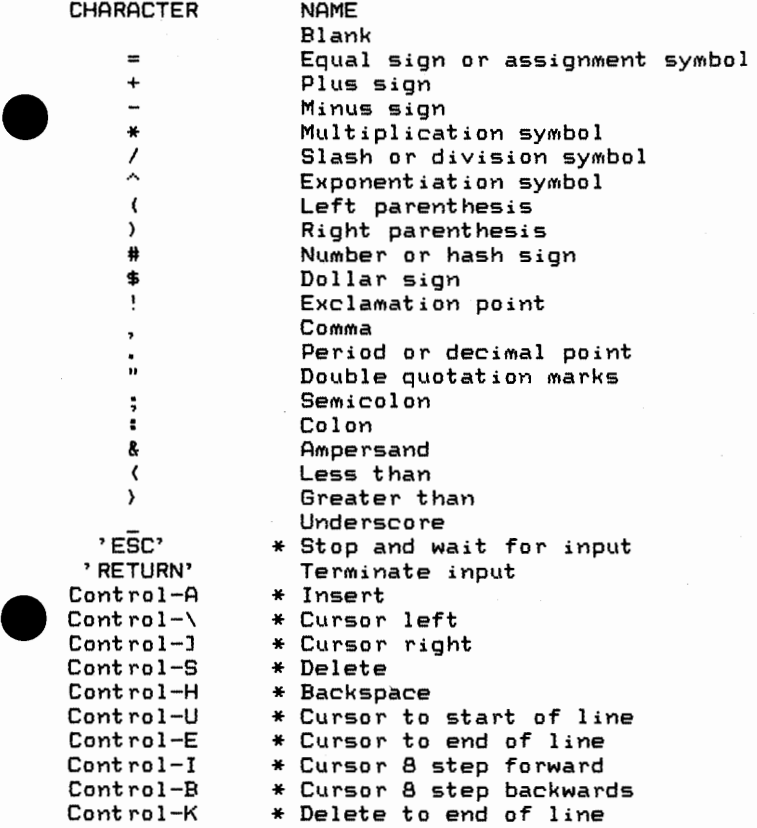

\* user definable •

•

Constants are the actual values which COMAL-SO uses during execution. There are two types of constants: string and arithmetic.

Contion<br>
As<br>
in A string constant is a sequence of alphanumeric characters enclosed in double quotation marks. The length of the string is limited by the space available in the computer only.

A double quotation mark may be included in a string constant by entering 2 double quotation marks ("") immediately following each other.

enc<br>EXA Characters which cannot be typed on the keyboard, can be included in a string constant by typing the characters' decimal ASCII codes enclosed in double quotation marks.

EXAMPLES OF STRING CONSTANTS:

"COMAL-80" "\$10.000" <sup>11</sup> 0PEN THAT DOOR" "KEY ""S"" TO STOP"<br>"END"13""

Arithmetic constants are positive and negative numbers. Arithmetic constants in COMAL-SO cannot contain commas. There are two types of arithmetic constants:

- 1. Integer constants **Whole** numbers in the range -32767 to 32767. Integer constants do not have decimal Integer<br>points.
- 2. Real constants Positive or negative real numbers, i.e. numbers that contain decimal points and posi-<br>tive or negative numbers represented in tive or negative numbers represented in<br>exponential form (scientific.notation). A exponential form (scientific notation). real constant in exponential form consists<br>of an optionally signed integer or fixed optionally signed point number (the mantissa) followed by the letter 'E' and an optionally signed integer (the exponent). In addition, whole numbers outside the range for integer constants are considered real constants •

#### VARIABLES PAGE 1-008

Van propression of the same of the same of the same of the same of the same of the same of the same of the same of the same of the same of the same of the same of the same of the same of the same of the same of the same of Variables are names used to represent values used in a COMAL-SO program. The value of a variable may be assigned explicitly by the programmer or it may be assigned as the result of calculations in the program. Until a variable has been assigned a value, it is undefined.

#### VARIABLE NAMES AND DECLARATION CHARACTERS

COMAL-SO variable names may be any length up to 80 characters. The characters allowed in a variable name are all letters, digits and the underscore. The first character must be a letter. Special type declaration characters are also allowed. - See below.

e al<br>
e al<br>
com<br>
Var A variable name may not be a reserved word unless the reserved word is embedded. If a variable begins with 'FN', it is assumed to be a call to a user-defined function. Reserved words include all COMAL-SO commands, statements, function names and operator names.

Variables may represent either an arithmetic value or a string. String variable names are written with a'\$' (dollar sign) as the last character. Integer variable names are written with a '#' (number or hash sign) as the last character. The '\$' and the'#' signs are variable type declaration characters, i.e. they 'declare' that the variable will represent a string or an integer.

Examples of variable names:

•

A **QA** DISKNAME\$ COUNTER# VALUE\_OF\_CURRENT

#### ARRAY VARIABLES PAGE 1-009

An<br>
var<br>
nam<br>
An<br>
sio<br>
fer<br>
fer An array is a group or table of values referenced by the same variable name. Each element in an array is referenced by a variable name subscripted with one arithmetic expression for each dimension. An array variable name has as many subscripts as there are dimensions in the array. When used as a parameter the array can be referenced as a whole or as an 'array of arrays' by omitting some or all the subscripts. This is described in detail in the chapter: PARAMETER SUBSTITUTION.

All arrays must be declared by a 'DIM' statement.

When an arithmetic array is declared, but before it is assigned values, all its elements have the value 0 (zero).

Whe<br>all<br>SUB When a string array is declared, but before it is assigned strings, all its elements contain the string "" (string of zero length).

#### SUBSTRINGS.

Apart from referencing a string variable as a whole, element by element or as an array of array, a part of a string variable ele-Ment May be referred to.

This is done in one of the following formats:

 $\langle name \rangle$  ( $I1, I2, \ldots$  In,  $\langle start \rangle$  [,  $\langle end \rangle$  ])  $\langle$ name $\rangle$  (I1, I2, ... In) ( $\langle$ start $\rangle$ :  $\langle$ end $\rangle$ )

one or two indices, i.e. (start) and (end). (start) specifies at which character position the substring starts, and (end) specifies at which it ends. Omitting (end) the substring consists of the cha-<br>racter at the (start) In the first case, the number of dimensions in the variable (name) is checked against the corresponding 'DIM' statement. If it has, say 'n' dimensons, then the first 'n' indices in the parenthesis<br>are used to specify the actual element. The parenthesis may contain one or two indices, i.e. (start) and (end). (start) specifies at racter at the (start) position only.

In the second case, the first parenthesis contains the necessary number of indices, whereas the second parenthesis contains (start) and (end) information as described in the former case. Here the (end) specification must be present and a colon is used to delimit it from the (start}.

If (name) states a simple string variable then the number of dimensions is considered to be zero and the parenthesis contains  $\langle$  start $\rangle$ and (end> only. In the latter format, the first parenthesis is omi:tted •

#### ARITHMETIC OPERATORS PAGE 1-010

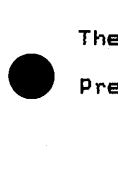

•

The arithmetic operators are:

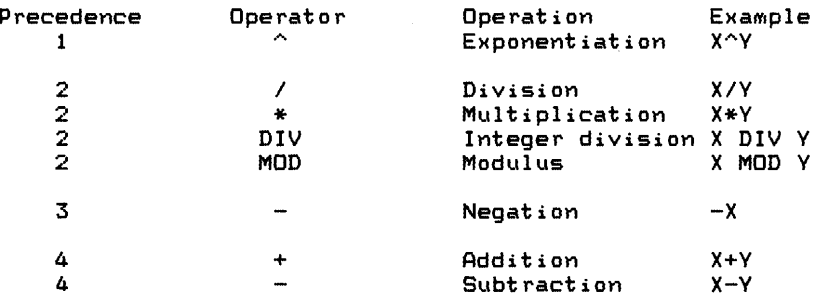

Pre<br>
in<br>
eva<br>
sam<br>
sam Precedence controls the order in which operations are handled within an expression. The operator with the highest precedence is evaluated first, lowest last. Where several operators have the sameprecedence they will be evaluated from left to right.

Precedence may be overruled by parentheses; expressions enclosed in parentheses are resolved first. When multiple operators occur in the same set of parentheses the above table applies.

Apart from negation, the arithmetic operators may be used only between expressions giving arithmetic values. Negation may be used only for expressions giving arithmetic values.

The arithmetic value of a logical expression being true is  $1$ . The arithmetic value for a false logical expression is  $0$ .

#### RELATIONAL OPERATORS **PAGE 1-011**

**Rel**<br> **a** 5<br> **res**<br> **Whene 0** is Relational operators are used to compare two values. The result of a such comparison may be either true  $( = 1)$  or false  $( = 0)$ . This result may then be used to influence the program run.

Whenever an arithmetic value is used as a logical value, the number 0 is interpreted as false, and numbers OTHER THAN Oare interpreted as true.

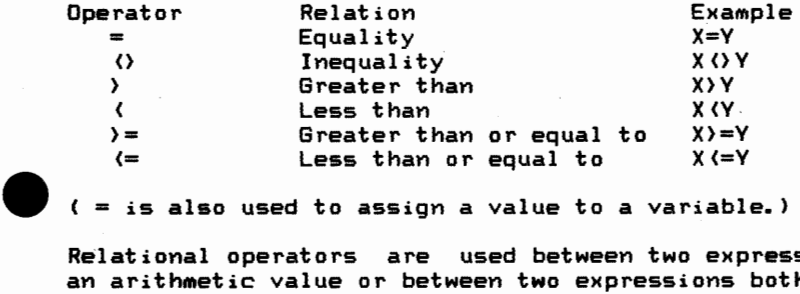

 $( = is also used to assign a value to a variable.)$ 

Relational operators are used between two expressions both giving an arithmetic value or between two expressions both giving a string value.

Relational operators hold second precedence to arithmetic operators, within an expression containing both types all arithmetic operators are resolved before the relational operators.

In the following example:  $X-2$  $T+3$ the values of 'X-2' and 'T+3' are calculated before the comparison of the two values.

Comparison between two string expressions is done character by character using the ASCII codes for each character. 'A' is less than 'E' (the ASCII code for 'A' is 65 and for 'E' it is 69).

er<br>Wit<br>to<br>the<br>Whe With two strings of different lengths where the short one is equal to the beginning of the long one, the short one is considered the smallest. Consequently, "BLACK" is smaller than "BLACKBIRD".

When comparing two strings, all characters between the double quotation marks are compared including spaces. In this respect the aggregates "" and "number", each representing only one character when found within a string value, count as one character only, namely the character represented by the aggregate.

FILE NAMES **PAGE 1-012** 

Fil<br>Fil<br>Cor<br>a 1<br>Fol File names basically follow the CP/M naming conventions. Only the first eight characters are significant and lower case letters are converted to upper case. COMAL-BO accepts up to 80 characters in a file name.

Following a period an extension of three characters may be specified. The extension can be chosen freely except in connection with 'SAVE' and 'LOAD' commands where the COMAL-80 system automatically provides the extension '.CSB'. No extension may be specified with these coMmands.

ed st.<br>Fi<br>The The If no extension is specified, the default '.CML' is used when the file name is used in connection with the 'ENTER' and 'LIST' ccommands. '.DAT' is used in connection with the 'OPEN' command/ statement, 'CAT' command/statement and '.RAN' is used with random files.

The whole name, including the extension, is used to specify a file. This means that the two commands:

> ENTER PROGRAM ENTER PROGRAM.CML

read the same file into memory, whereas

ENTER PROGRAM.LST

reads another.

The disk drive name is optional but is treated as an integral part of the file name. If it is omitted, the current default disk drive is used. If it is specified then it is written in front of the file name. The disk drive name is the device name of the disk to be used (see below).

Example:

ENTER DK1:PROGRAM.CML

use<br>Exe<br>Not<br>Cor Note that the disk drive names do not follow the CP/M naming convention.

The disk drive name consists of the.two letters 'DK' (meaning disk) and a unit number followed by a colon. Thus 'DKO:' corresponds to CP/M' s 'A:', 'DK1 :• corresponds to CP/M' s 'B:', etc.

A similar system is used with the other peripheral devices, so that these can be used as files and may be the source of or destination for data, according to the nature of the specific device.

The names used for the different devices are:

'LP:' or 'LPO:' for the line printer 'DS:' or 'DSO:' for the data screen<br>'KB:' or 'KBO:' for the keyboard

#### Example:

10 OPEN FILE 0, "KB:", READ 20 OPEN FILE 1, "LP:", WRITE 30 DIM A\$ OF 100 40 LOOP 50 INPUT FILE O:A\$ 60 PRINT FILE 1:A\$ 70 ENDLOOP

When 'INIT', 'RELEASE', 'FORMAT', 'DELETE', 'GETUNIT', 'RENAME',<br>'UNIT', and 'CAT' are used as statements, filenames are considered to be string expressions and must be enclosed in double quotation marks. This is not allowed in command mode. This allows a file name to be specified by any string expression which evaluates to a legal file name.

•

•

•

•

Examples:

- 100 DELETE "DKO:PROGRAM.CML" 100 INIT "DKO:",A\$
- 100 DELETE "DKO:"+A\$+".CML"

COMAL-SO use its own format in disk files. The normal CP/M format can be specified by extending the filename with a '/C. Further extending the filename with a  $^{7}/B$ ' specifies the CP/M binary format.

Examples:

ENTER TEST.BAK/C // READ CP/M ASCII FILE 100 OPEN FILE 3,"TEST.XYZ/C/B",READ //OPEN CP/M BINARY FILE 100 OPEN FILE 2, "DATA/C", WRITE //OPEN CP/M ASCII FILE

One of the distinct features of COMAL-BO is the inclusion of genu- • ine procedures with parameters.

A procedure is a named program area 'PROC (name)' and 'ENDPROC (name)' and which is called by the use of the keyword 'EXEC (name)'. between the keywords

They basically act like the subroutines known from BASIC, i.e. they can be called from one or several places in a program and when the procedure is finished the program execution continues in the line following the calling line. But besides this, they have other features which make them a very efficient programming tool.

Firmot<br>
pla<br>
Sec<br>
nin<br>
the Firstly, they are called by name, meaning that the programmer does not have to care about the line number in which the procedure is placed.

Secondly, the procedure is non-executable until it is called, meaning that regardsless where the procedure is placed in the program the lines inside it will be bypassed unless the procedure is actually called by an 'EXEC' statement and this call can go both forwards and backwards in the program.

Thirdly, and very important, parameters can be passed on to the procedure when it is called. This means that a procedure can react differently and operate on different data each time it is called.

There are two types of procedures, called open and closed procedures. The difference between the two is a question of how the proedure sees the variables used in the rest of the program.

The variables used in an open procedure has the same status as variables used in the main program which means that if it is assigned a new value inside the procedure, it keeps this value when the procedure is terminated and program execution resumes from the line following the calling line.

ass:<br>the line<br>The prompt<br>can The closed procedure, however, acts in many ways like a separate program. The closed procedure has its own set of variables, which can be dimensioned and assigned values inside the procedure, but they are never able to influence the variables used outside the procedure unless some special action is taken (reference parameters and the global statement). This makes it possible to write library routines which can be used in any program without risking problems with the same variable name being used both in the procedure and in the rest of the program.

The ted The difference between the two types of procedures can be illustrated by the following two programs:

2

1

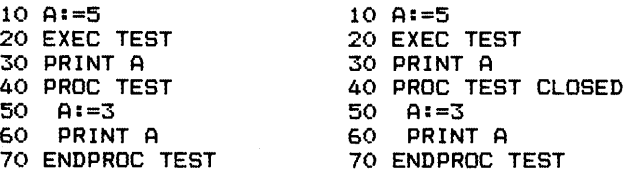

Rur<br>
"3"<br>
in<br>
bec<br>
is<br>
sam<br>
glo Running these 2 programs the first one will twice print the digit '3' because the assignment in line 50 will overrule the assignment<br>in line 10. The second example will print the digits '3' AND '5' in line 10. The second example will print the digits '3' because the procedure is closed and thereby the variable in line 50 is not the same as the one in line 10 even though they have the same name. Technically speaking, the variable 'A' in example 1 is global to the procedure because the whole program can see and use it, but a variable inside a closed procedure is local and can only be used inside the procedure.

<sup>A</sup>local variable must also be assigned (line 50) or dimensioned inside the closed procedure before it is used for the first time. This means that if line 50 is deleted in the second example, the program execution will stop in line GO with an error message telling that the variable is unknown.

Even though the separation of variable names is the basic idea<br>behind the closed procedures, it is often convenient to make a variable name known to the main program as well as to the procedure

 $\overline{\phantom{a}}$ This can be done by the 'GLOBAL' statement as shown in the following example:

10 A:=3 20 EXEC TEST 30 PRINT A 40 PROC TEST CLOSED 50 GLOBAL A<br>60 A1=3\*A  $A: = 3*A$ 70 PRINT A 80 ENDPROC TEST

This program will twice print the digit '9'. Note that the 'GLOBAL' statement must be placed in the closed procedure and before the part of the procedure actually using the variable for the first time •

Clo<br>
ea<br>
var<br>
whe<br>
dig<br>
sag<br>
sag Closed procedures can be nested to any level that the memory allows (each level uses minimum about 50 bytes, depending on the number of variables), but the 'GLOBAL' statement only works on the level where it is actually placed. The following program will print the digit '3' (in line 100) and then stop in line 60 with an error message that the variable is unknown:

> 10 A:=3 20 EXEC TEST1 30 PRINT A 40 PROC TEST1 CLOSED<br>50 FXEC TEST2 **EXEC TEST2** 60 PRINT A 70 ENDPROC TEST1 80 PROC TEST2 CLOSED 90 GLOBAL A 100 PRINT A 110 ENDPROC TEST2

 $\bullet$ Another way of moving a variable into and out of a closed procedure is by **means** of a reference parameter. this is described in details in the chapter 'PARAMETER SUBSTITUTION'.

When a variable is dimensioned or assigned a value in a closed procedure the necessary memory is not allocated until the procedure is actually called and this memory is again de-allocated when the procedure is terminated.

Thus, no matter the number of times a procedure is called there will be no error message 'out of storage', if no such error message occurs on the first call.

a v<br>con<br>and<br>int<br>nin<br>Any<br>nne This 'clearing the blackboard' also makes it possible to dimension a variable in a procedure which is called several times without conflicting with the rule that a variable cannot be re-dimensioned, and it is possible to overlay arrays and string variables used for intermediate results and thereby economize on storage by dimensioning and using these in different closed procedures.

Any procedure may call any procedure defined anywhere in the main program and it may even call itself (recursion). Note, that also recursion means nesting to a new level which uses memory and must be carefully controlled.

A closed procedure can also call an open procedure. The variables inside these two procedures will then be common for these but cannot be seen from the caller of the closed procedure.

The form The rules for variables in closed procedures are also applicable for the other closed structure: The user-defined function. COPYRIGHT <C> 1981 METANIC ApS DENMARK

#### PARAMETER SUBSTITUTION PAGE 1-016

An<br> **Price 11**<br>
The and An important part of the COMAL-BO definition is the inclusion of procedures (and user-defined functions) with parameters, which allow decomposition of a program into smaller, named routines. These can be open (open procedures) or closed (closed procedures and user defined functions).

To move data into and out of a such routine parameters are used,<br>i.e. list of variable names specified in the calling line (the actual parameters) and in the first line of the routine (the formal parameters). The actual parameters are then inserted in the formal parameters when the routine is called.

There are two types of parameters, namely 'call by value' and 'call by reference'.

by<br>
e is<br>
int<br>
the<br>
the 'call by value' means that the actual value of the actual parameter is assigned to the formal parameter. This type can only move **data**  into the routine as changes to the formal parameter do not affect the actual parameter.

'call by reference' means that the formal parameter is replaced by the actual parameter. This type can move data both into and out of a routine, and is specified by the keyword 'REF' in the **formal**  parameter list. The above mentioned replacement happens dynamically **i.e.** when the routine is called and cannot be seen in program **list**ings, which always show the formal parameters.

The following examples show the difference:

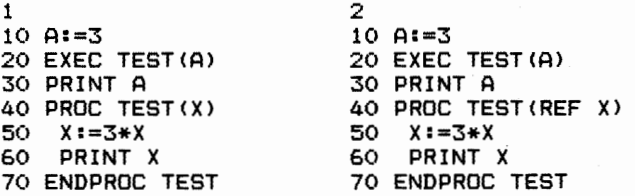

er Her<br>the Here, in line 20 'A' is the actual parameter and 'X' in line 40 is the formal parameter.

In the first example the value '3' is assigned to 'X' when the procedure 'TEST' is called in line 20 and prints the digit '9' in line Easure Theor is tailed in time to and prince one digit '3' is printed in line 30 because the variable 'A' is in no way affected.

The other example will twice print the digit '9' because the formal parameter is replaced by the actual one and the change thereby *re-* flected back •

 $\begin{array}{c}\n\text{Par} \\
\text{val} \\
\text{wit} \\
\text{fol}\n\end{array}$ Parameters are always local, meaning that changes which happen to<br>'call by value' parameters in a routine cannot affect a variable with the same name in the rest of the program. This is shown by the following example:

10 A:=3 20 B:=2 30 EXEC TEST(A) 40 PRINT A,B 50 PROC TEST (A) 60 A:=3\*A 70 B:=3\*B 80 PRINT A,B 90 ENDPROC TEST

For<br>the<br>val<br>the<br>10 For 'A' this program will print the digit '9' in line 80 and then the digit '3' in line 40. Both lines print the digit '6' as the value for 'B'. In other words, the formal parameter 'A' is local to the procedure and another variable than the variable used in lines  $10$  and  $40$ , whereas 'B' is not a parameter (and the procedure is not closed) so it is global to the procedure, and the same variable in the whole program.

The parameter lists may contain as many parameters as the maximum line length allows (159 characters), separated by commas, but there must be the same number of parameters in both lists, and corresponding parameters must conform to type and dimension. The only exception is that an integer actual parameter can be assigned to a real formal parameter when 'call by value' is used.

Constants and expressions can be used as actual parameters when 'call by value' is used.

 $\epsilon$ <sub>xar</sub> Example:

10 EXEC TEST(3\*5, "ERROR") 20 PROC TEST<A,B\$)

- 30 PRINT A
- 40 PRINT B\$
- 50 ENDPROC TEST

Note, that a formal parameter cannot be dimensioned, as the call itself carries the necessary information.

Arrays can be used as parameters either as a whole, as an array of array or a single element, but they can only be used as reference parameters in the former two cases.

When<br>tual<br>var:<br>Exar When a single element is used, the element is specified in the actual parameter list with the necessary number of indices and a variable of the same type specified in the formal parameter list.

Example:

10 DIM A(3,5,2) 100 EXEC TEST(A(l,1,1)) 200 PROC TEST(B) 300 ENDPROC TEST

 $\begin{array}{c}\n\text{Not:} \\
\sin\theta\n\end{array}$ Note, that 'B' does not need to be a referenced parameter as only a single element is used.

An array of array is used by omitting one or several of the **indices**  from the right hand side in the actual parameter list and **following**  the formal parameter name with a parenthesis containing the **same**  number of commas as the number of omitted indices minus 1.

Example:

10 DIM A(3,5,2) 100 EXEC TEST(A(1,1)) 200 PROC TEST (REF B () )

300 ENDPROC TEST

 $\begin{array}{c}\n\bullet \\
\bullet \\
\bullet \\
\bullet \\
\bullet \\
\bullet\n\end{array}$ In this example one should note that the parenthesis following the formal parameter 'B' is empty because the number of omitted indices is 1.

The omitted indices are then specified when the formal parameter is used in the routine.

The The following example shows this:

```
10 DIM ARRAV_OF_VECTORS(5,3> 
 20 FOR J:=1 TO 5 
 30 FOR J:=1 TO 3 
      40 ARRAV_OF_VECTORS<I,J):=RND(1,5) 
 50 NEXT J 
60 NEXT I 
70 EXEC CHANGE SIGN (ARRAY OF VECTORS(4))
 80 PROC CHANGE_SIGN(REF VECTOR()) CLOSED
90 FOR I:=1 TO 3<br>100 VECTOR(I):=-
      VECTOR(I): =-VECTOR(I)
110 NEXT I 
120 ENDPROC CHANGE SIGN 
130 FOR I:=1 TO 5
140 FOR J:=1 TO 3<br>150 PRINT ARRAY
150 PRINT ARRAV_OF_VECTORS<I,J>; 
     NEXT J
170 PRINT 
180 NEXT I
```
It is also possible to use a whole array as a parameter. This is done by removing all the indices in the actual parameter list and following the formal parameter with a parenthesis containing the same number of commas as the dimension of the array minus 1.

Example:

 $\bullet$ 

•

10 DIM A•<5,3,2) OF 25

100 EXEC TEST(A\$)

200 PROC TEST(REF B•<,,>>

• 300 ENDPROC TEST

 $\bullet$  com COMAL-SO actually consists of 3 main modules called:

Input Module Prepass Module Run Module

Each module has its own error routines handling different error types as efficiently as possible.

These routines have at their disposal a library of error messages giving a short description of each of about 200 different types of errors.

e de la partie de la partie de la partie de la partie de la partie de la partie de la partie de la partie de l<br>Le partie de la partie de la partie de la partie de la partie de la partie de la partie de la partie de la par<br> An error number is always given with the error message and in most cases the actual line causing the error is displayed **with the**  cursor indicating the point of error.

To give instant error messages the library is an integrated part of COMAL-SO. As the library uses about 3K it is possible to delete most of it when signing on COMAL-SO, giving the user about 2.5K extra storage.

Except for the messages Missing, the rest of the error reporting system works in the usual way and the error number makes it possible to find the text in Appendix C of this manual.

#### SYNTAX ERRORS

The input module consists in fact of two submodules: the editor and the syntax control.

The in<br>the che<br>If man The editor is a line-oriented editor, which allows the user to keyin a line and change it as appropriate. When the line is terminated by pressing (return) it is transferred to the syntax control, and checked against the COMAL-SO specifications.

If no syntax errors are found the line is executed if it is a command, and translated and stored in memory if it is a statement.

If the line contains a syntax error, an error number and (if not deleted) an error message is displayed followed by the actual line with the cursor indicating the error location and control is returned to the editor. Now the user can correct the line and repeat the sequence until the line is accepted.

Read<br>
chec<br>
halt<br>
It Reading an ASCII file via the "ENTER" command checked in the same way. If errors occur the halts and resumes when the line is corrected. each line is syntax reading temporarily

It is in no way possible to store a line containing a syntax error.

#### PREPASS ERRORS

When the user wants to execute a program and types 'RUN' the prepass., which is invisible to the user, goes into action. This module extends the internal representation of the program by absolute memory addresses and checks that all structures are properly ter-Minated and reference points exist.

If no error is found the control is passed on to the run module.

If one of the statements of a structure is missing (FOR...NEXT, RE-PEAT....UNTIL, WHILE....ENDWHILE, a.s.o.), the line number of the corresponding statement is displayed on the screen with an error number and possibly an error message. Line numbers with calls to non-existing 'LABEL" statements are shown in the same way.

If a statement contains the 'EXIT" statement without the surrounding 'LOOP' and 'ENDLOOP' statements, the line number of the 'EXIT' statement is returned.

All errors in the whole program are reported at the same time. and control is then returned to the input module. Note., that it is not possible to execute any part of a program if it contains a prepass error.

#### RUN ERRORS

RUN<br>
Whe occ<br>
thi err<br>
whe<br>
whe When the run module is called only errors of dynamic nature (i.e. occurring **when a** line is actually executed) can exist. An error of this type will normally stop COMAL-BO. The line containing the error will be shown on the screen with the cursor at the point where the error occurred and the error number and possibly an error mesage shown, too. Control is then returned to the editor in the input module for easy correction of the error. However, a number of errors are non-fatal because they can be bypassed in a well-defined Manner. An example of this is division by 0., where it is often convenient to assign as the result the maximum value that COMAL-SO can handle.

To prevent program stop for non-fatal errors, two special statements are implemented: 'TRAP ERR-" and 'TRAP ERR+" •

#### PAGE 1-022

If<br>
not<br>
sys<br>
to<br>
rTR<br>
nor If a 'TRAP ERR-' statement has been executed a non-fatal error will not stop the program execution, but assign its error number to the system variable 'ERR'. By testing this variable it is then possible to influence program flow. This mode of operation continues until a 'TRAP ERR+' statement is executed after which the system returns to normal error handling.

The fatal errors always terminate program execution.

Note that the 'TRAP ERR-' mode is a question of having executed a such statement. Its actual line number is of no importance.

• The 'RUN' command always resets to normal error handling.

• COPYRIGHT (C) 1981 METANIC ApS DENMARK

•

COMAL-80 Commands and Statements. The Contract of the PAGE 2-001

All the COMAL-BO commands, statements and functions are described • in this chapter. Each description is formatted as follows:

Type: States whether a command, statement or function.

Purpose: States what the instruction is used for.

Syntax: Shows the correct syntax for the instruction. See below for syntax notation.

Execution: Describes how the instruction is executed.

Example: Shows sample programs or program segments that demonstrate the use of the instruction.

Comments: Describe in detail how the instruction is used.

Syntax Notation.

Wherever the syntax for a statement. command or function is given, the following rules apply:

Items in capital letters must be input as shown, but both upper and lower case letters may be used. The latter are converted by COMAL-SO to upper case in listings.

Items in lower case letters enclosed in angle brackets ( $\langle \rangle$ ) are inserted by the user.

Items in square brackets ([ J) are optional.

com<br>
es,<br>
all<br>
f<br>
if All punctuation except angle brackets and square brackets (i.e. commas., parentheses., semicolons, colons, exclamation points., slashes., number signs., plus signs, minus signs or equal signs) must be included where shown.

All reserved words must be preceded by and/or followed by a space if this is necessary to avoid multiple interpretations.

ABS

Type:

Arithmetic function

 $\begin{array}{c}\n\text{Type} \\
\text{Put}\n\end{array}$ Purpose:

To calculate the absolute value of an arithmetic expression

Syntax:

ABS((expression))

Execution:

Returns the absolute value of (expression).

Example:

10 PRINT ABS(3\*<-5))

Com Comments:

•

1. The result will be of the same type (real or integer) as the expression.

**AND** 

Type:

Logical operator

Type<br>Purs Purpose:

To perform the logical 'AND' between 2 expressions.

Syntax:

<eKpression1> AND <expression2)

EKecution:

<eKpression1> is ANDed with <expression2>.

•<br>•<br>• Example:

10 INPUT A# 20 INPUT B# 30 IF A#=5 AND B#=7 THEN 40 PRINT "THE PRODUCT IS 35" 50 ELSE 60 PRINT "THE PRODUCT IS PERHAPS NOT 35"

70 ENDIF

### COMMents:

•

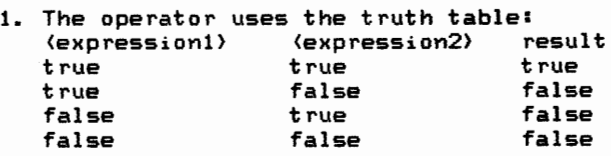

#### ATN

#### Type:

Arithmetic function

### Type<br>Purp Purpose:

Returns the arctangent of an arithmetic expression.

#### Syntax:

ATN((expression))

#### Execution:

Returns the arctangent of (expression) in radians.

#### Example:

10 INPUT A 20 PRINT ATN(A)

### $\bullet$   $\bullet$ Comments:

•

1. The result will always be real (whether (expression) is real or integer) and in the interval -pi/2 to pi/2.

**AUTO** 

Type:

Command

 $\bigodot$   $\begin{bmatrix} \mathsf{y}_{\mathsf{p}} \\ \mathsf{p}_{\mathsf{u}\mathsf{r}} \end{bmatrix}$ Purpose:

To generate a new line number automatically after each 'RETURN'.

Syntax:

AUTO [(start)[,(step)]]

Execution:

Following each 'RETURN' a new line number is calculated using the last line number used (or a value initially stated) plus the indicated step. The new number is placed in the input buffer and displayed on the screen.

The cursor is set in position 6 ready for a new input line.

Examples:

AUTO AUTO 15 AUTO 10,5

#### Comments:

•

- 1. If the (start) value is omitted, default 10 is used.
- 2. If the <step> value is omitted, default 10 is used.
- 3. If an existing line number is generated, the new line replaces the former one.
- 4. The automatic generation of line numbers can be interrupted at any time by pressing the 'ESC' key. The line in which this is done, is not stored.

#### BSTR\$

Type:

String function

# $\begin{array}{c}\n\text{Type} \\
\text{Put}\n\end{array}$ Purpose:

Converts an arithmetic expression to binary representation.

#### Syntax:

BSTR\$((expression))

#### Execution:

..<br>(expression) is calculated and rounded if necessary. The value is then converted to a binary textstring of exactly <sup>8</sup>characters.

# Exa Example:

10 DIM A\$ OF 8 20 INPUT B 30 A\$:=BSTR\$(B) 40 PRINT A\$

#### Comments:

•

1. (expression) must evaluate to a value between 0 and 255.

#### BVAL

#### Type:

Arithmetic function

# Type<br>Puri Purpose:

To convert a binary number from a string to an integer value.

#### Syntax:

BVAL (<string expression))

#### Execution:

The binary number contained in a string of exactly <sup>8</sup> characters is converted to its integer form.

# Exar<br>Com Example:

10 DIM A\$ OF 8 20 INPUT "WRITE A BINARY VALUE: ": A\$ 30 PRINT BVAL(A\$)

#### Comments:

•

1. If the string contains more or less than 8 digits or if it contains anything other than binary digits, proogram execution is stopped with an error message.

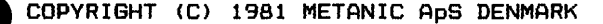

#### CALL

Type:

Statement, command

Type<br>Pur Purpose:

To call a Z-80 machine code routine from COMAL-BO.

#### Syntax:

CALL <expression>

Execution:

(expression) is calculated and rounded if necessary. The CPU then stores all its registers and calls the specified address where program execution starts.

# Example Examples:

CALL 256 240 CALL 53248

#### $Comment = 1$

•

- .<br>1. For further details on the Z-80 microprocessor and its assembler codes please refer to the manufacturers' manuals.
- 2. The user may use the CPU registers, however, the stackpointer and the 8 restart addresses in page zero are used and must be re-established prior to returning to COMAL-80.
- 3. COMAL-80 does not utilize the interrupt facilities of the CPU. Consequently, the user may do this after returning to COMAL-SO.
- 4. Terminate the machine code with a 'RET' command to return to COMAL-80.

CASE WHEN OTHERWISE ENDCASE **CONSUMING A PAGE 2-009** 

#### Type:

Statement

# **e** Purpose:

The case structure is used to choose between various program sections according to the value of an expression.

#### Syntax:

•

CASE <expression> OF WHEN (list of values) WHEN (list of values) WHEN (list of values) **COTHERWISE**  $\overline{a}$ ENDCASE

#### Execution:

The <axpression> is evaluated and the 'WHEN' statements are checked one by one to find whether one of the list of values matches the calculated value. When a match is found the lines from the 'WHEN' statement in which it is found, up to the next corresponding 'WHEN', The million of the compared of the name of the contraction of the contract of the contract of the contract of the contract of the contract of the contract of the contract of the contract of the contract of the contract of which the program continues after the 'ENDCASE' statement, (provided that none of the executed lines have transferred the execution to an other part of the program). If none of the checked values fit the value of (expression> The lines following 'OTHERWISE' will be executed. If <sup>7</sup> 0THERWISE, is omitted the program execution stops with an error message if no match is found.

#### Example:

- 10 DIM A\$ OF 1 20 INPUT "PRESS THE 'A' OR THE 'B' KEY":A\$ 30 CASE A\$ OF 40 WHEN "A", "a" 50 PRINT "YOU HAVE PRESSED THE 'A' KEY" 60 WHEN "B" "b" 70 PRINT "YOU HAVE PRESSED THE 'B' KEY" 80 OTHERWISE 90 GOTO 20
- 100 ENDCASE

Comments:

- 1. The expressions contained in the 'WHEN' statements must be of the same type as (expression> but integer expressions are allowed in the 'WHEN' statements if  $\langle$  expression $\rangle$  is of real type.
- 2. If several 'WHEN' statements correspond to (expression) only the program section corresponding to the first one is executed.

•

•

•
Type:

Com«,and

Type<br>Puri Purpose:

To display the catalog of a background storage device.

Syntax:

 $CAT$  [ ${file$  name1 $}$  [,  ${file}$  name2 $}$ ]] CAT (file name2>

Execution:

.<br>The operating system of the computer is called. The contents of the file catalog are transferred to the specified (file name2} •

 $\epsilon$ <sub>ka</sub> Examples:

CAT CAT DKl: CAT DK1 :K CAT DK1:,DKO:ABC.DEF CAT \*.CML,LP: CAT DK1:C???????.\*,LP: CAT LP:

#### Comments:

•

- 1. (file name2} is the name of the file to which the catalog is output.
- 2.  $\langle$ file name1> specifies partly or wholly the name(s) of the catalog entries which are to be output. A partial specification may consist of a device name only (in which case the whole catalog of that device is output), or a partial file name, where the characters'\*' and '?' are used following the of CP/M protocol.
- 3. Omitting (file name2} displays the catalog on the terminal.
- 4. Omitting (file name1} displays the whole catalog of the current default device.

• COPYRIGHT (C) 1981 METANIC ApS DENMARK

CAT

Type:

Statement

Type<br>Puri Purpose:

To write the catalog from a background storage device into a file.

### Syntax:

CAT (file name), FILE (file No.)

Execution:

The operating system of the computer is called, and information as to which device and which file names are to be written is passed to it. The catalog is written in ASCII format in the specified  $\{file No.\}$ .

# $\bullet$  Example Examples:

100 CAT "DK1:", FILE 3 100 CAT "DK1:\*.CML", FILE 2

## Comments:

•

- .<br>1. <file name> is a string expression.
- 2. (file name) specifies the files wanted from a catalog.
- 1. While name) specifies partly or wholly the name(s) of the catalog entries which are to be output. A partial specification may consist of a device name only (in which case the whole catalog of that device is outmitch tase one whose eavereg of the existence of  $\ddot{x}$ ,  $\rho$  and  $\rho$ , where the characters '\*' and'?' are used following the CP/M protocol.
- 4. (file name) being the empty string the whole catalog of of the current default device is displayed.
- 5. Before meeting the 'CAT' statement, a file carrying the stated (file No.) must be opened using the 'OPEN' statement.
- 6. The device on which the catalog is to be output must be specified in the 'OPEN' statement.
- 7. Following closing and a re-opening, the created file may be read using the 'INPUT FILE' statement.<br>During programming 'FILE' and '#' are interchangeable.
- 8. In program listings 'FILE' is used.

• COPYRIGHT (C) 1981 METANIC ApS DENMARK

CAT

رب ن

## CHAIN

### Type:

Statement

# Type<br>Purs Purpose:

To load and start execution of a program stored as a memory-image file on the background storage device.

### Syntax:

CHAIN (file name)

#### Execution:

The memory of the computer is cleared; the program **by**  (file name) is loaded and then the execution resumes from the lowest line number.

# $\bigodot$  Example Example:

- 10 // MAIN PROGRAM
- 20 DIM PROGRAM\$ OF 10
- 30 REPEAT
- 40 INPUT "WHICH PROGRAM IS WANTED?": PROGRAM\$
- 50 UNTIL PROGRAM\$="LIST" OR "UPDATE"
- 60 CHAIN PROGRAM\$

# Comments:

•

- 1. (file name) is a string expression.
- 2. This statement is typically used to organize a large program into smaller independent parts which are loaded and executed on the basis of user commands.
- and executed on the basis of doct communics.<br>3. The program (file name) must be stored in a memoryimage format by the 'SAVE' command.
- 4. Parameters can only be transferred to (file name) through data files.

# CHR\$

# Type:

String function

# $\bigodot$   $\begin{bmatrix} \mathsf{y}_{\mathsf{p}} \\ \mathsf{p}_{\mathsf{u}\mathsf{r}} \end{bmatrix}$ Purpose:

To convert an arithmetic expression into a single-character string.

#### Syntax:

CHR\$((expression))

### Execution:

(expression) is evaluated and rounded if necessary. The value is converted into a string consisting of a single character with that ASCII code.

# Exar<br>Com Example:

10 INPUT A 20 PRINT CHR\$(A)

### CoMments:

•

1. (expression) must be between 0 AND 255.

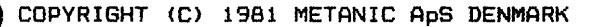

# CLEAR

### Type:

Statement, command

 $\begin{array}{c}\n\text{Type} \\
\text{Put}\n\end{array}$ Purpose:

To clear the screen and place the cursor in the upper left corner.

## Syntax:

CLEAR

### Execution:

The screen is cleared and the cursor is placed in the upper left corner.

# Exal<br>Com Examples:

10 CLEAR CLEAR

### Comments:

•

1. This statement/command affects the screen only.

# CLOSE

Type:

Statement, command

# Type<br>Purp Purpose:

To close one or more data files after use.

### Syntax:

CLOSE [FILE (file No.)]

### Execution:

The data file carrying the specified (file No.) is closed. (file No.> which is an arithmetic expression is evaluated and if necessary rounded before the closing.

# Exa Examples:

200 CLOSE 390 CLOSE FILE 3 540 CLOSE FILE A\*B CLOSE

### Comments:

•

- 1. If 'FILE' and (file No.) are omitted, all open datafiles are closed.
- 2. When 7 CLOSE7 is executed, the stated connection between (file name> and (file **No.> is** detached and the file may be re-opened by the same or **a new** number.
- 3. Make sure that the 7 CLOSE7 statement/command is executed before the program execution is finished to avoid data being left in the system buffers. The 7 RELEASE7 command **will** indicate whether this is the case.
- 4. During programming 'FILE' and '#' are interchangeable. In program listings 'FILE' is used.

**CON** 

Type:

Command

Type<br>Purp Purpose:

To resume program execution after a stop.

 $S$ *vntax*:

CON [(line No.)J

Execution:

Program execution is continued at (line No.> if specified, otherwise at the point of the previous stop.

Examples:

CON

• CON 220

Comments:

•

- 1. A new value may be assigned to a variable before resuming the program execution.
- 2. Program execution may be resumed after a stop caused by a 'STOP' or 'END' statement; after pressing the 'ESC' key, or after a non-fatal error.
- 3. If the program stopped because of an error, program **exe**cution is resumed starting with the statement in error. In all other cases the program execution is started in the statement following the last statement executed.
- 4. If program editing has taken place program execution
- 5. If program execution is interrupted using the 'ESC' key while the computer is waiting in an 'INPUT' statement. a value will not be assigned to the variable in question. In this case program execution should be resumed by 'CON (line No.)' for the (line No.) displayed on the screen immediately after pressing the 'ESC' key.

## cos

# Type:

Trigonometrical function.

# Type<br>Puri Purpose:

To calculate the cosine of an expression.

# Syntax:

COS((expression))

### Execution:

Cosine of <expression>, for which <expression> radians, is calculated. is in

# Exa<br>Com Example:

10 INPUT A 20 PRINT COS(A)

#### Comments:

•

1. (expression> may be an arithmetic expression of integer type. The result will always be real. real or

### CURSOR

Type:

Statement, command

# Type<br>Purp Purpose:

To place the cursor at a specified position on the screen.

### Syntax:

CURSOR (expression1), (expression2)

Execution:

(expression1) and (expression2), both of which must be arithmetic expressions, are evaluated and rounded. The cursor is then moved to the character position defined by by  $\langle$  expression1) and the line number defined by  $\langle$  expres $sion2$ .

# $\epsilon$ <sub>×a</sub> Examples:

- 100 CURSOR 8,12
- 220 CURSOR CHARACTER#,LINE#
- 300 CURSOR 3\*2,5+4
	- CURSOR 10,15

### Comments:

•

1. <expression!) is coL1nted from left to right and **<expres**sion2) is counted as positives from the top down. The upper left corner, therefore, has the coordinates 1, 1.

 $\begin{array}{c}\n\text{Type} \\
\text{Put}\n\end{array}$  $\bullet$  Exe • DATA Type: Statement Purpose: Syntax: To define constants in the form of a data list to be read by the 'READ' statement. DATA (constant1), (constant2), ....., (constantn) Execution: Example: At the start of program execution, a search is made for 'DATA' statements after which they are chained into a data list. During a run, an internal pointer is set to the next constant in the list. 10 DIM FIRST\_NAME\$ OF 10 20 DIM FAMILY\_NAME\$ OF 15 30 DATA "JOHN","DOE" 40 READ FIRST\_NAME\$ 50 READ FAMILY\_NAME\$ 60 PRINT FIRST\_NAME\$+" <sup>11</sup> +FAMILY\_NAME\$ 70 DATA 35 80 READ AGE 90 PRINT AGE; "YEAR" Comments: 1. 'DATA' statements are non-executable and are skipped 2. Any number of <sup>7</sup> DATA, statements may be placed anywhere 3. A <sup>7</sup> DATA, statement may contain as many constants (sepa-4. The 'READ' statement reads the 'DATA' statements in the 5. The types of constants may be mi><ed but must match those during program execution. in the program. rated by commas) as are allowed by the maximum length of input lines (=159 characters). order of the line numbers. of the corresponding 'READ' statements otherwise execu-

tion results in an error message. Arithmetic expressions are not allowed in a 'DATA' statement, and string constants must be enclosed in double quotation marks.

- 6. The constants may be re-read, partly or wholly, by means of 'RESTORE', 'RESTORE (line number)', or 'RESTORE (name)' statements.
- 7. When the last constant is read the system variable 'EOD' is assigned the value of true  $( = 1)$ .

#### DEF

ENDDEF PAGE 2-020

Type:

Statement

 $\begin{array}{c}\n\hline\n\end{array}\n\quad \text{Fyr}$ Purpose:

In define and name a user-defined function.

Syntax:

DEF FN(name)[(formal parameter list)]

ENDDEE FN(name)

# • Execution:

When finding a  $'$ DEF' statement during a program execution, COMAL-BO skips this part of the program up to and including the corresponding 'ENDDEF' statement and execution is resumed from the next line.

When the function is called by its name (which may be followed by a parameter list), in an expression, the function is calculated and the value is inserted in the expression and used in the subsequent calculation.

### Examples:

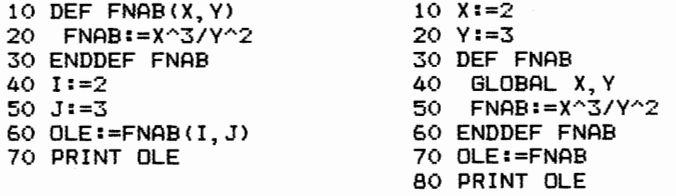

#### Comments:

•

- 1. (name) must be a legal variable name. (formal parameter list) is a list of the variable names of the function definition which are replaced by the actual parameter values when this function is called.
- 2. Variables used in a function definition are local and are used only to define the function. These names may be used in other parts of the program. This independence may, however, be removed for one or more variables by a 'GLOBAL' statement.
- 3. Variable names in (formal parameter list} represent the the variable names or values as stated in the parameter list at the point of the call.

- 4. A function type may be either real or integer.
- 5. The values resulting from a function call can only be passed using global variables and the function name.
- 6. Only simple variables (not arrays) may be used in (formal parameter list>.
- 7. If the program section between 'DEF' and 'ENDDEF' contains statements on multiple lines these must all be contained in the program section.
- 8. The function value is returned from the function by assigning it to the function name. Otherwise the value of the function is undefined.

COPYRIGHT CC) 1981 METANIC ApS DENMARK

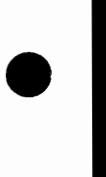

•

•

•

Type Type Pur Type: Command Purpose: To delete one or more program lines. Syntax: DEL (start line) [, (end line) ] DEL , (end line) DEL (start line), Execution: The specified line(s) is/are deleted from the program. Exa Examples: DEL 25,100 DEL ,220 DEL 95, DEL 40 Comments: .<br>1. If only (start line) is specified this line alone is deleted. 2. If (start line> immediately followed by a comma is

- specified, this line and the rest of the program is deleted.
- 3. If a comma followed by a line number only is specified, the program is deleted up to and including this line.
- 4. Specifying <start line> comma <end line> deletes the lines between the two inclusively.

• COPYRIGHT (C) 1981 METANIC ApS DENMARK

DEL

•

# DELETE

### Type:

Statement, command

# Type<br>Pur Purpose:

To delete file(s) on the background storage device.

### Syntax:

 $DELETE$  (file name)

# Execution:

The operating system is called and information on the file(s) to be deleted is passed to it.

# Exa Examples:

100 DELETE "TEST.CML" 220 DELETE "DK1:DATA.DAT" 300 DELETE "DKO:D???????.\*" DELETE PROGRAM.CML DELETE DK1:C\*.CML

# Comments:

•

- .<br>1. In statements (file name) is a string expression.
- 2. (file name) specifies partly or wholly the name(s) which is/are to be deleted where the characters'\*' and/or'?' can be used following the CP/M protocol.
- $3.$  The whole file name, including any extension. specified.
- 4. In case (filename) is non-existing an error message is given for commands, but not for statements.

DIM

(for arithmetic variables) PAGE 2-023

Type:

Statement

# $\begin{array}{c}\n \mathsf{Type} \\
 \mathsf{P} \mathsf{u} \mathsf{r} \mathsf{u}\n \end{array}$ Purpose:

To allocate memory space for arrays and set the index limits.

### Syntax:

DIM (list of indexed variables)

#### Execution:

The necessary memory is calculated and allocated according to the type of variable.

# $\sum_{n=1}^{\lceil n/2\rceil}$ Examples:

10 DIM MONKEY(5) 10 DIM NUMBER(7,3), COUNT(7) 77 SEE NOTE 5 10 DIM CARS#(-5:15,3:8)<br>10 DIM A\$(3:2), B(5) // SEE NOTE 6

#### Comments:

•

- 1. Arrays must be dimensioned.
- 2. An array may have any number of dimensions limited only by the memory available and the maximum length of the input line (159 characters).
- 3. Each of the elements in (list of indexed variables> is specified using the syntax: <variable name> ((list of index limits>> where (variable name) optionally includes the declaration character, '#'. The elements are separated using commas. {list of index limits> contains the lower and upper limits for each dimension following the syntax: C<lower limit):J(upper limit) The dimensions are separated by commas. If no lower limit is given it defaults to 1. 4. The 'DIM' statement assigns the value Oto each element. 5. Several variables can be dimensioned in the **same** line.
- 6. Arithmetic and string variables can be dimensioned on the same line.

#### DIM (for string variables} PAGE 2-024

#### Type:

State<sub>«ent</sub>

# $\begin{array}{c}\n\text{Type} \\
\text{Puri}\n\end{array}$ Purpose:

To allocate memory space for strings and arrays of **strings**  and set the index limits.

#### Syntax:

DIM (list of indexed variables)

#### Execution:

The necessarry memory is allocated according to the dimensions and length of the variable.

# Exar<br>• Exar<br>• Exar Examples:

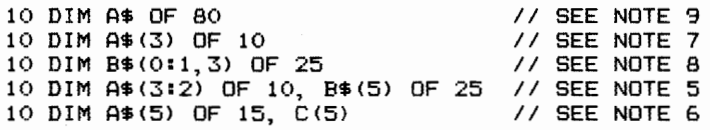

### Comments:

•

- 1. Arrays and string variables must always be **dimensioned.**
- 2. An array may have any number of dimensions limited only by the memory available and the maximum length **of the**  input line (159 characters).
- 3. Each of the elements in (list of indexed variables) is specified using the syntax:

<variable name}C((list of index limits})] OF **(length}**  where <variable name} includes the declaration **character** , \$'.

The elements are separated using commas.

(list of index limits> contains, for each **dimension of**  an array, upper and lower limits for that **dimension**  following the syntax:

[(lower limit} :](upper limit}

The dimensions are separated by commas.

If no lower limit is given it defaults to 1.

<length> indicates the maximum length of the string variable or of each of the elements in the string array. The actual value of a string variable/element may have a length varying from zero characters (the empty string) up to and including the stated (length>.

- 4. The 'DIM' statement assigns the value "" (empty string) to each element.
- 5. Several variables can be dimensioned in the same line.
- 6. Arithmetic and string variables can be dimensioned in the same line.

- 7. This array will contain the elements A\$(1), A\$(2) and
- A\$(3) each having a maximum length of 10 characters.<br>8. This array will contain the elements B\$(0,1), B\$(0,2), B\$(0,3), B\$(1,1), B\$(1,2) and B\$(1,3) each having a<br>maximum length of 25 characters.

•

•

9. A string variable need not be an array.

### DIV

#### Type:

Arithmetic operator

# Type Type Pur Purpose:

To carry out an integer division between two arithmetic expressions.

### Syntax:

<expression!) DIV (expression2>

#### Execution:

<expression!) is divided by (expression2) and the result is rounded to an integer value.

### Examples:

100 A#:=B DIV C 100 NUMBER:=17 DIV NUM

# Exa<br>Com Comments:

•

1. The result N is defined by the integer value of N which makes the expression  $\langle$ expression $1$ ) - N  $*$   $\langle$ expression $2$ )

assume its lowest possible non-negative value.

- 2. The calculation is carried out by executing a normal real division and then converting the result to integer form. The type of the result depends upon the type of (expression!) and (expression2> in the following way: (expression!) DIV <expression2) result real real real real int real real int real real int int int int 3. Also see the <sup>7</sup> MOD, operator •
- 

EDIT Type:

Command

# • Purpose:

To simplify correction of a program held in working memory.

### Syntax:

EDIT [(start)][,(end)] EDIT [(start) J

#### Execution:

The specified program area is called from the working storage and displayed on the screen line by line. The cursor is placed immediately after the last character and can be moved backwards and forwards on the line using the two control keys (cursor left and cursor right). Place the cursor on the character to be corrected, key in the correction and the cursor will move one position to the right. Press 'RETURN'. The line undergoes the syntax control and<br>when accepted it is stored. The next line is displayed and the sequence repeats until (end) is reached.

## Examples:

•

•

EDIT EDIT 100 EDIT 100, EDIT ,100 ED IT 100, 200

### Comments:

- 1. If (start) is omitted, the editing starts at the first program line.
- 2. If (end) is omitted, the editing continues until the end of the program.
- 3. Omitting both limits, starts the editing at the first program line and continues to the end of the program (or until the 'ESC' key is pressed).
- 4. If only (start) is used, without a comma, editing will be restricted to the one line.
- 5. All the correction facilities described in INPUT EDITING in chapter 1 are available.

- 6. The line number itself may be edited causing the line to be placed in at the new line number. Any line already  $\epsilon$ already stored at that number will be deleted. The original line will not be deleted from the program (use the 'DEL' command}.
- 7. When pressing 'RETURN' the line is stored in memory in full regardless of the cursor position.
- 8. The edit command may be interrupted at any time by pressing the 'ESC' key. Changes in the line only happen after pressing 'RETURN'.

•

•

•

END

Type:

Statement

# Type Type Pur Purpose:

To stop the execution of a program

### Syntax:

END

# Execution:

Program execution is terminated and the prompt character '\*' is displayed to show that the COMAL-SO interpreter is ready to accept new input.

# Exa Example:

10 K:=O 20 IF K>100 THEN 30 END 40 ELSE 50 GOTO JOHN 60 ENDIF 70 LABEL JOHN 80 PRINT K," " 90 K:+1 100 GOTO 20

#### CoMments:

•

- 1. The 'END' statement does not give any information as to where the program execution was interrupted, unlike the 'STOP' statement.
- 2. The use of the 'END' statement is optional, as COMAL-BO adds an invisible statement at the end of each program. On reaching this statement this message is displayed:

Program execution finished

Command

# Type Type Pur Purpose:

To transfer a file from the background storage device, as a string of ASCII characters, and place it in working memory.

### Syntax:

•

•

ENTER (file name>

### Execution:

The specified file is opened and transferred character by character.

Following each 'RETURN' the line is syntax-checked and the formed line, if accepted, is placed in the working memory. if and error occurs the loading is temporarily halted and the line is displayed with an error message.

Using the normal editing facilities the user may enter corrections and, after 'RETURN', another syntax-6heck takes place. When the line is accepted it is placed in working memory after which the loading of the file continues.

Examples:

ENTER DKO:PROGRAM ENTER POLVNO

Comments:

- 1. Only files stored in ASCII format, using the 'LIST' command, can be read by the 'ENTER' command.
- 2. The working memory is not cleared prior to the file being entered. However, new lines having line numbers replace the old lines. This overwriting takes place on a line basis, with no consideration of the different lengths of lines, so that a short line can totally replace a long one. Provided that there are no overlapping line numbers this may be used to combine two or more programs.

In any other case, the working memory should always be cleared by using the 'NEW' command before reading a file with the 'ENTER' command.

3. ASCII files may be read by all versions of COMAL-BO and this format is recommended for storing files for a longer period of time.

# EDD Type:

# System variable

 $\begin{bmatrix} \mathbf{r}_{\mathbf{y}} \\ \mathbf{p}_{\mathbf{u}_1} \end{bmatrix}$ Purpose:

To determine whether all data from the 'DATA' statements in the program has been read.

### Syntax:

EDD

### Execution:

EDD has the value of false ( = 0) as long as data frosY, the 'DATA' statements remains to be read. Having read<br>set of data, the 'EOD' is assigned the value ( = 1 ). On executing a 'RESTORE' statement 'EOD' is again assigned the value of false  $( = 0)$ . the last of true

# $\bullet$  Exa Example:

•

 WHILE NOT EDD DO 20 READ A PRINT A ENDWHILE DATA 55, 2, **-15,** 35

EOF Type:

System variable

# $\begin{array}{c}\n\text{y}_\text{F} \\
\text{y}_\text{u} \\
\text{y}_\text{u}\n\end{array}$ Purpose:

To determine whether all data in a data file has been read.

#### Syntax:

 $EOF$  ((file No.))

# Execution:

At the execution of an 'OPEN FILE' statement or command of the 'READ' type, the corresponding 'EDF ((file No.))' system variable is assigned the value of false ( = 0 ). On reading the last value of the file, it is assigned the value of true  $( = 1)$ .

# $\bullet$  Exi Example:

10 OPEN FILE O,"TEST",READ 20 REPEAT 30 READ FILE o: A 40 UNTIL EOF(0)

#### Comments:

•

1. (file No.) is an arithmetic expression.

# Type:

System variable

# $\begin{array}{c}\n\text{yF} \\
\text{p}_\text{ur}\n\end{array}$ Purpose:

To store a non-fatal error number occurring during a program execution.

#### Syntax:

ERR

### Execution:

During a normal program execution, any error will stop the program and create an error message. However,<br>errors can be bypassed in a well-defined manner. In such cases program interruption may be avoided by the use of a 'TRAP ERR-' statement before the error arises. In this case, the system variable will be assigned a value equal to the error number and in all tests will be considered true because it is not O. Program execution will then continue.

#### Example:

•

- 10 INIT "", FILENAMES
- 20 TRAP ERR-
- 30 OPEN FILE 0, "XPLOCOMM", READ
- 40 TRAP ERR+
- 50 IF NOT ERR THEN
- 60 INPUT FILE o: DEFAULT\_FILENAMES
- 70 ELSE
- 80 DEFAULT FILENAME\$:="XPLOPROG"
- 90 ENDIF
- 100 CLOSE

# $\bullet$ Comments:

.<br>1. The execution of a program starts with the value of The execution of a program starts with the Value of<br>of false ( = 0 ) being assigned to the system variable 'ERR'.<br>When a 'TRAP ERR-' statement has been executed, an error

When a 'TRAP ERR-' statement has been executed, an error number is assigned to 'ERR' and it retains this value number is assigned to the and it retains this value<br>until its status is checked. Immediately after such a check, 'ERR' is assigned the value of false.

Normally, COMAL-SO sets a variable true by assigning it the value of 1, but here the error number itself used.

The error numbers are described further in appendix C.

2. By executing a 'TRAP ERR+' statement, the system returns to normal error handling.

• COPYRIGHT <C> 1981 METANIC ApS DENMARK

### ERR

### ERRTEXT\$

### Type:

String function

# $\begin{array}{c}\n\hline\n\text{Ty} \\
\text{Pu} \\
\hline\n\end{array}$ Purpose:

To give access to error descriptions in the COMAL-BO system

#### Syntax:

ERRTEXT\$((expression>>

# Execution:

(expression} evaluated and rounded if necessary. The corresponding error description is then returned.

# $\begin{array}{c}\nE \times \varepsilon \\
E \times \varepsilon\n\end{array}$ Example:

- 10 FOR I=l TO 295 20 PRINT ERRTEXT\$(l) 30 NEXT I
- 

## Comments:

•

1. This function is only valid when error descriptions are<br>not deleted at the start-un of COMAL-80. If they are not deleted at the start-up of COMAL-80. If they deleted the function returns an empty string.

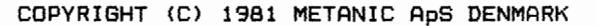

ESC Type:

System variable

# $\begin{bmatrix} \mathbf{r}_{\mathbf{y}\mathbf{f}} \\ \mathbf{p}_{\mathbf{u}\mathbf{f}} \end{bmatrix}$ Purpose:

To flag the use of the 'ESC' key.

### Syntax:

ESC

# Execution:

During normal program execution a check is made to see whether the 'ESC' key has been pressed. if it has been pressed then program execution is stopped. If a 'TRAP ESC-' statement has been executed, this function

is blocked and the system variable 'ESC' is instead assigned the value of true ( = 1 > when 'ESC' is pressed.

# $E_{Xe}$ Example:

- 10 TRAP ESC-
- 20 REPEAT
- 30 PRINT "THE 'ESC' KEY IS NOT PRESSED"
- 40 UNTIL ESC
- 50 TRAP ESC+
- 60 PRINT "THE 'ESC' KEY WAS PRESSED"

### Comments:

•

1. At the start of program execution the system variable 'ESC' is assigned the value of false ( = 0 ). If a 'TRAP ESC-' statement is executed and the 'ESC' key pressed after this program execution continues but the system variable 'ESC' is assigned the value of true  $( = 1 )$  and keeps this value until its status is checked.

Immediately after the value is used, 'ESC' is again assigned the value of false  $( = 0)$ .

2. The system returns to normal handling of the 'ESC' key when a 'TRAP ESC+' statement is executed.

### EXEC

### Type:

Statement

# $\begin{array}{c}\n\text{Type} \\
\text{Put}\n\end{array}$ Purpose:

To call a named sub-program and to return to the next line on completion.

#### Syntax:

EXEC (procedure name)[((actual parameter list))]

#### Execution:

The procedure specified by (procedure name) is called, and (actual parameter list> replaces the formal parameter list in the procedure heading.

On reaching the 'ENDPROC' statement, program execution is resumed from the first executeable line following the 'EXEC' statement.

# $E_{xa}$ Examples:

100 EXEC TEST

- 100 EXEC FATAL\_ERROR("ERROR IN X-PL/0-COMPILER")
- 100 EXEC ERROR(30)
- 100 EXEC ENTER\_(CONSTANT#,LEV#,TX#,DX#)
- 100 EXEC EXPRESSION<FNINCLUDE(FSYS,RPAREN#),LEV#, TX#)

#### Comments:

•

- 1. The number of actual parameters must be the same as the number of formal parameters in the 'PROC' statement. Each parameter must conform to dimension and type.
- 2. If a formal parameter is specified by 'REF', a variable  $(which may be indexed)$  must be inserted as parameter.
- 3. If a formal parameter is not specified by 'REF' the actual parameter must be an expression of a corresponding type, possibly just a variable name. Actual integer parameters may be inserted in a formal real parameter.
- 4. The actual parameters must be defined before the 'EXEC' statement.
- 5. See the section 'PARAMETER SUBSTITUTION' in chapter 1 for more information.

# EXP

Type:

Arithmetic function

# $\begin{array}{c}\n\text{Type} \\
\text{Put}\n\end{array}$ Purpose:

Returns e to the power of an arithmetic expression.

### Syntax:

EXP((expression))

## Execution:

The base of the natural logarithm *e* (=2.718282) is raised to the power specified by (expression).

#### Example:

- 10 INPUT A
- $20$  PRINT  $EXP(A)$

# Exa<br>Com Comments:

•

- 1. (expression) is a real or integer arithmetic expression. The result will always be real.
- 2. The value of (expression) must be less than or equal to 88.02968 **when** using the COMAL-80 7-digit version and 292.4283068102 when using 13-digit version. If these are exceded COMAL-80 stops program execution and creates an error message.

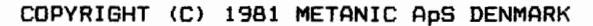

# FALSE Type:

 $\sim$ 

System constant

 $\begin{array}{c}\n\text{Type} \\
\text{Put}\n\end{array}$ Purpose:

Mainly to assign a boolean variable the value of false.

Syntax:

FALSE

Execution:

Returns the value O.

• Example:

•

10 // PRIME  $\frac{10}{20}$  // 30 DIM FLAGS#(0:8190) 40 SIZE1:=8190  $\frac{40}{50}$  // 60 COUNT:=O 70 MAT FLAGS#:=TRUE 70 MH<br>**BO** 77 90 FOR I:=O TO SIZE1 DO 100 IF FLAGS#(!) THEN 110 120 K:=I+PRIME 130 140 150 160 ENDWHILE 170 COUNT:+1 180 ENDIF 190 NEXT I 200 PRINT <sup>11</sup> TOTAL NUMBER OF PRIMES: ",COUNT PRIME:=I+I+3 WHILE K<=SIZE1 DO FLAGS#(K):=FALSE K:+PRIME

Type Type Pur  $\bullet$  Exe  $\bullet$   $\bullet$ FOR Type: TO DOWNTO STEP NEXT PAGE 2-037 Statement Purpose: Syntax: To delimit a program section and define the number of times it is to be executed.  $FOR$  (variable) := (start)  $TO$  (end)  $[STEP$  (step)] **NEXT (variable>**  Execution: Example: On meeting the 'FOR' statement, (variable) := (start) is assigned and the truth of:  $\langle \langle end \rangle - \langle variable \rangle$ )\*SGN  $\langle \langle step \rangle$ ) >= 0 is tested. If this is false, the 'FOR...NEXT' structure, including this program section is bypassed and execution continues from the first executable line following the 'NEXT' statement. If true the program continues through the program section until it meets the 'NEXT' statement, it then jumps back to the line following 'FOR' adding (step) to (variable) and checks the truth again using the new value of (variable>. This is repeated until the test returns false. 10 FOR 1=1 TO 100 STEP 5 20 PRINT I, " ", 30 NEXT I 40 STOP Comments: 1. If 'STEP (step)' is omitted the (step) value is set to 1. 2. If 'DOWNTO' is used instead of 'TO', a negative (step) value is used. 3. Following a 'FOR...NEXT' execution, the (variable) takes the value not fulfilling the above test. 4. Up to 5 'FOR...NEXT' statements may be nested, each of them having their separate (variable). Each subroutine level is assigned a 'FOR... NEXT' depth of 5 giving the option of any depth by means of the 'GOSUB' statement or by use of procedures •

5. Each 'NEXT' statement must contain one only (variable), which must be the same one as stated in the corresponding 'FOR' statement.

•

•

•

•

- 6. It is possible to interrupt a 'FOR ••. NEXT' sequence by using <sup>;</sup> GOTO'.
- 7. The start value of the (variable) is assigned before <end}.

Consequently program structures of the type:

- $10 \text{ J} = X$
- 20 FOR J:=1 TO J+X
- 30 PRINT J
- 40 NEXT J

will be executed X+1 times.

- 8. For each 'FOR' statement, one only 'NEXT' statement may be assigned.
- 9. During programming '==' and '=' are interchangeable. In program listings  $i ==$  is used.
- 10. <variable) must be an arithmetic variable.

## FRAC

Type:

Arithmetic function

# $\begin{array}{c}\n\mathsf{y}_1 \\
\mathsf{y}_2\n\end{array}$ Purpose:

To extract the decimal part of a real number.

### Syntax:

FRAC((expression))

### Execution:

The result is calculated according to the expression:  $\langle$ expression)-INT( $\langle$ expression))

# • Example:

10 INPUT A 20 PRINT FRAC(A) 30 PRINT FRAC(5.72) 40 PRINT FRAC(-5.72)

#### Comments:

•

- 1. (expression) must be arithmetic and real. The result  $will be real.$
- 1. If <expression> is positive the result is calculated by cancelling the digits in front of the decimal point. If <expression) is negative the result is 1 minus the decimal part of (expression).

Type:

Statement, command

# $\begin{array}{c}\n\text{yF} \\
\text{p}_\text{u} \\
\text{p}_\text{u}\n\end{array}$ Purpose:

To flag the current background storage device.

### Syntax:

GETUNIT t<variable)J

# Execution:

The name of the current default device is assigned to <variable> in the form of a 3-character code, two letters and one digit followed by a colon.

# Exa<br>Com Examples:

100 GETUNIT DISK\$ **GETUNIT** 

### Comments:

•

- 1. When using 'GETUNIT' as a command the (variable) must be omitted, and the result will be displayed on the terminal.
	- In statements the (variable) must be specified.
- 2. The two letters indicate the type of device: 'DK' means floppy disk. The digit indicates the unit number.
- $3.$  (variable) is a string variable.

GL OBAL

### Type:

Statement

# Typ<br>Pur Purpose:

To make variables in the main program accessible within a 'PROC' or 'DEF' structure.

#### Syntax:

GLOBAL (list of variable names}

Execution:

The variables of the main program listed in (list of variable names) are made accessible within the 'PROC' 'DEF' structure containing the 'GLOBAL' statement.

# Exa Example:

- 10 PROC ERROR(N#) CLOSED
- 20 GLOBAL CC#, ERR\_, ERRORS#
- 30 PRINT"\*\*\*\*\*"; SPC\$(CC#-9); 11,•',II; N#
- 40 ERR\_:=FNINCLUDECERR\_,N#+l); ERRORS#:+1
- 50 ENDPROC ERROR

### Comments:

•

- 1. The variable names in (list of variable names} are separated by commas. Array variable names cannot be followed by any indices.
- 2. This statement may be used only within closed procedures 'DEF' structures.
- 3. The variables are transferred from the main program even if the 'PROC' or 'DEF' structure containing the 'GLOBAL' statement is called from an other structure.
- 4. The execution of the 'GLOBAL' statement does not affect the accessibility of the listed variables in any part of the program other than the 'PROC' or 'DEF' structure containing the 'GLOBAL' statement.
- 5. All operations allowed on the variables in the main program are also allowed within the 'PROC' or 'DEF' structure containing the 'GLOBAL' statement.

SOSUB

Type:

Statement

 $\begin{array}{c}\n\text{Type} \\
\text{Put}\n\end{array}$ Purpose:

To call a subroutine at a different part of the program and then return to the line following the call.

Syntax:

GOSUB (line number)

 $\{line$ 

RETURN

# $\bullet$  Exe Execution:

On meeting a 'GOSUB' statement the program continues from <line number> until it reaches the 'RETURN' statement, when program execution is resumed from the line following the calling 'GOSUB' statement.

Example:

10 PRINT "I START IN THE MAIN PROGRAM"

20 GOSUB 50

30 PRINT "I AM BACK IN THE MAIN PROGRAM"

- 40 STOP
- 50 PRINT "I AM IN THE SUBROUTINE"
- 60 RETURN

#### CoMments:

•

- 1. A subroutine may be called any number of times.
- 2. Subroutines may be called from other subroutines, and such nestings are limited only by the available memory.
- 3. Following the 'RETURN' statement program execution is resumed from the line immediately following the latest 'GOSUB' executed.
- 4. A subroutine may include more than one 'RETURN' statement.
- 5. Subroutines may be placed anywhere in the program, but clear identification from the Main program is recommended.
- 6. To prevent any inadvertant execution of a subroutine it is a good idea to put a 'STOP', 'GOTO', or an 'END' statement in the line immediately before the subroutine.
- 7. Meeting a 'RETURN' statement during an execution without having executed a 'GOSUB' statement, stops program execution and creates an error message.
$\mathbb{R}$ 

GOTO

Type:

Statement

# • Purpose:

To interrupt normal sequential program execution and conti-<br>nue from the stated line.

## Syntax:

GOTO Cline number> GOTO (name>

## Execution:

The execution continues in the stated line or, if not exe- cutable, from the first executable line to follow.

# $E_{X_i}$ Examples:

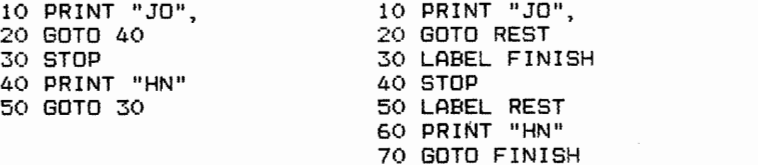

#### Comments:

•

1. Statements like 'LABEL' and 'REM' are among those not executable.

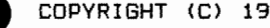

### IF

### Type:

State«ent

## Type Type  $p_{\text{ur}}$ Purpose:

To execute or skip a statement depending on a logical expression being true or false.

## Syntax:

IF (logical expression) [THEN] (statement)

#### Execution:

Only when (logical expression) is true ( $()$  0), is  $\{state$ ment> executed.

## Exa Example:

10 INPUT "PRINT A NUMBER: ": A 20 IF A THEN PRINT "A () O" 30 IF ACO THEN PRINT "A(O" 40 IF A=O THEN PRINT "A=O" 50 IF A=1 THEN PRINT "A=1" 60 IF A=2 THEN PRINT "A=2" 70 IF A>2 THEN PRINT "A>2"

#### Comments:

•

1. The following statements may be used after an 'IF... THEW statement: CALL, CAT, CHAIN, CLEAR, CLOSE, CURSOR, DELETE, END,<br>EXEC, EXIT, FORMAT, GETUNIT, GOSUB, GOTO, INIT, INPUT, EXEC, EXIT, FORMAT, GETUNIT, GOSUB, GOTO, LET, MAT, ON, OPEN, OUT, PAGE, POKE, PRINT, QUIT,

RANDOM, READ, RELEASE, RENAME, RESTORE, RETURN, SELECT, STOP, TRAP, UNIT, and WRITE. A new 'IF ••• THEN' statement is also allowed.

- 
- 2. During programming 'THEN' may be omitted as COMAL-BO  $automatic$  adds it to program listings.

IF THEN ENDIF **ENDIF ENDIF** 

### Type:

Statement

# $\begin{array}{c}\n\text{Type} \\
\text{Put}\n\end{array}$ Purpose:

To execute a program section if a logical expression is true. Otherwise the section is skipped.

#### Syntax:

IF <logical expression> CTHENJ

 $\blacksquare$ 

ENDIF

# exertain the set of the set of the set of the set of the set of the set of the set of the set of the set of the set of the set of the set of the set of the set of the set of the set of the set of the set of the set of the Execution:

If the (logical expression) is true ( $\langle \rangle$  0) the program section within 'IF •.• ENDIF' is executed. If the (logical expression) is false ( = 0) the program is resumed from the first executable line following the 'ENDIF' statement.

### Example:

- 10 IF MEMBER#(! OR MEMBER#>31 THEN
- 20 EXEC FATALERROR("ERROR IN X-PL/0-COMPILER")
- 30 ENDIF

## Comments:

•

1. During programming 'THEN' may be omitted, as COMAL-BO automatically adds it to program listings.

### Type:

Statement

# Type<br>Pur Purpose:

To execute one of two program sections depending on a logical expression being true or false.

## Syntax:

IF (logical expression> tTHENJ

ELSE

 $\cdot$ 

ENDIF

 $E_{X}$ Execution:

n.<br>If the (logical expression) is true ( () 0 ) the program section surrounded by 'IF......ELSE' is executed. If the section surrounded by IF......ELSE is executed. It the<br>(logical expression) is false ( = 0 ) the program section surrounded by 'ELSE... ENDIF' is executed.

Example:

10 INPUT "GUESS A NUMBER BETWEEN 1 AND 5": A

 $20 \text{ B} := \text{RND} (1, 5)$ 

30 IF A=B THEN

40 PRINT "CORRECT"

50 ELSE

60 PRINT "WRONG. THE NUMBER **WAS:** "; B

- 70 ENDIF
- 80 STOP

Com Comments:

1. During programming 'THEN' may be omitted as COMAL-80 automatically adds it to program listings.

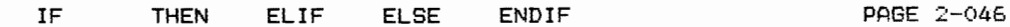

```
Type:
```
Statement

Type Type Pur Purpose:

To execute one of several program sections depending on on one of several logical expressions being true.

Syntax:

•

IF (logical expression 1> tTHENJ  $\blacksquare$ ELIF (logical expression 2> tTHENJ ELIF <logical expession n> tTHENJ tELSE  $\ddot{\phantom{0}}$ • J ENDIF

Execution:

Each (logical expression n) is checked one by one. If one is true  $($   $\langle$   $\rangle$   $\langle$   $\rangle$   $\rangle$  the following program section is executed until it meets the corresponding 'ELIF', 'ELSE', or 'ENDIF' statement. The program resumes from the first executable executable line following the 'ENDIF' statement. executable line following the endir statement.<br>When all (logical expressions) are false (= 0) the promen all regions empressions, and ratio from the executed, the program is resumed from the first executable line following the <sup>7</sup> ENDIF' statement.

 $\bullet$ Example:

10 INPUT "PRESS ONE OF THE DIGITS  $1, 2, 0R 3:$  ": A, 20 IF A=1 THEN 30 PRINT "THE DIGIT WAS 1" 40 ELIF A=2 THEN 50 PRINT "THE DIGIT WAS 2" 60 ELIF A=3 THEN 70 PRINT "THE DIGIT WAS 3" BO ELSE 90 PRINT "I ASKED FOR ONE OF THE DIGITS 1, 2, OR 3!" 100 ENDIF

- Comments:<br>**1. 'ELIF'** is an abbreviation of 'ELSE IF'.
	- 2. If several (logical expressions) are true, only the first one is evaluated.
	- 3. Omitting the 'ELSE, statement, and if none of the (logical expressions) are true, program execution continues in the first line after 'ENDIF'.
	- 4. During programming 'THEN' may be omitted, as COMAL-BO automatically adds it to program listings.

•

•

•

# Type Type Pur Type:

St ring operator

### Purpose:

To check whether one text string is contained in another.

### Syntax:

<expression1> IN <expression2>

## Execution:

<sup>A</sup>check is made to see whether <expression1> is contained in {expression2>. If it is, the logical value is true  $( = 1 )$ . If it is not, the logical value is false  $( = 0 )$ .

# Exa Example:

•

 DIM A\$ OF 15 DIM B\$ OF 15 INPUT "WRITE A TEXT: ": A\$ INPUT "WRITE ANOTHER TEXT: B\$ IF B\$ IN A\$ THEN PRINT "SECOND TEXT IS PART OF FIRST TEXT" 70 ELSE PRINT "SECOND TEXT IS NOT PART OF FIRST TEXT" 90 ENDIF

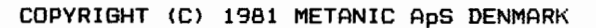

IN

## INIT

## Type:

Statement, command

# $\begin{array}{c}\n\text{y}_{\text{F}} \\
\text{y}_{\text{u}} \\
\text{y}_{\text{u}}\n\end{array}$ Purpose:

To prepare a formatted diskette (in a drive) for use.

### Syntax:

INIT C<device>J

## Execution:

The (device} stated is initialized.

## Examples:

100 INIT "DKO:" INIT INIT DK1:

# $\bullet$ Comments:

•

1. Under CP/M all disk drives are initialized and the (device) indication is not used. If it is given, it must be the name of a valid disk drive. No disk files may be open when this statement/command is executed.

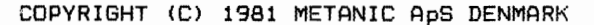

## INP

### Type:

Machine code function

# Type<br>Purs Purpose:

To read the value of one of the Z-80 microprocessor input ports.

### Syntax:

INP((expression>>

### Execution:

The input port, defined by (expression) is read.

## Example:

 $10$  PRINT INP $(17)$ 

# Example 2014 Comments:

•

- 1. (expression> must be between O and 255 (inclusive).
- 2. (expression> **will** be rounded to integer form if neces $s$ esary.

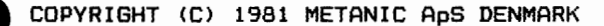

### INPUT

### Type:

Statement

## $\begin{array}{c}\n\text{Tryr} \\
\text{Put}\n\end{array}$ Purpose:

To read and assign to variables the values input through the terminal during program execution.

### Syntax:

 $IDUIT I (t_{ext}) : J (variable list)$ 

### Execution:

When meeting the 'INPUT' statement program **execution** pauses after displaying and optional (text). As the user **keys** in values, they are assigned to the stated variables in (variable list) from left to right. Having inserted the last value the user presses 'RETURN' and program execution continues.

## $\begin{array}{c}\n\bullet \\
\bullet \\
\bullet\n\end{array}$ Examples:

100 INPUT MONKEY, JOHN#, NAME\$ 100 INPUT "WRITE 3 DIGITS: <sup>11</sup> : A, B, C

### Comments:

•

- 1. If the 'INPUT' statement contains a  $\langle \texttt{text} \rangle,$  this is displayed exactly as described. Only '?' is displayed when there is no (text), to indicate that the computer expects some input.
- 2. If <variable list> ends with a comma the next output appears in the following print-zone. The width of the print-zones are set by using 'TAB'.
- 3. If (variable list) ends with a semicolon the next output appears immediately after the last entry.
- 4. Several values may be entered as long as they are separated by a character which cannot be part of a numerical value such as space or comma.
- 5. String constants must be entered as a sequence of ASCII characters. It is only possible to insert values following a string constant if the 'RETURN' key is used to terminate each one. When a string constant follows an arithmetic constant COMAL-80 considers the first character, which may not be part of the arithmetic constant, a delimiter, and then
- then the string constant with the next character.
- 6. The type of values keyed in must conform with the types stated in the 'INPUT' statement.

 $\bullet$ COPYRIGHT (C) 1981 METANIC ApS DENMARK 7. (variabe list) may contain all variable types, but arrays must be properly indexed and substrings may not be used.

•

•

•

•

- 8. Responding to 'INPUT' with the wrong type of value, causes the error message 'ERROR IN NUMBER' and the item must be corrected. No assignment is made until an acceptable input is given.
- 9. Responding to 'INPUT' with too few items, causes a '?' to be printed on the terminal and the program awaits more input.
- 10. 'INPUT' with too many items, causes the Responding to 'INPUT' with too many items, causes the<br>error message 'TOO MUCH INPUT', and the input must be corrected.

### Type:

Statement

# Type Type Pur-Purpose:

To read data from an ASCII data-file written by the 'PRINT (USING> FILE' statement.

### Syntax:

INPUT FILE (file No.) [. (rec. No.)]: (variable list)

#### Execution:

The values of the variables in (variable list> are read from the file contained in (file No.}.

# Exa<br>Com Examples:

100 INPUT FILE 3: A\$ 100 INPUT FILE O: B#, C

## Comments:

•

- 1. Before meeting the 'INPUT FILE' statement a file must be opened and the connection established between the stated file name and the (file No.) of the 'INPUT FILE'<br>statement. This is done with the 'OPEN FILE' statement statement. This is done with the 'OPEN FILE' mentor command, followed by 'READ' or 'RANDOM'.
- 2. The (rec. No.> is used only in 'RANDOM' files and is an arithmetic expression which is rounded to integer necessary.
- 3. (file No.> is an arithmetic expression.
- 4. (variable list) may contain all variable types but ar-rays Must be properly indexed and substrings may not be used.
- 5. The elements of (variable list) are separated by commas.
- 6. During programming 'FILE' and '#' are interchangeable. In program listings 'FILE' is used.
- 7. Several values may be entered as long as they are separated by a character which cannot be part of a numerical value such as space or comma.

- 8. String constants must be entered as a sequence of ASCII characters. It is only possible to insert values fo!lowing a string constant if the 'RETURN' key is used to terminate each one. When a string constant follows an arithmetic constant COMAL-BO considers the first character, which may not be part of the arithmetic- constant, a delimiter, and then then the string constant with the next character.
- 9. The type of values keyed in must conform with the types stated in the 'INPUT' statement.

•

•

•

INT

Arithmetic function

## Type Type Pur Purpose:

Returns the largest integer, equal to or less than a specified expression.

#### Syntax:

INT((expression))

#### Execution:

ne largest integer less than or equal to (expression) is calculated.

## exa Example:

- 10 INPUT A
- 20 B:=INT(A)
- 30 PRINT B
- 40 PRINT INT(5.72)
- 50 PRINT INT(-5.72)

### Comments:

•

- 1. (expression) is of real type. The result is an integer of real type.
- 2. Also see the 'ROUND' and 'TRUNC' functions.

I'./AL

Type:

Arithmetic function

Fype<br>Puri P•\_trpose:

To convert an integer, existing as a string, to an integer of integer type.

### Syntax:

IVAL(<string expression})

Execution:

The characters in (string expression), which must represent a valid integer number, are converted to integer form.

# Exa Example:

10 DIM A\$ OF 4 20 INPUT A\$ 30 PRINT IVAL(A\$) ~O PRINT IVALC"3215")

## Comments:

•

1. If the string in <string expression> contains other characters than digits (including a sign), program execution is stopped and an error message is displayed. 2. Also see the 'VAL' function.

## ;\_ABEL

Type:

Statement

Type Type Pure P:\_1rpose:

To name a point in a COMAL-BO program for reference to the 'GOTO' and 'RESTORE' statements.

Syntax:

LABEL (name)

Execution:

The 'LABEL' statement is non-executable and serves only to mark a point in the program.

 $\sum_{k=1}^{n}$ Example:

•

10 LABEL START 20 INPUT "WRITE A NUMBER: ": NUMBER 30 PRINT NUMBER 40 GOTO START

Type:

Arithmetic function.

# Type Type Pur Purpose:

Returns the actual length of a string variable.

### Syntax:

LEN (<variable>)

## Execution:

The number of characters in (variable) is counted.

### Example:

10 DIM A\$(1:10) OF 15

- 20 INPUT A\$(5)
- 30 B#:=LEN(A\$(5))
- 40 PRINT A\$(5)
- 50 PRINT B#

# $\bullet$ Comments:

•

1. The actual contents of the <variable) are used to determine its length. The dimensioned length is only of importance since it is the maximum value of the result.

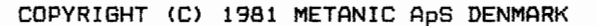

Type:

Statement

Type<br>Puri Purpose:

To assign the value of an expression to a variable.

Syntax:

 $[LET]$  (variable) := (expression)

Execution:

(expression> is calculated and the result is stored in the memory space allocated for (variable)

• Example:

10 LET A:= 5 20 LET B := 3 30 LET SUM:= A+B  $40$  A:+B 50 DIFFERENCE:= A-B 50 PRINT SUM 70 PRINT A BO DRINT DIFFERENCE

Comments:

•

- 1. The use of the word 'LET' is optional, i.e. it may be omitted as shown in line 40 of the example. In program listings 'LET' is omitted.
- 2. During programming  $' ='$  and  $' :='$  are interchangeable. In program listings ':=' is used.
- $3.$  (variable) == (variable) + (expression) may be written as <variable> :+ (expression>.  $\{varphi\} := \langle variance \rangle - \langle expression \rangle$  may be expressed

(variable) :- {expression>, though the latter may not be used for string variables.

- 4. The type used for (expression> and <variable) must be The type used for (expression) and (variable) must be<br>the same, although integer values can be assigned to a real variable.
- real variable.<br>5. For string variables having (expression) longer than (variable), (expression) will be shortened from the right.
- ........<br>6. For string variables having (expression) shorter than (variable), (variable) takes the actual length only.
- 7. When assigning to substrings, (expression> and (variable) must be of the same length.
- a. Several assignments may be performed on a single line, separated by semicolons, but the reserved word 'LET' (which is optional) must only appear in front of the first assignment.

## LIST

Type:

Co<sub>wwand</sub>

# $\begin{array}{c}\n\text{Type} \\
\text{Type} \\
\text{Put}\n\end{array}$ Purpose:

To list programs in ASCII, in full or in part.

Syntax:

LIST [<start>JI, <end>JI<file name>J LIST [(start),J[(file name)J

### Execution:

The specified part of of the program is converted from internal format to a string of ASCII characters and listed on the specified file.

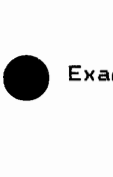

Examples:

LIST LIST 10 LIST 10, 100 LIST , 100 LIST 100, LIST TEST **LIST 10, 100 TEST** LIST ,100 DK1:TEST LIST LPO:

### Comments:

•

- 1. If (file name) is omitted all listings are displayed on the terminal carrying the device name of 'DSO:'. If the specified listing contains more lines than the device is able to show in one screen, only the first page is shown and the COMAL-80 interpreter waits for the 'SPACE BAR' to be pressed before displaying the next page, or the 'RETURN' key for displaying the next line. Pressing the 'ESC' key will terminate the listing.
- 2. Omitting both (start line) and (end line) lists the entire program. Omitting only (start line), causes the listing to start at the first program line. Leaving (end line) out continues the listing to the end of the program. Specifying only <start line>, without the comma, giam. Specifying only istart<br>lists only the specified line.
- tists only the specified fine.<br>3. The 'LIST' command considers all listings as being a transfer of characters from the memory to a file. Consequently, a listing on a connected printer is obtained by stating 'LP:' for a (file name>, possibly followed by the unit number of the printer. When no unit number is speciified it defaults to LPO:.

4. Listings may not necessarily have the same form as originally keyed in, as automatic indentation takes place in order to clarify the program structure. However, 'LABEL' statements are not indented making them easy to  $find.$ 

When several keywords have identical meaning, one only is used for all listings.

- 5. If (file name) does not contain an extension it defaults to '. CML'.
- 6. Programs stored by the 'LIST' command may be read later by the 'ENTER' command.
- 7. Programs intended for storage for a longer period of time, or intended for exchanges, should be stored using 'LIST' command as this format should all be compatible with future versions of COMAL-80.
- B. If (file name) is already on the device in question this is reported and the user is offered the option of continuing enother having the old file deleted, or of stopping  $($ ' RETURN/ $ESC'$  ).

COPYRIGHT (C) 1981 METANIC ApS DENMARK

 $n_{\nu}$ )

•

•

•

Type:

Command

Type Type Pur Purpose:

To read a binary file from the background storage device.

Syntax:

 $L$ OAD  $\{f_i\}_e$  name)

Execution:

The working memory of the computer is cleared, the operating system is called, and the file is read.

Exa<br>Com Examples:

LOAD TEST LOAD DK1:PROGRAM

Comments:

•

- 1. Only binary files can be read by the 'LOAD' command, i.e. files stored by the i.e. files stored by the 'SAVE' command. In catal<mark>og</mark><br>listings these files may be identified by the extension  $'$ . CSB $'$ .
- 2. The extension '.CSB' is always supplied by the COMAL-BO system and cannot be entered by the user.

Performs all of NEW

# Type Type Pur LOG

## Type:

Arithmetic function

## Purpose:

Returns the natural logarithm of an arithmetic expression.

### Syntax:

LOG((expression))

### Execution:

The natural logarithm of (expression) is calculated.

## Examples:

10 INPUT A 20 PRINT LOG(A)

# Exa CoMments:

•

- 1.  $\langle$ expression) may be an arithmetic expression of real or integer type. The result will always be real.
- 2. If (expression) is less than or equal to 0 program execution is stopped and followed by an error message.

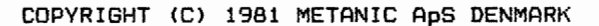

## Type:

Statement

• Purpose:

To repeat execution of a program section until an internal condition is fulfilled.

Syntax:

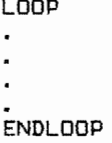

 $E = E$ Execution:

The program section enclosed by 'LOOP.... ENDLOOP' is executed repeatedly until meeting an 'EXIT' statement in the program. Then program execution resumes from the first executable line following the 'ENDLOOP' statement.

Example:

- 10 NUMBER:=O
- 20 LOOP
- 30 NUMBER:+1
- 40 PRINT NUMBER
- 50 IF NUMBER=8 THEN EXIT
- 60 ENDLOOP

Comments:

•

- 1. The execution of the 'LOOP... ENDLOOP' section may be interrupted by a 'GOTO' statement.
- 2. If 'LOOP...ENDLOOP' statements are nested, execution of an 'EXIT' statement will abandon execution of the inner-Most 'LOOP ••• ENDLOOP' statement containing the **'EXIT'**  statement only.

**MAT** 

Type:

Statement

## • Purpose:

To assign values to each element in an array.

 $S$ *vntax:* 

MAT (variable):=(expression>

Example:

10 DIM ARRAY(50)

20 MAT ARRAY:=5

Com

•

- Comments:<br>1. (variable) and (expression) must be of the same type. However, an integer expression may be assigned to the elements in a real array.
	- 2. During programming'=' and':=' are interchangeable. In program listings':=' is used.
	- 3. For string variables having (expression) longer than<br>(variable) (expression) will be shortened from the  $\langle \text{variable} \rangle$ ,  $\langle \text{expression} \rangle$  will be shortened from right.
	- 4. For string variables having (expression) shorter than (variable), (variable) takes the actual length only.
	- 5. Several assignments may be made on a single line, separated by semicolons, but the keyword 'MAT' may only appear before the first assignment.

## Type:

Arithmetic operator

# Type Type Pur Purpose:

To return the remainder following an integer division.

### Syntax:

(expression1> MOD (expression2)

### Execution:

<expression1) is integer divided by (expression2). The re-Mainder is <expression!) minus the result, multiplied by (expression2).

# Exa Example:

- 10 INPUT A 20 B:=A MOD 7
- 3(i **PRINT B**

### $Comment \in t$

•

- 1. The result  $N$  is defined by the lowest non-negative value which the expression:  $\langle$ expression1) - N \*  $\langle$ expression2)
	- can assume for integer N.

2. The type of the result depends upon the type of  $\epsilon$  axpression1} and (expression2) in the following **way:**  <expression!) MOD {expression2} result real real real real **int** real int real real

int int int **3.** Also see the 'DIV' operator.

COPYRIGHT (C) 1981 METANIC ApS DENMARK

MOD

X

## NEW

## Type:

Command

# Type Type Pur Purpose:

To clear the computer's memory and prepare the COMAL-80 system for a new program.

## Syntax:

NEW

Execution:  $\qquad \qquad$ All internal  $\varphi$ ointers) are initialized except the system variable ? THE ??

# Exa<br>Com Example:

NEW

 $\overline{a}$ 

Comments:

•

- 1. The 'NEW' command should always be used before starting a new program.
- 2. Also see note 2 to the 'ENTER' command.

 $CLOSE$  $5$  $6$  $65$  $-10$  $5$ .  $TRAP = ESC + ECRR +$ <br>  $1575C = ERR = \frac{6}{3}e^{5/34}$ 

## • Exa<br>Con Type: Purpose: Syntax: Logic operator. To negate a logic value NOT (expression) Execution: The logical value of (expression) is negated. Example: 100 IF NOT ERR THEN EXEC READ\_OK Comments: 1. The operator has the following truth table  $\langle$ expression $\rangle$ result

false true

• COPYRIGHT (C) 1981 METANIC ApS DENMARK

 $true$ false

•

NOT

### **Statement**

# $\begin{bmatrix} \nabla \cdot \mathbf{r} & \nabla \cdot \mathbf{r} \\ \nabla \cdot \mathbf{r} & \nabla \cdot \mathbf{r} \end{bmatrix}$ Purpose:

Type:

To transfer execution to a program line number resulting from evaluation of an expression.

#### Syntax:

ON <expression> GOTO (list of line numbers> ON (expression) GOSUB (list of line numbers)

### Execution:

<expression> is evaluated and rounded to integer if necessary. The corresponding line number is chosen from (list of line numbers). < expression>=1 corresponds to the first line number from the left:  $\{expression\}=2$  corresponds to the second line number from the left, etc.

# $E_{\rm xa}$ Example:

10 INPUT "WRITE A NUMBER BETWEEN 1 AND 3 INCL: 11 : NUMBER

- 20 ON NUMBER GOTO 40,60,80
- 30 GOTO 10
- 40 PRINT "YOU WROTE 1"
- 50 GOTO FINISH
- 60 PRINT "YOU WROTE 2"
- 70 GOTO FINISH
- 80 PRINT "YOU WROTE 3"
- 90 LABEL FINISH

### Comments:

•

- 1. Unlike the 'GOTO' statement, names may not be used in the 'ON...GOTO' statement.
- 2. If the rounded value of {expression> does not fulfil the test:

1 <= <expression} <= ite«,s in <list of line numbers> the statement is skipped and the program is resumed from the next executable statement.

3. For 'ON...GOSUB' statements each line number in (list of line numbers> must be the first statement in a subroutine ended by a 'RETURN' statement. no chace by a herony somocment.<br>On meeting this, the program execution resumes at the on meeting this, the program execution resumes<br>first executable line after the 'GOSUB' statement.  $Sep$  also the 'GOSUB' statement.

Type Type Pur Type:

Statement, command

## Purpose:

To open a data file on the background storage device.

Syntax:

OPEN FILE (file No.), (file name), (type) [, (record size) ]

Execution:

All 'WRITE' files are validated against the file names held on the background storage device. If the name is not found program execution is stopped followed by an error message; otherwise the file is opened.

For 'READ' and 'RANDOM' files, (file name> is checked on the back-up storage device.

If a name is not found, 'READ' gives an error message, and 'RANDOM' creates a file. Then (file name) and (file number) are coupled so that all references to (file name) are done by (file number) until the file is closed with a 'CLOSE' statement or command.

Examples:

•

•

100 OPEN FILE 2, "TEST",WRITE 100 OPEN FILE 0,"DK1:DATA.RAN",RANDOM,40

Comments:

- .<br>1. (file number) is an arithmetic expression which must be one of the following values  $0, 1, 2, 3, 4, 5, 6, 7,$ B, or 9, after rounding if required.
- 2. (file name) is a string expression. Please note that not all operating systems allow all possible characters in file names. For example, CP/M allows only 8 characters, and only 8 characters are transferred to the diskette.
- 3. (type} specifies how the file is used. Following options are available:<br>READ Reads s

READ Reads sequentially from the file<br>WRITE Writes sequentially in the file Writes sequentially in the file RANDOM Reads and writes the file

- 4. (record size) is used only for files of 'RANDOM' type and expresses the total number of bytes to be written in each record. The necessary size is calculated as follows:
	- Integers take 2 bytes
	- Real figures take 4 bytes at 7-digits precision, and 8 bytes at 13-digits precision.

•

•

•

- Strings take 2 bytes plus one byte per character of the string.
- 5. Up to 8 disk files may be open at the same time. This leaves room for another 2 non-disk files to be open at the same time. If disk files are used in connection with 'SELECT OUTPUT', 'LIST', 'SAVE', 'CAT', 'ENTER', or<br>'LOAD', fewer than 8 disk files may be opened by 'OPEN'. <sup>A</sup>file may be open on several file numbers at the same time provided that the same (type) is used.
- 6. It is not possible to write to a sequential file once it has been closed.
- 7. A 'RANDOM' file must always be re-opened using the same <record size> with which it was originally opened.
	- <record size> can be recovered by the program:
		- 10 OPEN FILE 0. "(filename). RAN", READ
		- 20 READ FILE O; RECORD\_SIZE#
		- 30 PRINT RECORD\_SIZE
		- 40 CLOSE

# UR<br>Typ<br>Pur Type:

Logical operator.

Purpose:

Performs the logic 'OR' between two expressions.

Syntax:

<expression!> OR {expression2>

Execution:

<expression!> and (expression2> are evaluated and if equal to zero considered false, otherwisee true. <expression!> is ORws with (expression2>.

# $\sum_{\text{Com}}^{\text{Exa}}$ Example:

100 IF END\_DATA1 OR END\_DATA2 THEN EXEC END\_DATA

Comments:

•

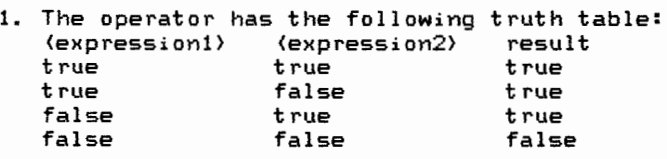

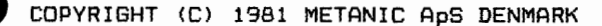

OR

## ORD

## Type:

Arithmetic function

Typ<br>Pur Purpose:

To convert the first character in a string into its ASCII number.

### Syntax:

ORD((string expression))

Execution:

Returns the ASCII value of the first character in (string expression).

Exa Example:

- 10 DIM AS OF 1 20 INPUT AS
- 30 PRINT ROCA\$)

## CoMments:

•

1. The result is an integer and will lie between 0 and 255.

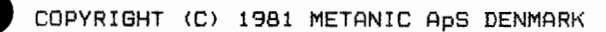

# Type Type Pur Type:

Machine language function

Purpose:

To send a byte to a machine output port.

Syntax:

OUT(expression1>, (expression2>

Execution:

The values of (expression1) and (expression2) are evaluated and rounded is send to (expression!> • if necessary. The value of (expression2) the machine output port corresponding to

# $Exa$ Example:

10 INPUT A 20 OUT 15,A

#### Comments:

•

- 1. The value of (expression!) and <expression2> must be a real or integer number greater **between** O and 255.
- $2.$  Also see ' $INP$ .

• COPYRIGHT <C> 1981 METANIC ApS DENMARK

OUT

## PAGE

## Type:

Statement, command

Type<br>Pur Purpose:

To advance the paper on a line printer to the top of the r,ext page.

## Syntax:

PAGE

### Execution:

The line feed character (OAH) is transmitted to the line printer until the top of the next page is reached.

### Examples:

100 PAGE PAGE

# Exa<br>Com Comments:

•

- 1. Form feed is controlled by a counter within COMAL-BO, it is important that the paper is inserted correctly in
	- the printer and that is is not fed manually.
- 2. This statement/command only 'works for the printer wit<mark>h</mark> the device name 'LPO:' (or 'LP:').

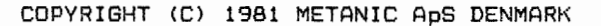

### PEEK

## Type:

Machine language function

# $\begin{array}{c}\n\begin{array}{c}\n\text{Type} \\
\text{Pur}\n\end{array}\n\end{array}$ Purpose:

To determine the value of a memory location determined by an arithmetic expression.

#### Syntax:

PEEK((expression))

### Execution:

The value of (expression> is evaluated and rounded if necessary. The value of the corresponding memory address is returned.

# $\bigcup$  Example Example:

 DIM B\$ OF 1 TRAP ESC- EXEC GET\_CHR\_ESC(B\$) PRINT B\$ PROC GET\_CHR\_ESC(REF A\$) // GET KEYBOARD INPUT WITHOUT ECHO TO SCREEN // THE ,ESC, KEY IS TREATED LIKE ANY OTHER / / CHARACTER. // THE ,TRAP ESC-, STATEMENT MUST BE EXECUTED BEFORE 100 // THIS PROCEDURE IS CALLED. POKE 256, 255 120 REPEAT IF ESC THEN POKE 256, 27 UNTIL PEEK(256) ()255 A\$:=CHR\$(PEEK<256)) ENDPROC GET\_CHR\_ESC

# Com Comments:

- 1. The value of (expression> must **be a** real or integer number between O and 65535. The result will be of inteinteger type between O and 255.
- 2. See 'POKE'

POKE

Type:

Machine language function

Fun<br>Pur<br>Pur Purpose:

To set the contents of a memory position to a value determined by an arithmetic expression.

Syntax:

POKE (expression1), (expression2)

Execution:

The values of {expression!> and (expression2) are evaluated and rounded if necessary. The memory address corresponding to  $\langle$  expression1) is set to the value of  $\langle$  expression2).

# Exa Example:

- 10 DIM B\$ OF 1
- 20 EXEC GET\_CHARACTER(B\$)
- 30 PRINT B\$
- 40 PROC GET CHARACTER(REF A\$)
- 50 // GET REYBOARD INPUT WITHOUT ECHO ON THE SCREEN
- 60 // THE 'ESC' KEY WORKS IN THE NORMAL WAY
- 70 POKE 256, 255<br>80 REPEAT
- **REPEAT**
- 90 UNTIL PEEK(256) (}255
- 100 A\$:=CHR\$(PEEK(256))
- 110 ENDPROC GET\_CHARACTER

•

- $\begin{array}{r} \text{Comments:} \\ \text{1. The value of} \end{array}$ (expression1) must be a real or integer number between O and 65535. The value of (expression2) must lie between O and 255.
	- 2. See 'PEEK' .
POS

#### Type:

Arithmetic function

### Typ<br>Pur Purpose:

To determine whether one string is contained in another and if so, where it is placed.

#### Syntax:

POS ( (string expression1), (string expression2))

#### Execution:

A test is made character by character, to see if (string  $expression1$  is contained in  $\langle$  string expression2). If it is the result of the function is an integer, returning the character position of (string expression2) at which (string expression!) starts.

# $E_{xa}$

- 10 DIM A\$ OF 25
- 20 DIM B\$ OF 25
- 30 INPUT "FIRST STRING: II **:A\$**
- 40 INPUT "SECOND STRING: ":B\$
- 50 C#:=POS(A\$,B\$)
- 60 PRINT C#

#### Comments:

•

- 1. If (string expression1) is a null string, the function returns the result 1.
- 2. If (string expression1) is not contained in (string expression2), the function returns the result O.
- 3. The result of the function is always an integer.

#### PRINT

Type:

Statement, command

### • Purpose:

To display data on an output device.

Syntax:

PRINT [(list of expressions)]

Execution:

The (list of expressions> consists of variables, constants and literals the values of which are output to the default output device.

#### Examples:

100 PRINT "THE RESULT IS: "; A 100 PRINT TAB(15); A, B

### $\begin{array}{c}\nE \times a \\
E \times b\n\end{array}$  $Comment<sub>s</sub>$

•

1. The single elements of (list of expressions} must be separated by commas or semicolons. If two elements are separated by a semicolon, the second element is printed immediately after the first one, while a space is inserted after an arithmetic expression. Separating **two**  elements by a comma causes the second element to **be**  printed at the start of the next print-zone. When loading COMAL-SO the width of the print-zones is

set to 0 characters.

The width of the print-zones may be changed by 'TAB:= <arithmetic expression)' executed as a statement or a command for which (arithmetic expression) is rounded to integer greater than or equal to 0.

The rules for semicolon and comma also are valid after the last element in (list of expressions), as the impact is carried onto the first element of the next 'PRINT'  $statement.$ 

When (list of expressions} ends without a comma or semicolon, the execution of the statement ends with a change to a new line.

- This also happens if (list of expressions) is omitted.
- 2. If the remaining space on the actual line is too short to contain the next print element, it is printed from the start of the following line.

- 3. Switching between the output devices is by execution of a 'SELECT OUTPUT' statement.
- 4. <expression) is arithmetic and represents the number of character positions from the left, the function 'TAB ((expression))' tabulates to the wanted character position.

•

•

•

•

- For more details also see 'TAB'.
- 5. During programming 'PRINT' may be substituted with';'. In program listings 'PRINT' is used.

#### PRINT FILE PRINT FILE USING PAGE 2-075

Type:

Statement

### $\begin{array}{c}\n\text{yp} \\
\text{yp} \\
\text{p} \\
\text{p} \\
\text{p} \\
\text{p} \\
\text{p} \\
\text{p} \\
\text{p} \\
\text{p} \\
\text{p} \\
\text{p} \\
\text{p} \\
\text{p} \\
\text{p} \\
\text{p} \\
\text{p} \\
\text{p} \\
\text{p} \\
\text{p} \\
\text{p} \\
\text{p} \\
\text{p} \\
\text{p} \\
\text{p} \\
\text{p} \\
\text{p} \\
\text{p} \\
\text{p} \\
\text{p} \\
\text{p} \\
\text{p} \\
\text{p} \\
\text{p} \\
\text{p} \\$ Purpose:

To write data in ASCII format into a data file.

Syntax:

PRINT FILE (file No.) [, (rec. No.) ]: (list of expressions)

Execution:

The values of the expressions in (list of expressions) are written to the file indicated by (file No.).

### Exa Examples:

100 PRINT FILE O,RECNO: A\$, B, C+D

- 100 DIM A\$ OF 5
- 110 A\$:="##.##"
- 120 PRINT FILE 3: USING "##.##": A, B, C^2
- 130 PRINT FILE 4: USING A\$: D

Comments:

•

- 1. Before meeting the 'PRINT FILE (USING)' statement, a file must be opened and connection between (file name) and the (file No.) used in the 'PRINT FILE (USING)' statement must be established by the use of an 'OPEN<br>FILE' statement or command, and a type: 'WRITE' or FILE' statement or command, and a type: 'WRITE' , RANDOM'.
- 2.  $\{rec. No.\}$  is only needed for 'RANDOM' files and is an arithmetic expression which will be rounded to integer if necessary and which designates the number of the  $\tilde{1}$ ogical record of the file to be utilized.
- 3. (file No.) is an arithmetic expression.
- 4. The elements in (list of expressions} should be separated by commas or semicolons, similar to the syntax of<br>'PRINT' and 'PRINT USING'.<br>5. 'PRINT FILE' and 'PRINT FILE USING' perform similar
- functions to 'PRINT' and <sup>7</sup> PRINT USING, the only diffefunctions to 'PRINT' and 'PRINT USING' the only diffe-<br>rence being the destination of the output. The syntax for 'PRINT FILE USING' is obtained by substituting (list of expressions} in the above syntax with: USING (string expression}:(list of expressions>
- 6. During programming 'FILE' and '#' are interchangeable. In program listings ,FILE' is used. 7. During programming ,PRINT' may be substituted with ';'.
- In program listings 'PRINT' is used.

### **EXI**<br>Fyr<br>put Type:

Statement

#### Purpose:

To print text strings and/or numbers in a specified format.

Syntax:

PRINT USING (string expression):(list of expressions>

Execution:

The text string specified in (string expression} is transferred character by character onto the output **device.**  String expressions and/or arithmetic expressions from **(list**  of expressions) are inserted where marked '#'.

### $\bullet$  Exe Examples:

100 PRINT USING "THE RESULT IS###.##": A

- 10 DIM A\$ OF 6
- 20 A\$:="i#.###"
- 30 PRINT USING A\$: B

#### Comments:

•

- 1. The individual characters in (string expression) have the following significance:
	- '#' character position and sign.
	- '.' decimal point if surrounded by '#'.
	- '+' preceding plus, when'#' follows immediately after.
	- '-' preceding minus, when'#' follows immediately **after.**  All other characters are transferred unchanged.
- 2. A format starting with'+' will assign space for **signs**  and the sign will be printed for both negative and positive values.
- $3.$  A format starting with  $1 7$  will assign space for signs but it will be printed for negative values only.
- 4. For text strings a preceding'+' or'-' will be **equal**   $to '$   $^+$   $^+$
- 5. If an arithmetic value contains too many digits to be printed in the specified format, the position is filled printed in the specified format, the position is fiffed<br>with '\*'. If an arithmetic value contains more decim<mark>als</mark> than specified in the format, rounding takes place automatically.
- 6. Text strings always start at the extreme left within **the**  format. If a string is too long, the necessary number of characters is deleted from the right. When a text string is too short, the rest of the format is filled with spaces.

- 7. When there are no more expressions in (list of expressions) execution of the 'PRINT USING' statement is terminated. If (list of expressions) contains more expressions than stated in (string expression). the formats within are again used from the left. •
- 8. If the 'PRINT USING' statement ends with a comma, the next printout will happen immediately after the output produced by the 'PRINT USING' statement. Otherwise the execution of the 'PRINT USING' statement will cause a change to a new line.
- 9. The 'PRINT USING' statement may be used for writing in a data file following exactly the same rules as described for the 'PRINT FILE' statement. •
- bed for the 'PRINT FILE' statement.<br>10. During programming 'PRINT' may be substituted with ';'. In program listings 'PRINT' is used.

•

•

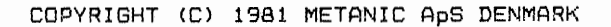

•  $E_{XE}$ • PROC Type: ENDPROC Statement Purpose: CLOSED To define a sub-program (a procedure) Syntax: PAGE 2-077 PROC (name) [[REF] (variable) [(dim)]] [CLOSED]  $ENDPROC (name)$ Execution: ..<br>On meeting a 'PROC' statement the program section is skipped up to and including the corresponding 'ENDPROC' statement. It will be executed only when the procedure is called by a connected 'EXEC' statement. Examples: 10 PROC ERROR(N#) CLOSED 20 GLOBAL CC#, ERR\_, ERRORS\* 30 PRINT "\*\*\*\*\*";SPC\$CCC#-9);".-..";N# 40 ERR\_:=FNINCLUDE<ERR\_,N#+1); ERRORS#:+! 50 .ENDPROC ERROR PROCEDURE HEADINGS ONLY: 10 PROC XYZ(A,B,REF C\$) CLOSED 10 PROC ZYX(REF  $AH($ , ), REF C(), D\$) 10 PROC YZX<REF 0\$(,,), REF E#, REF C) CLOSED Comments: 1. The <sup>7</sup> PROC, statement may not be used within the following statements: - Conditional statements - 'CASE' statements - Repeating statements - 'PROC' statements - Function declarations 2. A procedure may call other procedures, and may call itself (recursion). 3. (variable) contains the names of the formal parameters which, when called by the procedure, will receive values from the actual parameters in the corresponding  $?$   $EXEC'$ statement.

- 4. The changes happening to a parameter in a procedure are local unless 'REF' is used to indicate that the changes must affect the actual parameter.
- 'REF' may be stated for simple arithmetic or string variables.

'REF' must be stated for all array variables.

- 6. Array variables must be followed by a dimension definition consisting of commas in parantheses, corresponding to the number of dimensions -1, i.e. for 3-dimensional arrays the paranthesis contains 2 commas whereas a vector is followed by an empty paranthesis.
- 7. If the procedure is declared 'CLOSED' all variable names are local and may be used for other purposes outside the procedure. This function may be declared invalid for one or more variables by the 'GLOBAL' statement

#### COPYRIGHT (C) 1981 METANIC ApS DENMARK

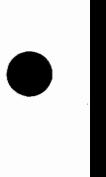

•

•

•

#### QUIT

Type:

Statement, command

• Purpose:

To stop the COMAL-BO interpreter and return to the environment which called it.

#### Syntax:

QUIT

#### Execution:

Under CP/M, a warm boot is performed, transferring control to the CCP.

### $\begin{bmatrix} E_{X_i} \\ R_{Y_i} \end{bmatrix}$ Examples:

•

100 QUIT **DUIT** 

#### RANDOM

Type:

Statement, command

Typ<br>Pur Purpose:

To set a random startpoint for the 'RND' functon.

Syntax:

RANDOM RANDOMIZE

#### Execution:

A Z-80 CPU has a built-in counter which is read and the value found is used as the seed for the algorithm which calculates a random value •

### Exa Examples:

100 RANDOM RANDOM

#### Comments:

•

- 1. 'RANDOM' and 'RANDOMIZE' are interchangable. In program listings 'RANDOM' is used.
- 2. The counter works constantly when the the CPU is active. Its clock frequency is around 500 KHz when the CPU clock frequency is 2.5MHz.
- 3. If 'RANDOM' is not found in a program calling the 'RND' function, any execution of the program will give the same sequence of random numbers.

PAGE 2-080

READ

Type:

Statement

Type Type Pur Purpose:

To assign values to variables from the data list.

Syntax:

READ <variable list)

Execution:

The single elements of (variable list) are assigned values from the data list. This is done in sequence from left to r :i ght.

Exa Examples:

10 DIM FIRST\_NAMES OF 10

- $20$  DIM FAMILY NAME\$ OF 10
- 30 DATA "JOHN", "DOE", 10
- 40 READ FIRST\_NAME\$, FAMILY\_NAME\$
- 50 PRINT FIRST NAME\$+" "+FAMILY NAME\$
- 60 READ AGE
	- 70 PRINT AGE; "YEAR"

Comments:

•

- 1. If the type of value does not correspond to that of the stated variable or if the data list is empty, program stated variable or if the data list is empty, execution is stopped with an error message.
- 2. Assigning values to a string variable follows the same rules as given for 'LET' statements.
- 3. See the 'DATA' statement.

Typ<br>Pur Type:

Statement

Purpose:

To read data from a binary data file written by the <sup>7</sup> WRITE FILE' statement.

Syntax:

READ FILE (file No.) [. (rec No.)]: (variable list)

Execution:

The values of the variables in (variable list) are read from the file contained in (file No.).

Examples:

100 READ FILE 5,REC\_NO: A 100 READ FILE 3: A, B, C

Exa<br>Com Comments:

•

- 1. Before meeting the 'READ FILE' statement a file must be. opened and the connection established between the stated file name and the used (file No.) of the 'READ FILE' statement. This is done with the 'OPEN FILE' statement or command and type 'READ' or 'RANDOM'.<br>2. The (rec No.) is only used in 'RANDOM' files and is an
- arithmetic expression which will be rounded to integer if necessary.
- 3. (file No.) is an arithmetic expression.
- 4. (variable list) may contain all variable types. Arrays are read in total if no indices are specified.
- 5. The elements of (variable list} are separated by commas.
- 6. During programming 'FILE' and '#' are interchangeable. In program listings 'FILE' is used.

#### RELEASE

### Type:

Statement, command

### Type Type Pur Purpose:

To check that all disk files are closed.

#### Syntax:

RELEASE [(device)]

#### Execution:

It is checked whether all disk files are closed.

#### Examples:

100 RELEASE "" 100 RELEASE "DK1:" 100 RELEASE "DK"+DISK\$+":" RELEASE RELEASE DK1:

### $\bullet$ Comments:

•

- 1. Under CP/M, the (device) indioation is not used, but if
- it is given, it must be the name of <sup>a</sup>disk drive. 2. If a disk file is open execution is terminated and an error message is displayed.

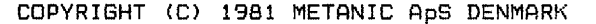

REM

Type:

Statement

Type<br>Puri Purpose:

To allow for insertion of explanatory text in a COMAL-BO program.

II PAGE 2-083

#### Syntax:

 $\prime$ REM

#### Execution:

The 'REM' statement is ignored during program execution.

### Example Examples:

10 //PROGRAM TO CALCULATE

- 20 REM POLYNOMIAL
- 30 ! 30/10/1980
- 40 OPEN FILE 4,"TEST",READ //OPEN DATA FILE

#### Comments:

•

- 1. During programming 'REM', '//', and ''' are inter-changeable. In program listings'//' is used.
- 2. All statements may be followed by a comment.

Type:

Statement, command

Type<br>Puri Purpose:

To change the name of a file on the background sta~age device.

Syntax:

RENAME (old file name), (new file name)

Execution:

The operating system of the computer is called and parameters for 'old name' and 'new name' are exchanged.

Examples:

220 RENAME "DK1:FIL. CML", "DK1:FIL. BAK" RENAME DK1:FIL.CML,DK1:FIL.BAK RENAME FIL.CML,FIL.BAK

### Exa<br>Com Comments:

•

- 1. (old file name) must be one existing on the stated device.
- 2. If no device is stated the statement/command is carried out on the current default deyice.
- 3. If the **(new** file name> is already in use, this is reported and the statement/command is terminated.
- 4. If a device description is contained in one of· the name, the same device indication must be part of the other name.

#### Type:

Command

### $\begin{array}{c}\n\text{Type} \\
\text{Put}\n\end{array}$ Purpose:

To renumber program lines and to move areas of programs.

#### $S$ *vntax:*

RENUM [[(start line):(end line).](start)[.(step)]]

#### Execution:

If only a part of a program is to be renumbered a check is made to see whether there is sufficient room to renumber using the intervals specified. If not, execution is stopped followed by an error message. If there is enough room, the new line numbers are calcu-

lated and stored. The program is checked and all references ('GOTO', 'GOSUB', etc.) are updated. Finally, the old line numbers are deleted.

### $\epsilon$ Examples:

RENUM RENUM 15 RENUM 15,3 RENUM 20:90,310,1

#### Comments:

•

- .<br>1. If (step) is not stated, default 10 is used.
- 2. If (start) is not stated, default 10 is used.
- 3. (start line) and (end line> are used when only a section of a program is renumbered and specify the first and last line number to renumber. In this case (start) specifies the first new line number and {step> the new step between line numbers. This way a program section can optionally be moved to any place in a program, if there are enough free line numbers, starting in {start) and using the indicated (step), before the next original line number, to contain the program section. No overwriting and no mixing is possible.
- 4. If {start line}:(endline), is not stated the whole program is renumbered.

REPEAT

#### Type:

Statement

 $\begin{array}{c}\n\text{Type} \\
\text{Put}\n\end{array}$ Purpose:

To repeat the execution of a program section until the condition contained in the 'UNTIL' statement is fulfilled.

Syntax:

REPEAT UNTIL (logical expression)

Exe Execution:

On meeting the 'UNTIL' statement the value of the (logical expression) is calculated. If itis true, execution resumes from the first executable statement following the 'UNTIL' statement. If <logical expression) is false the program continues from the first executable statement following the 'REPEAT' statement.

Example:

10 DIM A\$ OF 1 20 DIM B\$ OF 25 30 PRINT "THE PROGRAM IS STOPPED BY" 40 PRINT "PRESSING THE 'ESC' KEY" 50 TRAP ESC-60 REPEAT 70 INPUT "WRITE A LETTER: ": A\$, 80 B\$:=B\$+A\$ 90 UNTIL ESC 100 PRINT "YOU WROTE: "; B\$

 $\bullet$ Comments:

.<br>1. A program section surrounded by 'REPEAT... UNTIL' is always executed at least once.

#### RESTORE

#### Type:

Statement

### $\begin{array}{c}\n\text{Type} \\
\text{Put}\n\end{array}$ Purpose:

To move the pointer of the data list, enabling a total or partial re-reading of the data list.

#### Syntax:

RESTORE (line number) RESTORE (name) RESTORE

#### Execution:

The pointer of the data list is set to the first constant in the stated line, or to the first constant declared if no line is specified.

### $\begin{array}{c}\n\bullet \\
\bullet \\
\bullet \\
\bullet\n\end{array}$ Example:

10 LABEL AGAIN 20 RESTORE DATA2 30 READ X 40 PRINT X 50 DATA 47 60 RESTORE 50 70 READ X 80 PRINT X 90 GOTO AGAIN 100 LABEL DATA2 110 DATA -47

#### Comments:

•

- 1. If the 'RESTORE' statement contains a line number, the corresponding line must contain a 'DATA' statement.
- 2. If the 'RESTORE' statement contains a name, the statement immediately following the label statement defining that label must contain a 'DATA' statement.
- 3. If the 'RESTORE' statement contains neither a line number nor a name, the pointer is set to the first constant of the first 'DATA' statement.

RND

Type:

Arithmetic function.

### Type Type Pure Purpose:

To create a pseudo-random number.

Syntax:

RND[((expression1), (expression2))]

Execution:

Based on the seed (which can be changed with the <mark>'RANDOM</mark>' statement/command) or on the latest random number, a new one is generated.

### $\begin{array}{c}\nE \times a \\
E \times b\n\end{array}$ Example:

100 A:=RND 100 B:=RND(-5, 17)

#### $Comment \leq:$

•

- 1. Any execution of a program will give the same sequence of random figures unless a ~RANDOM' statement has been executed earlier in the program.
- 2. Omitting the two limits (expression!) and (expression2) creates a random real number in the open interval of <sup>0</sup>to <sup>1</sup>
- 3. If (expression1) and/or (expression2) is not an integer, rounding takes place.
- 4. If limits are stated, the result will always be an integer between  $\langle$  expression1) and  $\langle$  expression2) inclusively.

#### ROUND

#### Type:

Arithmetic function

### Type Type Pur Purpose:

To convert a real expression to integer type.

#### Syntax:

ROUND((expression))

Execution:

Arithmetic (expression) is rounded and the result converted to integer type.

### Exa Example:

- 10 INPUT A
- 20  $B#:=R\cap I \cap I(\Delta)$
- $30$   $C:=$ ROUND $(A)$
- 40 PRINT B#, C
- 50 PRINT ROUNDCS.72)
- 60 PRINT ROUND(-5.72)

#### Comments:

•

- 1. Rounding is carried out to the nearest integer. If the number lies evenly between two integers, the one with the highest absolute value is chosen.
- 2. (expression) is of real type. The result is an integer type. Note that an integer can be assigned to a real variable.
- 3. See the 'INT' and 'TRUNC' functions.

RUN

Type:

Command

Typ<br>Pur Purpose:

To start execution of a program.

Syntax:

RUN [(line number)]

#### Execution:

COMAL-BO is brought to a defined start position which other things, closes all files left open from any previous execution and initializes the variable area.

After this a special prepass checks to see whether the program contains structures (FOR...NEXT, LOOP...ENDLOOP, etc.) and references (EXEC, LABEL, etc.) and the internal representation of these statements is extended to increase the the working speed.

Finally, program execution is started at the stated line number.

#### Examples:

•

•

**RUN** RUN 230

Comments:

1. Omitting (line number) starts the program at the lowest line number.

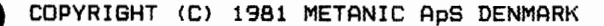

#### SAVE

#### Type:

Command

Type Type Pur Purpose:

To store programs on the background storage device in the internal (binary) format.

#### **Syntax:**

SAVE (file name>

#### **Execution:**

The operating system of the computer is called with information on {file name> and the area of memory to be transferred.

### Exa **ExaMples:**

SAVE TEST SAVE DK1:TEST

#### **CoMments:**

•

- **1.** If a program is to be called by the 'CHAIN' statement it- must first be stored by the 'SAVE' command.
- 2. Programs stored by the 'SAVE' command may be re-read by the 'LOAD' command.
- 3. The internal format may be different on various versions of COMAL-80. Consequently, a program cannot always be stored by the 'SAVE' command in one version and read by the 'LOAD' command in an other version. Programs to be exchanged or stored for longer periods of time should therefore be stored using the 'LIST' com-Mand.
- 4. If {file name) is already on the current device this is reported and the user may continue and delete the old file, or stop ('RETURN/ESC').
- 5. The extension '.CSB' is always supplied by the COMAL-80 system and cannot be stated by the user.

### Type Type Pur Type:

Statement, command

#### Purpose:

To specify a new default device/file for printout from the 'PRINT' and 'PRINT USING' statements.

#### Syntax:

SELECT OUTPUT (string expression>

#### Execution:

Internal pointers in the COMAL-SO system switch to select the specified printout device/file.

### Exa Examples:

220 SELECT OUTPUT "LPO:" 220 SELECT OUTPUT "DK1:TEKST" **220** SELECT OUTPUT "TEKST" 220 SELECT OUTPUT **"DS:** II SELECT OUTPUT "LP:"

#### Comments:

•

1. Whenever the program execution is started by the 'RUN' command the console is chosen as default output file. During program execution a new default file may be chosen by specifying the name of the peripheral or a file with (string expression). When program execution is terminated, either by use of the 'ESC' key, or because it is finished, the terminal again defaults as the output file.

SGN

#### Type:

Arithmetic function

### Type Type Pur Purpose:

Returns the sign of an arithmetic expression.

#### Syntax:

SGN((expression})

#### Execution:

Arithmetic (expression) is calculated and if the result is greater than O the function returns the value 1. If the result equals 0, 0 is returned, and if the result is less than  $0, -1$  is returned.

### $\bullet$  Exa Examples:

•

10 INPUT "WRITE A NUMBER: ": A 20 ON SGN(A)+2 GOTO 30,50,70 30 PRINT "A (0" 40 STOP 50 PRINT "A=O" 60 STOP 70 PRINT "A) 0" **80** STOP

#### SIN

Type:

TrigonoMetric function

### Type Type Pur Purpose:

Returns the sine of an expression.

#### Syntax:

SIN((expression))

#### EXECUTION:

The sine of (expression), in radians, is calculated.

#### Examples:

10 INPUT A 20 PRINT SIN<A>

### $\bullet$  com Comments:

•

1. <expression> is an arithmetic expression of real or integer type. The result will always be real.

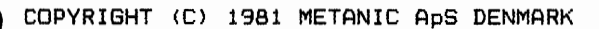

#### **SIZE**

#### Type:

Command

• Purpose:

To display the size of the used area of memory.

#### Syntax:

SIZE

#### Execution:

The amount of memory used is displayed on the terminal together with the amount remaining and the amount used by variables.

### $\begin{array}{c}\nE_{X\ddot{e}} \\
E_{0\ddot{e}}\n\end{array}$ Example:

SIZE

#### Comments:

•

- 1. The figures displayed indicate the number of bytes.
- 2. The space used for variables is not valid for the next program execution, and refers only to variables dimensioned or used during the last execution.
- 3. The size of COMAL-80 is not displayed.

#### SPC\$

#### Type:

String function

### Type Type Pur Purpose:

To create a string consisting of spaces, the number being defined by an arithmetic expression.

#### Syntax:

SPC\$((expression))

#### Execution:

The arithmetic (expression) is calculated and rounded if necessary. Then a string containing that number of spaces  $is created.$ 

### Exe Example:

10 INPUT A 20 PRINT SPC\$(3\*5),A

#### Comments:

•

1. (expression) must be equal to or greater than O.

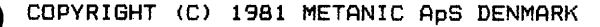

Type:

Arithmetic function

• Purpose:

To calculate the square root of an arithmetic expression.

Syntax:

SQR((expression>)

Execution:

The square root of an (expression> equal to or greater than <sup>0</sup>is calculated.

### Exa<br>Com Example:

- 10 INPUT A
- 20 PRINT SQR(A)

**COMMents:** 

•

- 1. (expression} is arithmetic and may be real or integer. The result will always be real.
- 2. If (expression> is less than O the execution is stopped with an error message. If these have been inhibited with the 'TRAP ERR-' statement the system variable 'ERR' is set true (not equal to 0) and the square root is calculated from the expression: SQR(ABS((expression))

STOP

Type:

Statement

Type Type Pur Purpose:

To stop execution of a program.

Syntax:

STOP

Execution:

The program execution stops and the following is displayed<br>on the screen:

STOP IN LINE nnnn

nnnn is the line number of the 'STOP' statement.

 $\bullet$   $E_{X}$ Example:

540 STOP

Comments:

•

- 1. The 'STOP' statement is normally used to stop the execution of a program in lines other than the last.
- 2. Program execution may be resumed by using the 'CON' command •

#### STR\$

Type:

String function

### $\begin{array}{c}\n\text{Type} \\
\text{Put}\n\end{array}$ Purpose:

To convert an arithmetic expression into a string.

#### **Syntax:**

STR\$((expression>>

#### Execution:

The arithmetic expression is converted to a string containing the characters which would be output if the value were printed by a 'PRINT' statement.

### Exa **Example:**

•

10 DIM B\$ OF 7 20 INPUT "WRITE A NUMBER": A 30 B\$ := STR\$(A\*1.5) 40 PRINT B\$

TAB

Type:

Command, statement, (system variable)

Type<br>Pur Purpose:

To establish a new print-zone width by assigning this value to the system variable 'TAB'.

#### Syntax:

TAB:=(arithmetic expression>

#### Execution:

The system variable 'TAB' is assigned the value of (arithmetic expression> which is rounded if necessary.

### Exa<br>Com Examples:

100 TAB:=8

100 TAB=X\*Y+3

TAB=12

#### Comments:

•

- 1. On loading COMAL-80, 'TAB' is assigned the value of O. This value can only be changed by a 'TAB' statement or command.
- 2. It is not possible to read the value of 'TAB'.
- 3. The 'NEW' command does not change the value of the system variable 'TAB'.
- 4. See 'PRINT'
- 5. During programming':=' and'=' are interchangeable. In program listings  $i := 2$  is used.

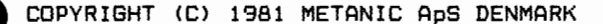

### TAB

Type:

Print function

### Type Type Pur Purpose:

In connection with a 'PRINT' statement to tabulate to the character position before the next printout.

#### Syntax:

TAB((expression>>

#### Execution:

The arithmetic expression is evaluated and if necessary rounded. The result defines the start position of the next printout.

### Exa<br>Com **Example:**

100 PRINT TAB ( 10), "THE RESULT IS: ",RESULT

#### **Comments:**

•

- 1. TAB((expression>> can only be used in connection with 'PRINT' statements.
- 2. (expression) is an absolute value counted from the left hand margin of the output unit.
- 3. If the last printout before the 'TAB( (expression) )' has passed the specified position, program execution is stopped with an error message.
- 4. The arithmetic <expression> must evaluate to greater than or equal to 1 and less than or equal to the maximum number of characters allowed in the width of the output device •

#### TAN

Type:

Trigonometric function

 $\begin{array}{c}\n\text{Type} \\
\text{Put}\n\end{array}$ Purpose:

To calculate the tangent of an arithmetic expression.

#### Syntax:

TAN((expression))

#### Execution:

The tangent of (expression>, in radians, is **calculated.** 

#### Example:

10 INPUT A 20 PRINT TAN(A)

### $\bullet$  com Comments:

•

1. The arithmetic (expression) is real or in<mark>teger. The re-</mark> sult will always be real.

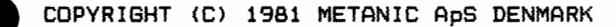

Statement, command

TYP<br>Pur Purpose:

To change the normal system action on a non-fatal error.

Syntax:

TRAP ERR-TRAP ERR+

#### Execution:

During a normal program execution, any error will stop the program and create an error message. However,<br>errors can be bypassed in a well-defined manner.

In such cases a program interruption may be avoided by the use of a 'TRAP ERR-' statement, before the error arises. In this case, the system variable 'ERR' will be assigned a value equal to the error number, which in all tests will be considered true because it is different from O. The program execution will then continue.

#### Example:

•

- 10 INIT "", FILENAME\$
- 20 TRAP ERR-
- 30 OPEN FILE 0, "XPLOCOMM", READ
- 40 TRAP ERR+
- 50 IF NOT ERR THEN
- 60 INPUT FILE O: DEFAULT FILENAME\$
- 70 ELSE
- 80 DEFAULT\_FILENAME\$:="XPLOPROG"
- 90 ENDIF
- 100 CLOSE

## $\bullet$ Comments:

- 1. The execution of a program starts by assigning the value of false  $( = 0)$  to the system variable 'ERR'. When a 'TRAP ERR-' statement has been executed, a non-fatal error assigns its error number to 'ERR, and it retains this value until its status is checked. Immediately after a such check, <sup>7</sup> ERR' is assigned the value of false. Normally COMAL-BO sets a variable true by assigning it the value of 1, here the error number is used. The error numbers are described further in appendix C.
- 2. After executing a  $'$ TRAP ERR+' statement, the system returns to normal error handling.

#### TYPE:

Statement, command

TYP<br>Pur Purpose:

To change the system response to the 'ESC' key.

Syntax:

TRAP ESC-TRAP ESC+

#### Execution:

During normal program execution a check is made before **each**  statement, to see whether the 'ESC' key has been pressed. If it has the program execution is stopped. If a 'TRAP ESC-' statement has been executed, this function is blocked and the system variable 'ESC' is instead assigned the value of true ( = 1 ) when 'ESC' is pressed.

### $\begin{array}{c}\n\bullet \\
\bullet \\
\bullet\n\end{array}$ Example:

- 10 TRAP ESC-20 REPEAT 30 PRINT "THE 'ESC' KEY IS NOT PRESSED" 40 UNTIL ESC 50 TRAP ESC+
- 60 PRINT "THE 'ESC' KEY WAS PRESSED"

#### Comments:

•

- 1. Starting program execution the system variable 'ESC' is assigned the value of false ( = 0 ). If a 'TRAP ESC-' statement is executed and the 'ESC' key pressed after that, program execution continues but the system **vari**able 'ESC' is assigned the value of true  $( = 1)$  and retains this value until its status is checked. Immediately after the value is used, 'ESC' is again assigned the value of false  $( = 0)$ .
- 2. The system returns to normal handling of the 'ESC' key after a 'TRAP ESC+' statement has been executed.

Type: System constant

### $\begin{array}{c}\n\text{Type} \\
\text{Put}\n\end{array}$ Purpose:

Mainly to assign a boolean variable the value of true.

#### Syntax:

**TRUE** 

### Execution:

Returns the value 1.

# $\bullet$ Example:

•

```
10 // PRIME
 20/1130 DIM FLAGS#(0:8190) 
 40 SIZEl:=8190 
 50/160 COUNT:=O 
 70 MAT FLAGS#:=TRUE 
 80 1190 FOR I:=0 TO SIZE1 DO<br>100 IF FLAGS#(I) THEN
100 IF FLAGS#(I) THEN<br>110 PRIME:=I+I+3
110    PRIME:=I+I+3<br>120    K:=I+PRIME
120 K:=I+PRIME<br>130 WHILE K(=S
130 WHILE K(=SIZE1 DO<br>140 FLAGS#(K):=FALSE
140 FLAGS#(K):=FALSE<br>150 K:+PRIME
150 K:+PRIME<br>160 ENDWHILE
160 ENDWHILE<br>170 COUNT:+4
      COUNT: +1
180 ENDIF 
190 NEXT I 
200 PRINT "TOTAL NUMBER OF PRIMES: ",COUNT
```
### TRUNC

Type:

Arithmetic function

# Type Type Pur Purpose:

To convert a real expression to an integer.

#### Syntax:

TRUNC((expression))

#### Execution:

The arithmetic (expression) is evaluated and the result is converted to integer type disregarding any decimals.

# Exa Examples:

100 A=TRUNC(5.72)  $100$   $A:$   $=$  TRUNC (A/B)

#### Comments:

•

- 1. (expression) is real.
	- The result is integer.
- 2. See the 'ROUND' and 'INT' functions.

#### Type:

Command

 $\begin{array}{c}\n\text{Type} \\
\text{Put}\n\end{array}$ Purpose:

To assign the background storage device which is to be the the default device.

#### Syntax:

UNIT (device)

#### Execution:

The internal pointers are updated to point at the stated device.

# Exa<br>Com Examples:

100 UNIT "DK1:" UNIT DK1:

#### Comments:

•

. (device) is stated in the form of 2 letters describing the type of background storage device, followed by the  $unit$  number and  $a$  colon.

VAL

Type:

String function.

 $\begin{array}{c}\n\text{Type} \\
\text{Put}\n\end{array}$ Purpose:

To convert a real number of string type to a number of real type.

#### Syntax:

VAL((string expression))

#### Execution:

.<br>The real number in (string expression) is converted to a number of real type.

# Exa

1C> **DIM A\$ OF 5**  2(> AS : = 11 **32" 3L:.** <sup>11</sup> 30 PR!NT VAL<A\$)

#### Comments:

•

- 1. If (string expression) does not contain a correctlyformed rea! or integer number, program execution is stopped with an error message.
- 2. See the 'IVAL' function.

#### VARPTR

Type:

Machine code function.

### • Purpose:

To find the absolute address in the memory at which a variable is stored.

#### Syntax:

VARPTR ((variable))

#### Execution:

The decimal, absolute address in memory at which the first byte af the variable (variable) is stored, is found.

### $\begin{array}{c}\nE \times a \\
E \times b\n\end{array}$ Example:

10 INPUT A 20 PRINT VARPTR(A)

#### Comments:

•

- 1. The result states where the first byte of the variable<br>is stored. The remainder of the bytes are on the is stored. The remainder of the bytes following locations. Integers take 2 bytes with lower part of the number first. Real numbers take 4 bytes in the 7-digit version. Real numbers take 8 bytes in the 13-digit version. For string variables the first 2 bytes state the length and the string is then stored contigosly.
- 2. The result is of real type.
- $3.$  The variable may be an array with or without indices. If no indices are stated, the address of the first element of the array is returned.
- 4. WARNING: In one situation a variable is moved after it has been allocated storage, thus changing its address. was seen associated strings, that "shanging" its assistant all variables that have been encountered and allocated storage for the first time during the current call of  $the$  procedure.

 $\overline{\phantom{a}}$  cos COPYRIGHT (C) 1981 METANIC ApS DENMARK

#### WHILE ENDWHILE

Type:

Statement

 $\begin{bmatrix}r_{y_1}\\r_{y_2}\end{bmatrix}$ Purpose:

To repeat the execution of a program section until the condition contained in the 'WHILE' statement is **fulfilled.** 

Syntax:

WY!LE (logical expression)

ENDWHILE

Exe Execution:

On meeting the 'WHILE' statement the value of the {logical expression} is calculated. If this is true, **execution**  resumes from the first executable statement **following the**  'WHILE' statement. If the (logical expression) is false the program continues from the f~rst executable **statement**  following the 'ENDWHILE' statement.

Example:

•

- 10 OPEN FILE 0, "DATA",READ
- 20 WHILE NOT EOF(O) DD
- 30 READ FILE O: INDEX, NUMBER#, TEXT\$
- 40 ENDWHILE

Statement

# $\begin{array}{c}\n\text{Type} \\
\text{Put}\n\end{array}$ Purpose:

To write data in the binary format into a data file.

WRITE FILE (file No.) [, (rec. No.)]: (variable list)

Execution:

The values of the variables in (variable list) are written to the file contained in (file No.).

#### Examples:

100 WRITE FILE 7,REC\_NO: A, B, C 100 WRITE FILE 3: A\$, B#, C

# Exa<br>Com Comments:

•

- 1. Before meeting the 'WRITE FILE' statement, a file must be opened and connection between (file name) and the<br>(file No.) used in the 'WRITE FILE' statement must be (file No.) used in the 'WRITE FILE' statement established by use of the 'OPEN FILE' statement or command, and type 'WRITE' or 'RANDOM'.
- 2. (rec. No.) is only used with 'RANDOM' files and is an arithmetic expression which may be rounded to integer if t1ecessa ry.
- 3. (file No. ) is an arithmetic expression.
- 4. (variable list) may contain all variable types. If an array variable is stated without indices, the whole array is written.
- 
- 5. The elements in (variable list> are separated by commas. 6. During programming 'FILE' and '#' are interchangeable. Journal programming the and the state of the state of the state of the state of the state of the state of the s

APPENDIX A

PAGE A-001

MODIFYING COMAL-80

MOD<br>
COM<br>
hel<br>
err<br>
pro COMAL-80 is a very interactive program in the way that it tries to help the user towards a correct program by displaying comprehensive error messages and moving the cursor to points where there are problems. It is therefore necessary that the connected terminal terminal supports functions like 'erase to end of line'. 'erase to end of screen', cursor addressing and others.

Unfortunately, the specifications for CP/M do not include a description of how these functions should be implemented and many different methods are used.

To shot<br>this<br>print<br>The To overcome this problem, the source code for the screen driver is shown in appendix B, and it will normally be possible to change this driver, so that most CRT-terminals can be used.

Printing terminals such as teletypes are not recommended.

The necessary changes are normally very easy to make in a few Minutes by replacing control characters in a table with the actual ones.

STEP BY STEP GUIDE.

- 1. Make a copy of the master disk, remove this disk from the computer and store it in a safe place. **Remember,** that your warranty is carried by this disk only.
- 2. Read the source code for the screen driver and this guide care $fullly.$
- 3. Read the manual for the actual terminal and check whether it supports the functions mentioned in the table defining the control characters.

If it does, you are in for an easy job. Carry on.

If it does not, go to step 13.

4. Go to your computer and use DDT to make the necessary changes. Depending on which version you want to change, enter

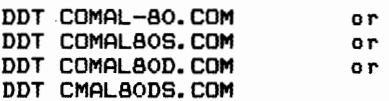

and remember which version you are working on.

 $\bullet$ C' **..Jo**  Check whether the actual control characters the terminal wants are the same as those shown in the control-character table at the hexadecimal addresses 15C7H to 15D2H.

If they are, go to step 6.

If not, replace the old ones with the new ones.

- 6. Load address 15D3H with the hexadecimal number of characters per line: at address 15D4H the hexadecimal number of lines on the screen. The original values are 28H and 18H respectively.
- 7. Check that the cursor address routine called 'GOTOXY' at adresses 174FH to 1768H works terminal.

'GOTOXY' first sends an 'ESC' character, then a'=', then the line number and last the character number (adding hexadecimal 20H to the latter two).

If the terminal needs further support change 'GOTOXV' as necessary. If the new routine is larger than the old one, place the rest (or the whole routine) in the free space starting at address 17E2H.

8. COMAL-80 expects the terminal to be equipped with an 'ESC' key sending the hexadecimal code '1BH'. If this is not the case with your terminal, change the following two addresses:

187CH and 1AABH

to the new code or to the code for a suitable key. This key is very important as it stops everything. It is best to use a key which is easy to find without looking at the keyboard.

• 9. Ten other keys can be redefined. These are:

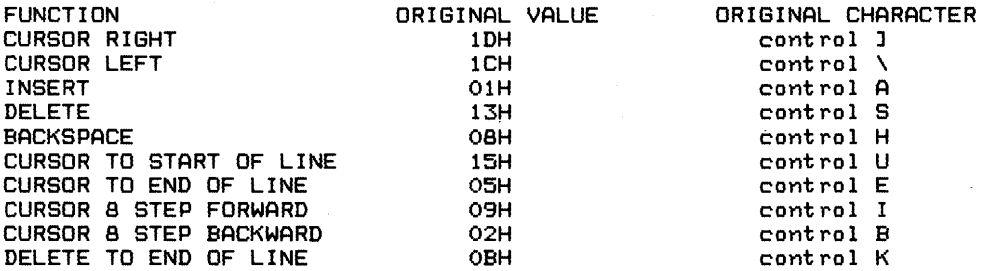

These functions can be related to new keys simply by inserting the new code in the following addresses:

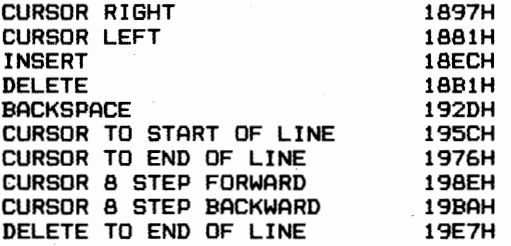

•

These changes affect only the transmission from the keyboard to the computer and have no influence on the transmission from the computer to the screen.

- $\bullet$  10. 10. If the terminal has more than 64 characters per line, the 'CAT' command should be changed to list four files per line by changing addresses 142FH and 1464H to 04 instead of 02.
	- 11. The last thing to do is to tell COMAL-SO how Many disk drives are connected to the computer. Do this by inserting the number of disks minus one in address 145H. The original value in this address is 01H which means that COMAL-SO is prepared for 2 disk drives.
	- 12. Press control-C and **when** CP/M has re-initialized enter:

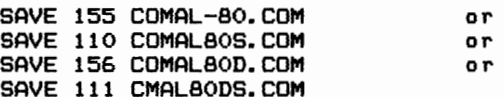

depending on which version you worked on.

13. Terminals which do not support cursor addressing or other functions which COMAL-SO needs are a bit more complicated as some assembler programming will be necessary.

> Do not try to make these changes unless you have a relatively good knowledge of this special art.

> Unfortunately, due to big differences in the way the various terminals work, it is not possible to describe exactly how the screen driver should be changed but it is possible to give some guidelines •

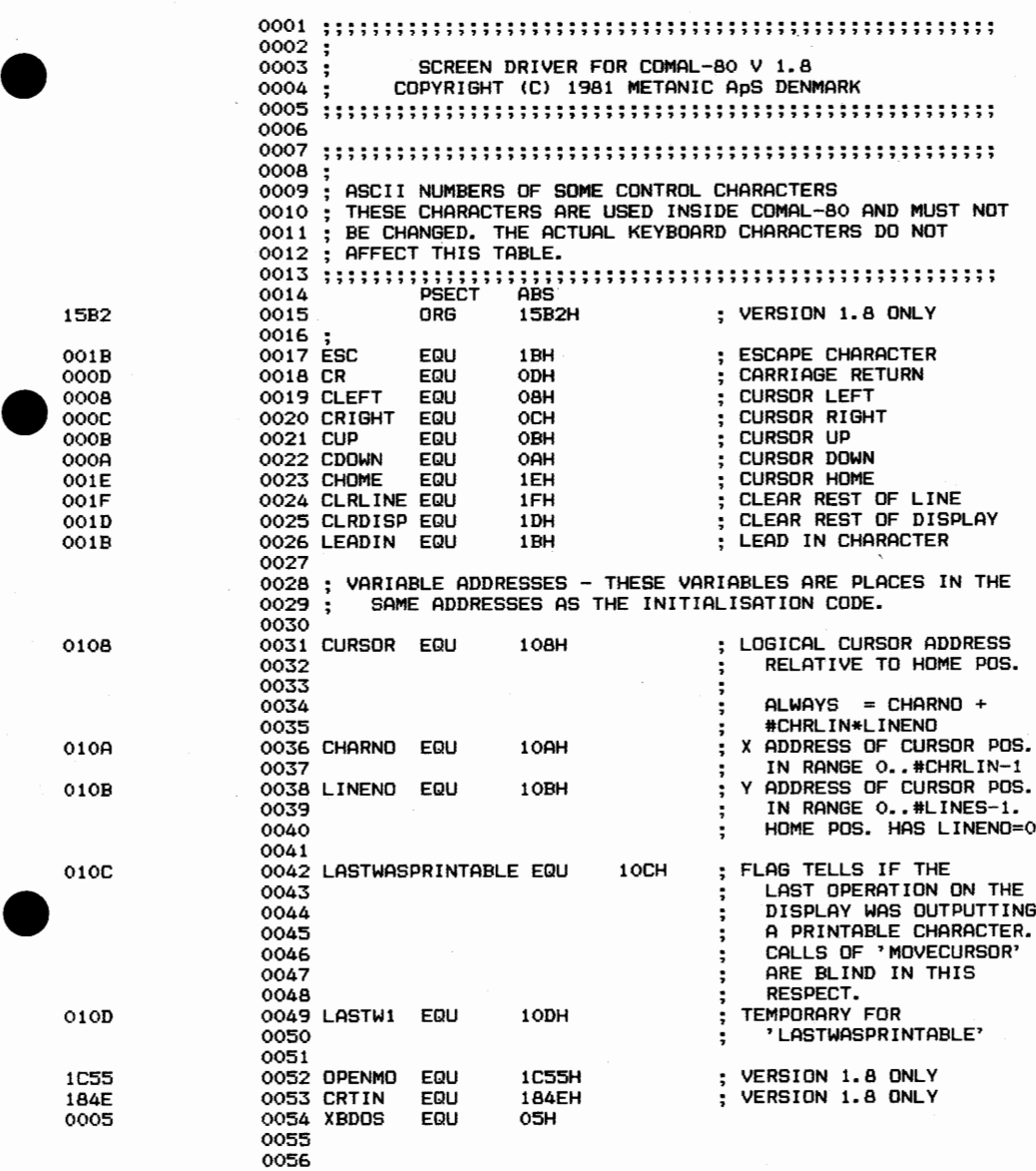

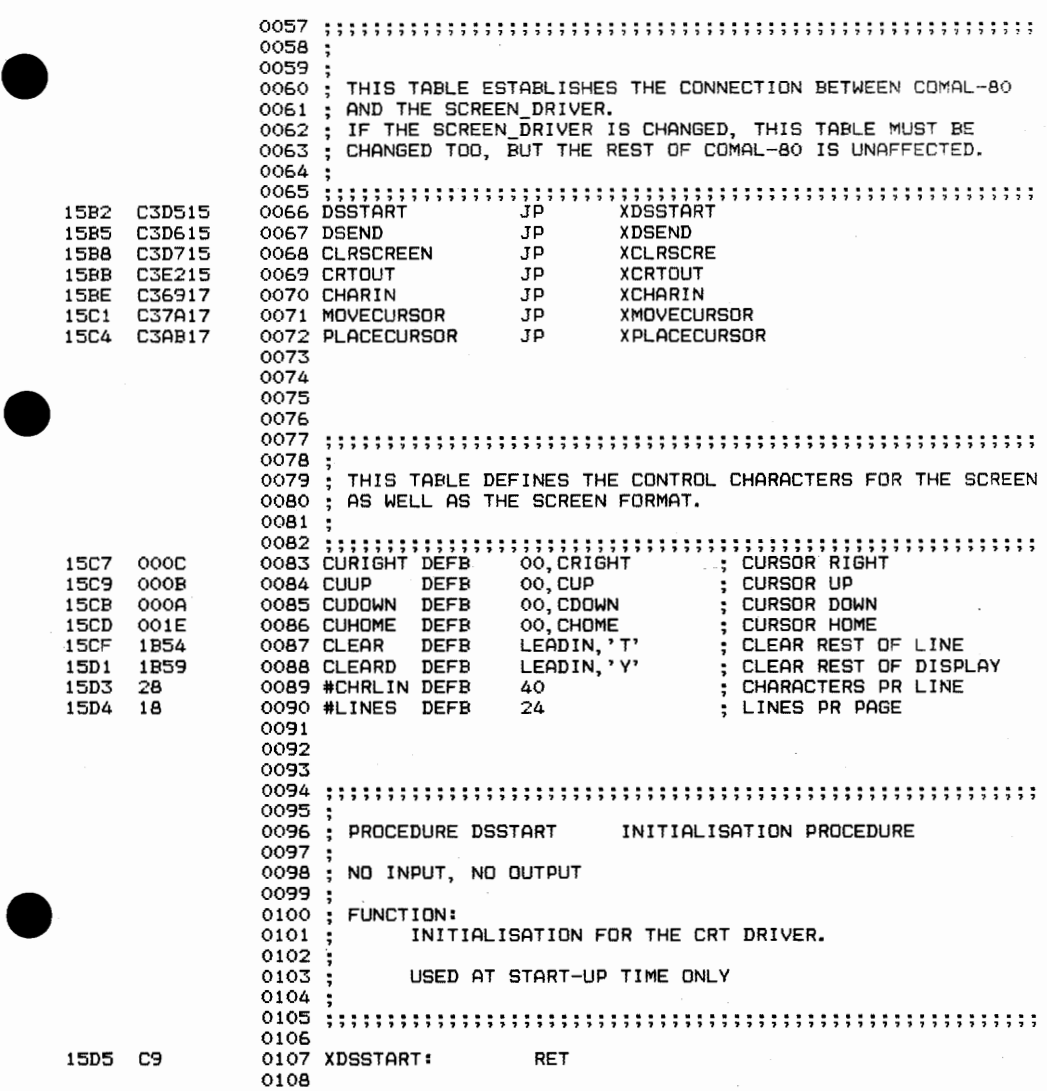

 $\omega$ 

.OPYRIGHT <C> 1981 METANIC ApS DENMARK

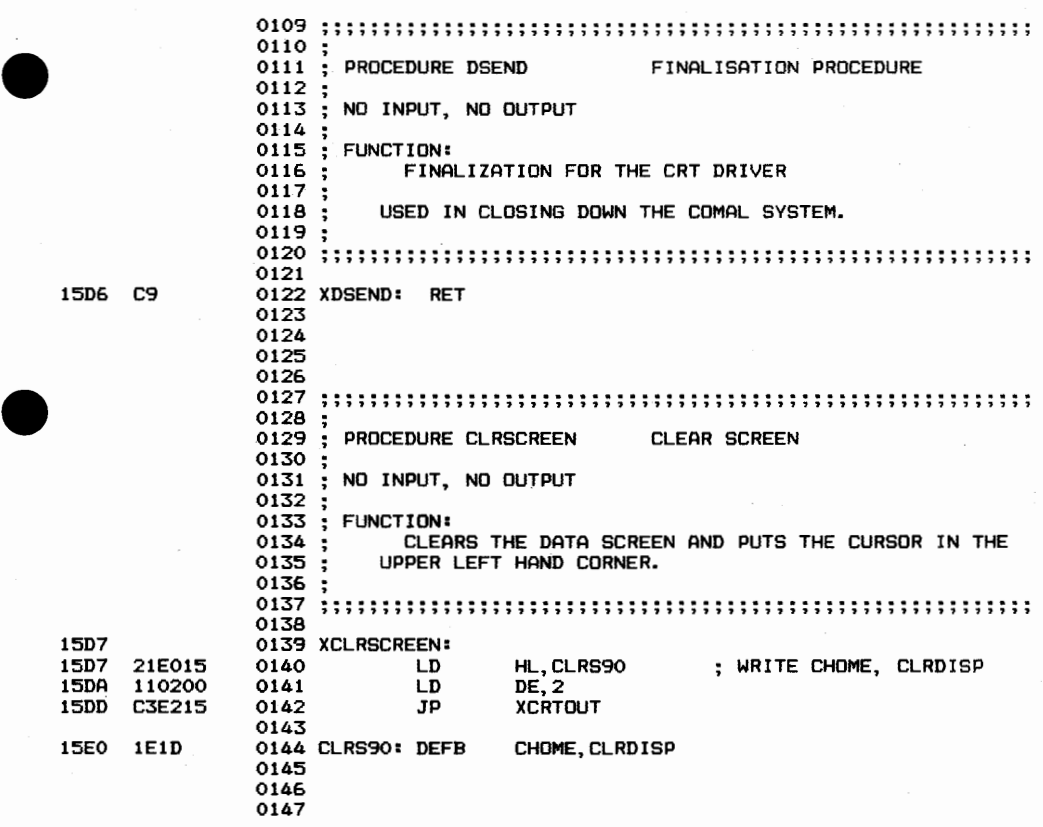

• COPYRIGHT ,(C) 1981 METANIC ApS DENMARK

•

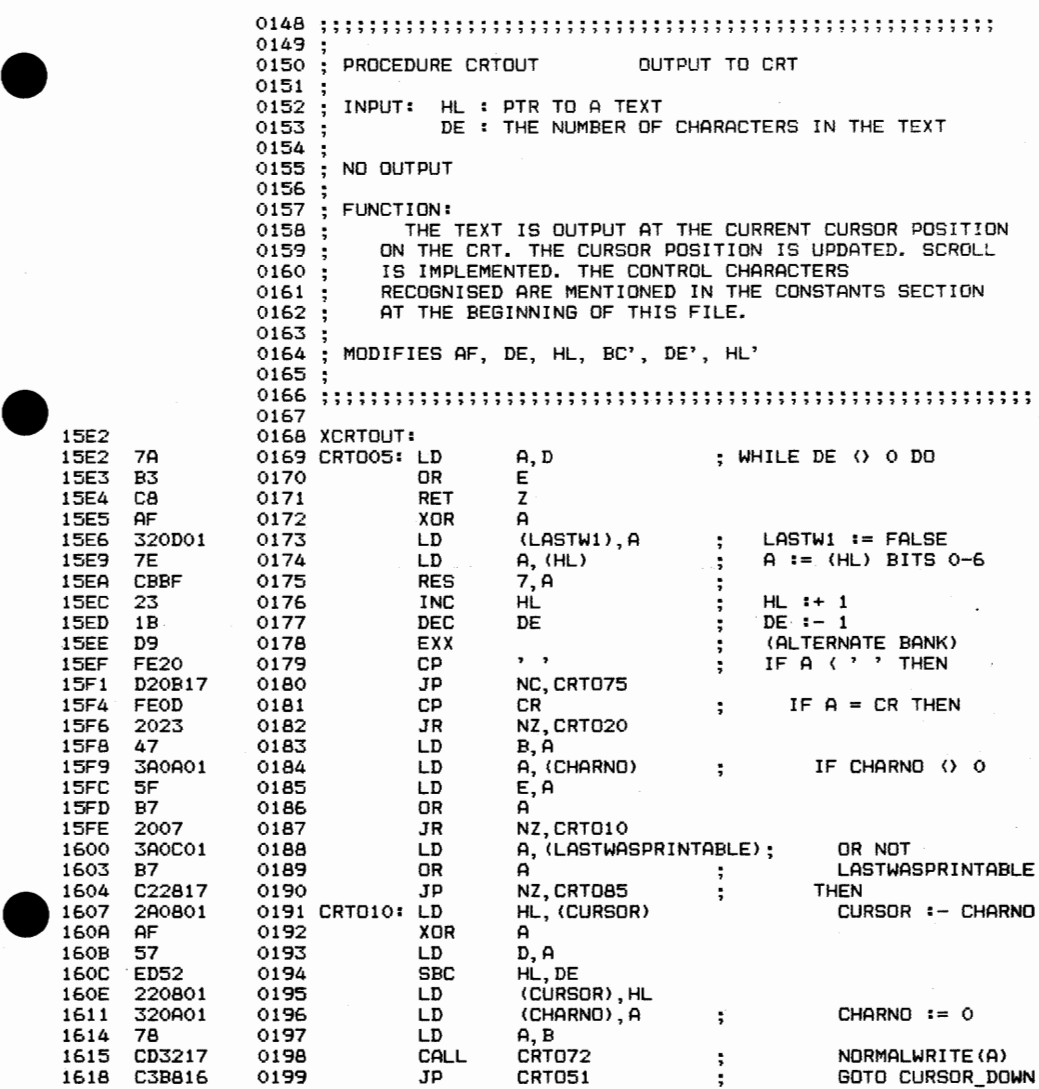

 $\bar{z}$ 

•□PYRIGHT <C> 1981 METANIC ApS DENMARK

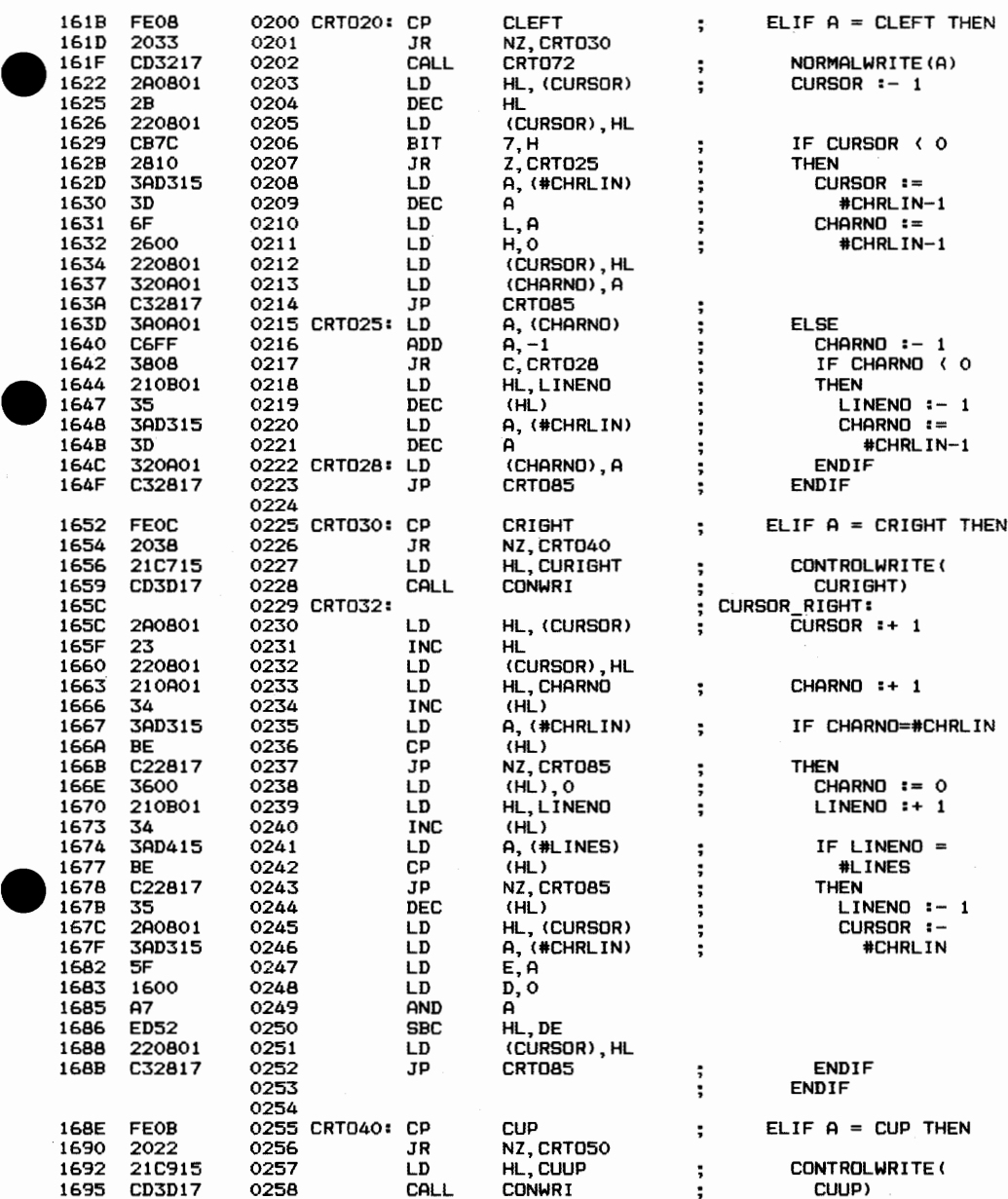

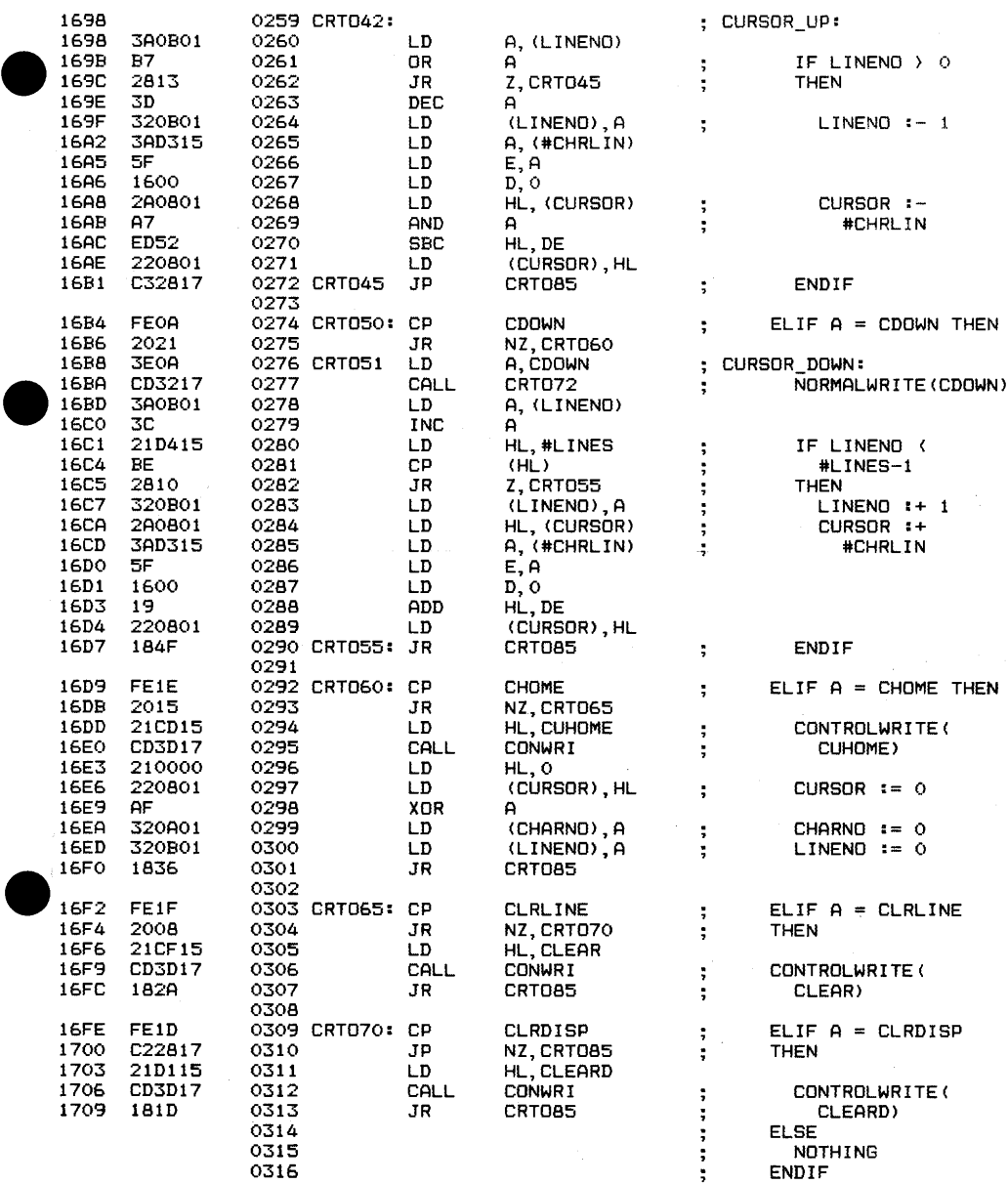

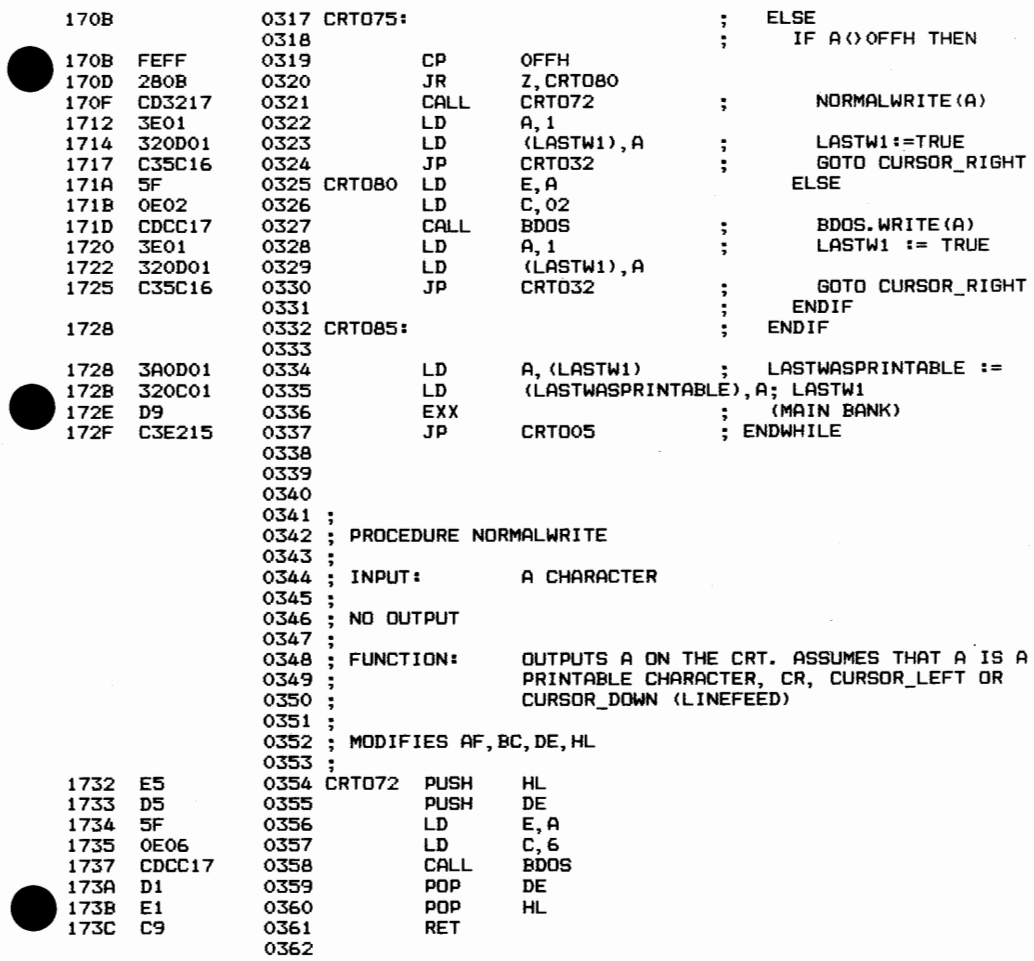

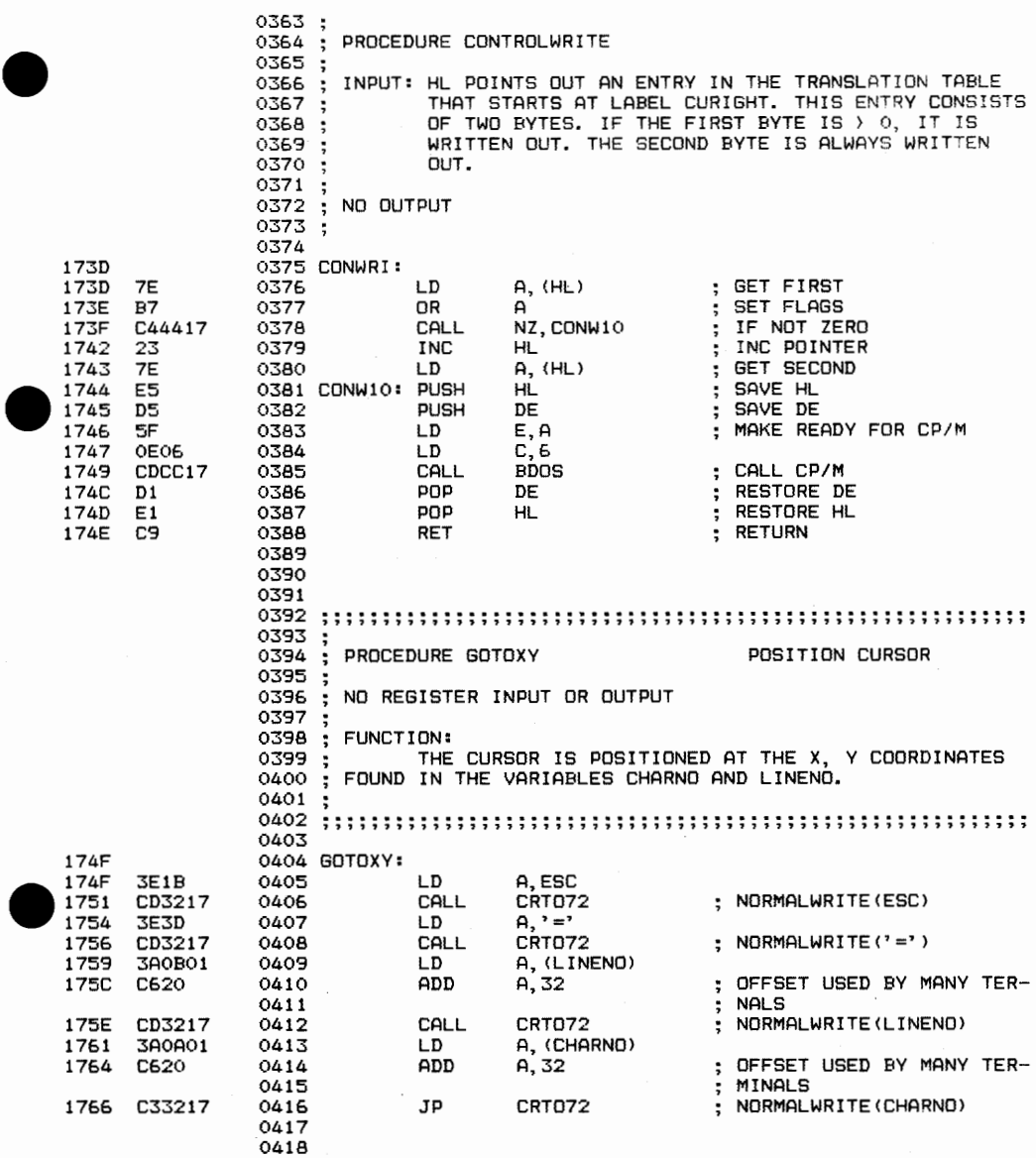

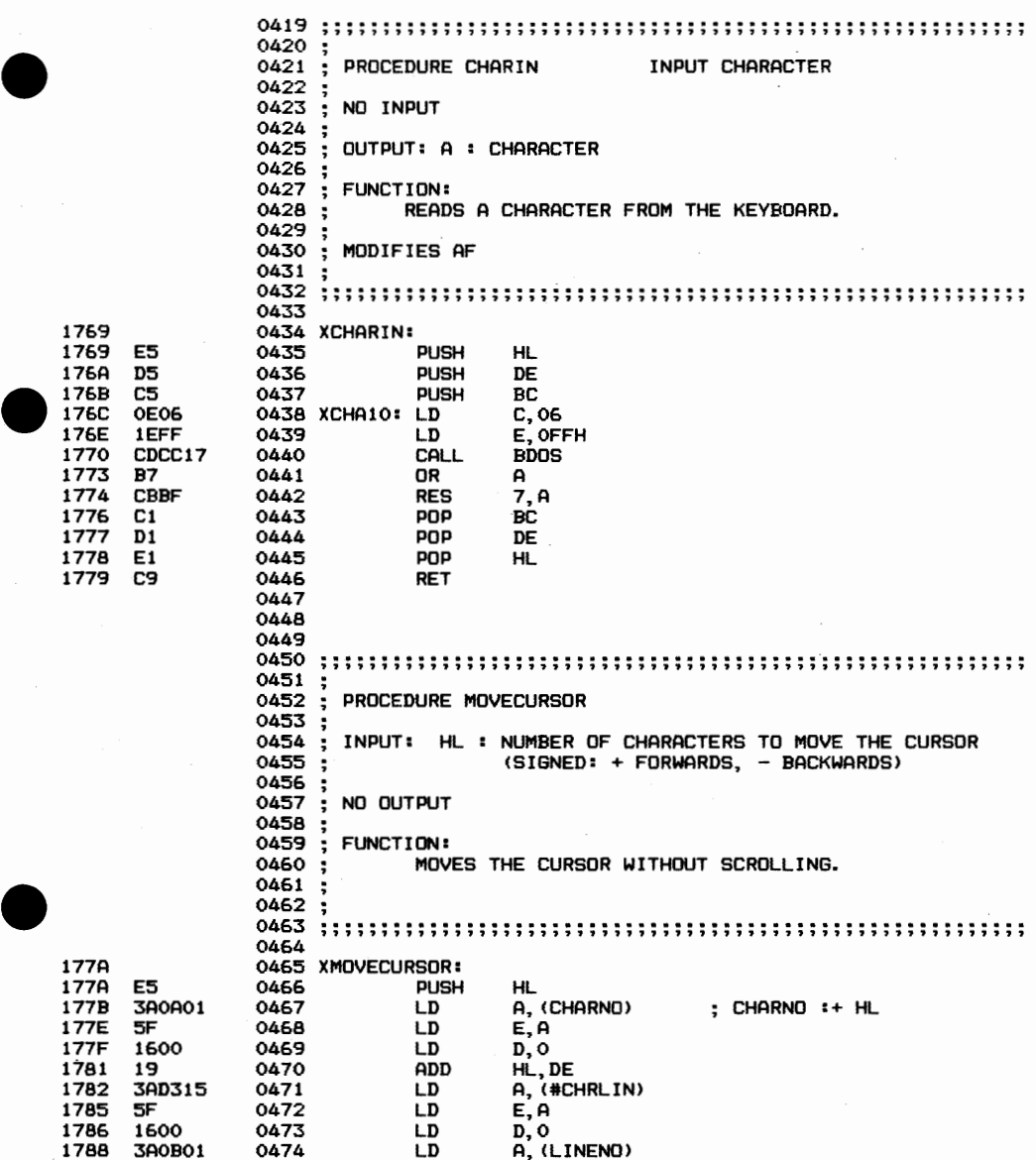

178B A7 0475 MOVE10: AND A ; REPEAT<br>
178D ED52 0477 SBC HL, DE ; CHARNO :- BO<br>
178D ED52 0477 SBC HL, DE ; CHARNO :- BO<br>
179Z A7 0479 MOVE20: AND A ; UNTIL CHARNO {<br>
1792 A7 0479 MOVE20: AND A ; ENRNO :- 1<br>
1794 ED5A 0481 178B A7 0475 M □VE10: AND A REPEAT 178C 3C 0476 INC A ; LINENO :+ 1<br>178D ED52 0477 SBC HL, DE ; CHARNO :- 80 17BF F2BB17 0478 JP P,M VE10 UNTIL CHARN□ ( (I 1792 A7 0479 M □VE20: AND A REPEAT 1793 3D 0480 DEC A ; LINENO :- 1 1794 ED5A 0481 ADC HL,DE CHARN□ :+ 80 1796 FA9217 0482 JP M,MOVE20 ;UNTIL CHARNO >= 0<br>1799 320B01 0483 LD (LINENO),A 1799 320801 0483 LO <LINEN >, A 179C 70 0484 LD A,L 179D 320A01 0485 LD (CHARNO),A<br>17A0 D1 0486 POP DE 17AO 01 0486 POP DE 17A1 2AOB01 0487 LD HL, (CURSOR> CURSOR :+ HL 17A4 19 0488 ADD HL,DE 17A5 220801 0489 LD <CURSOR),HL  $: 9UTCURSOR$  $0491$ <br>  $0492$ <br>  $0493$ <br>  $0494$ <br>  $0495$ <br>  $0495$ <br>  $0496$ <br>  $0497$ <br>  $0498$ 0491 <sup>0492</sup>.......................................................... , .,. , , , , , , , , , , , , , , , , , , , , , , , , 7 , , , , , , , , , , , , , , , , , , , , , , , , , , , , , , ,  $\overline{\phantom{a}}$ 0494 ; PROCEDURE PLACECURSOR 0495<br>0496 ÷ 0496 ; INPUT : A : X-COORDINATE<br>0497 : R : Y-COORDINATE B : Y-COORDINATE 0498<br>0499 ; NO OUTPUT 0500<br>0501 ÷ 0501 ; FUNCTION:<br>0502 : THE 0502 ; THE CURSOR IS MOVED TO THE INDICATED POSITION AND <br>0503 : THE 'LASTWASPRINTABLE' FLAG IS RESET. THE 'LASTWASPRINTABLE' FLAG IS RESET. 0504<br>0505 <sup>0505</sup>.......................................................... ,,,,.,,,,,,,,,,,,,,,,,.,,,,,,,,,,,,,,,,,,,,,,,,,,,,,,,,,,,,, <sup>0506</sup> 17AB 0507 XPLACECURSOR:<br>17AB 320A01 0508 LD 17AB 320A01 0508 LO (CHARNO),A ; CHARN□ := A 17AE 6F 0509 LO L,A 17AF 2600 0510 LO H, 0 17B2 320B01 0512 LD <LINENO>, A LINEN□ := B 17B1 78 0511 LO A,B 17B5 3AD315 0513 LD A, (#CHRLIN) ; CURSOR := CHARNO +<br>17B8 5F 0514 LD E,A ; LINENO\*#CHRLIN 17B8 5F 0514 LD E,A LINENO\*#CHRLIN 17B9 1600 0515 LD D,O 17BB 78 0516 LD A,B • 17BC B7 0517 OR A 17BD 2803 0518 JR Z, PLAC10<br>17BF 19 0519 PLAC05: ADD HL, DE 17BF 19 0519 PLAC05: ADD<br>17C0 10FD 0520 DJNZ 17CO 10FD 0520 DJNZ PLAC05 17C2 0521 PLAC10 17C2 220801 0522 LD (CURSOR),HL 17C5 AF 0523 XOR A LASTWASPRINTABLE == 17C6 320C01 0524 LD (LASTWASPRINTABLE>,A; FALSE 17C9 C34F17 0525 JP GOTOXY ; OUT CURSOR 0526

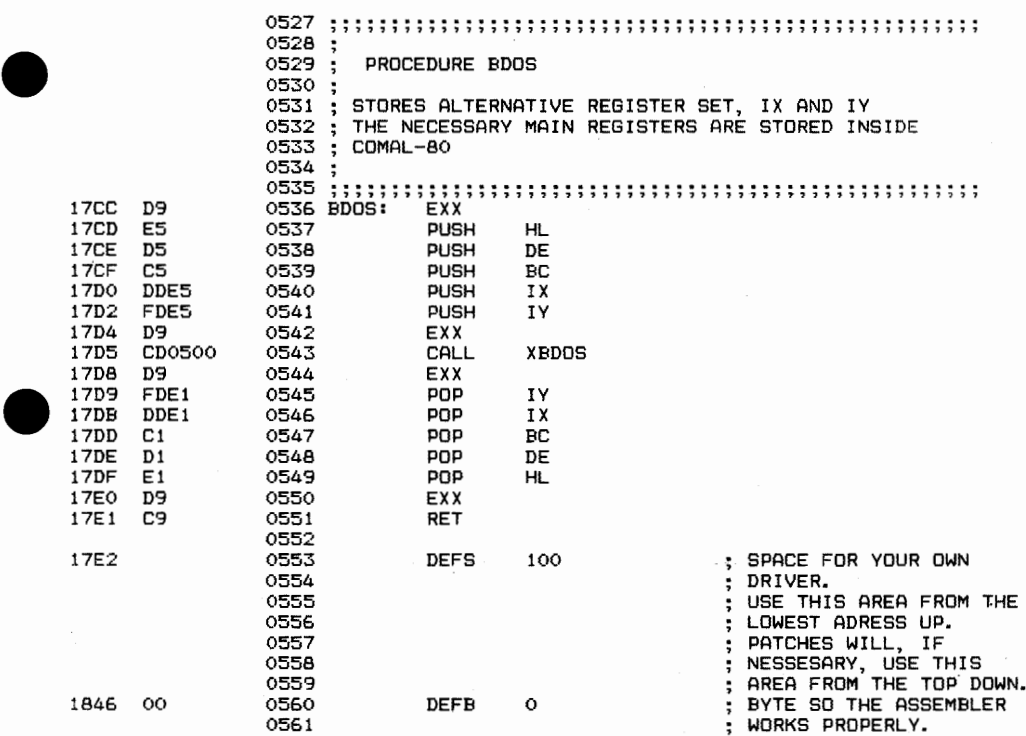

• COPYRIGHT <C> 1981 METANIC ApS DENMARK

•

### APPENDIX C LIST OF ERROR MESSAGES

ERROR TEXT

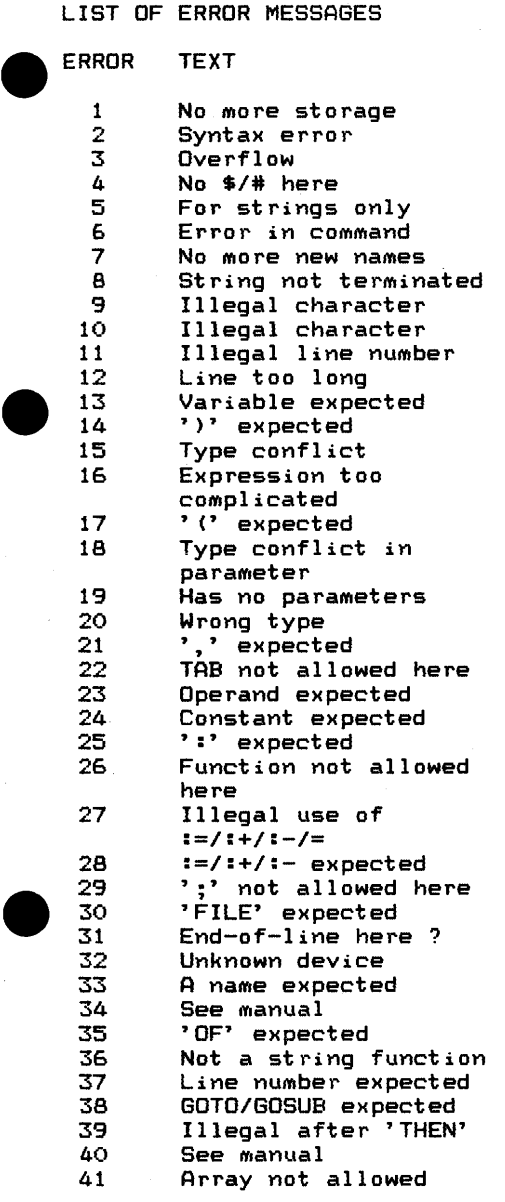

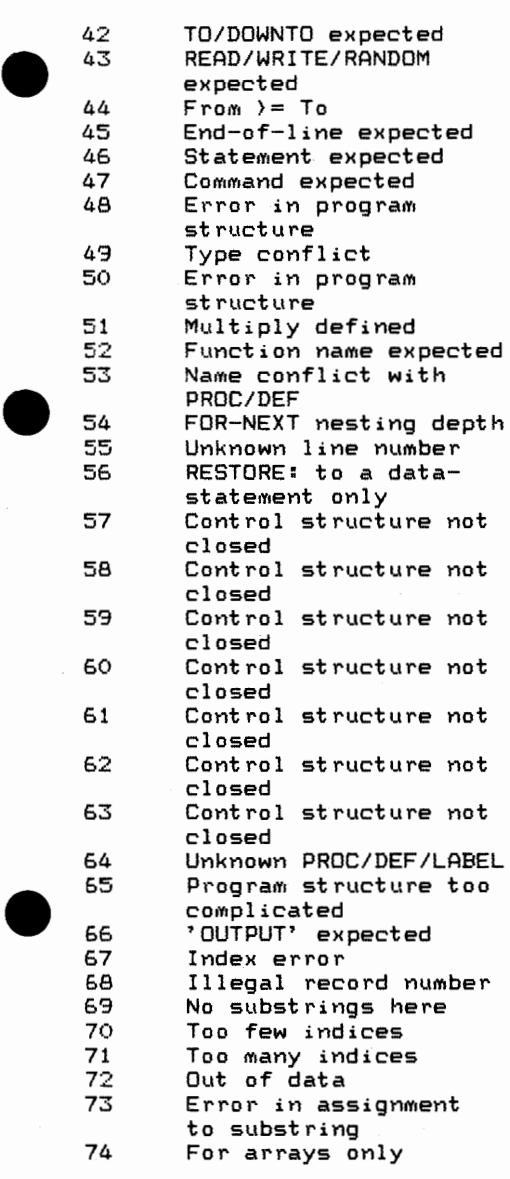

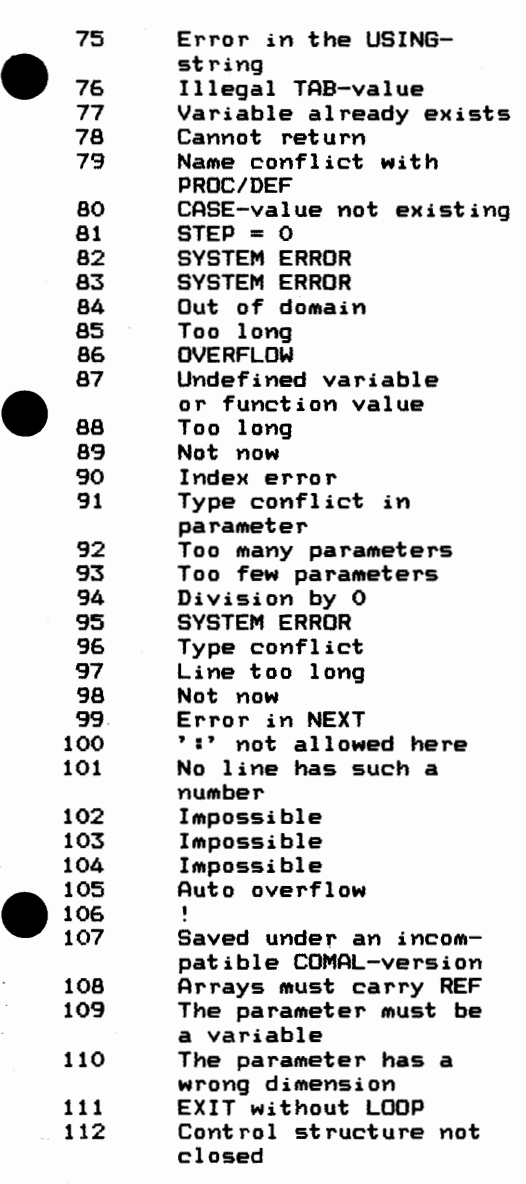

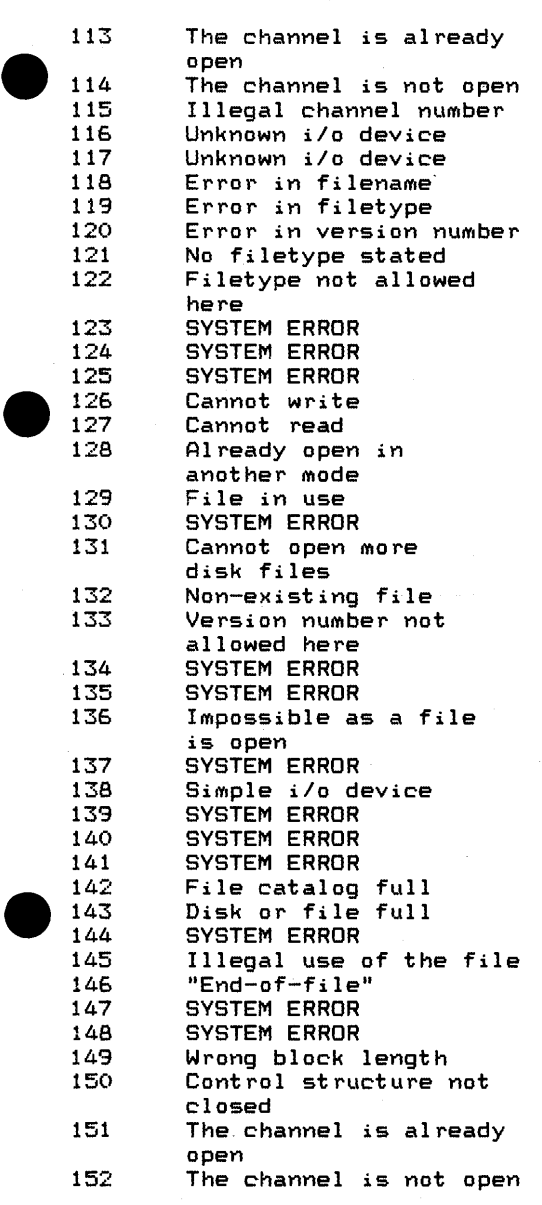

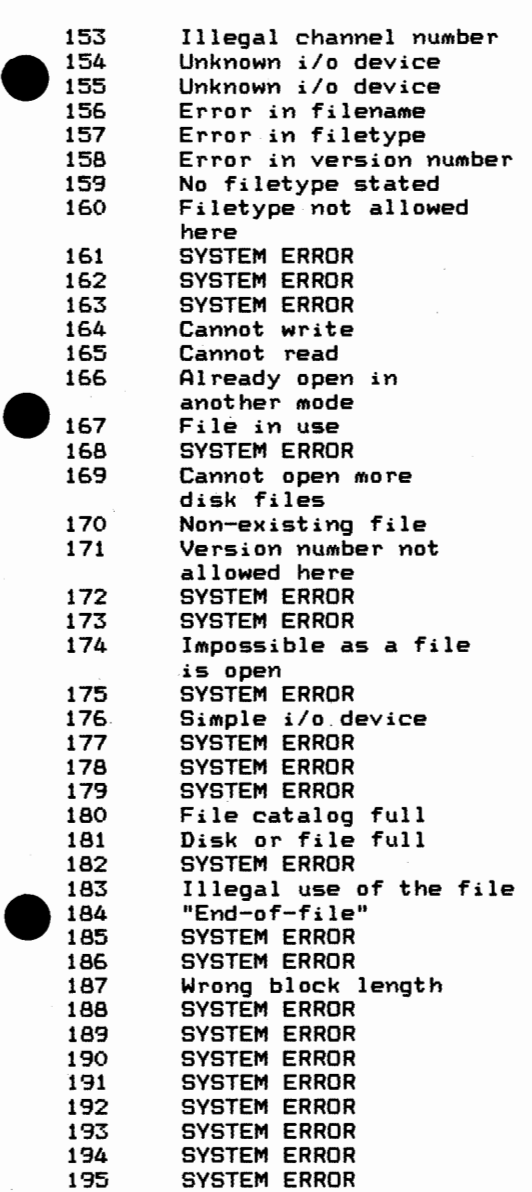

 $\sim$ 

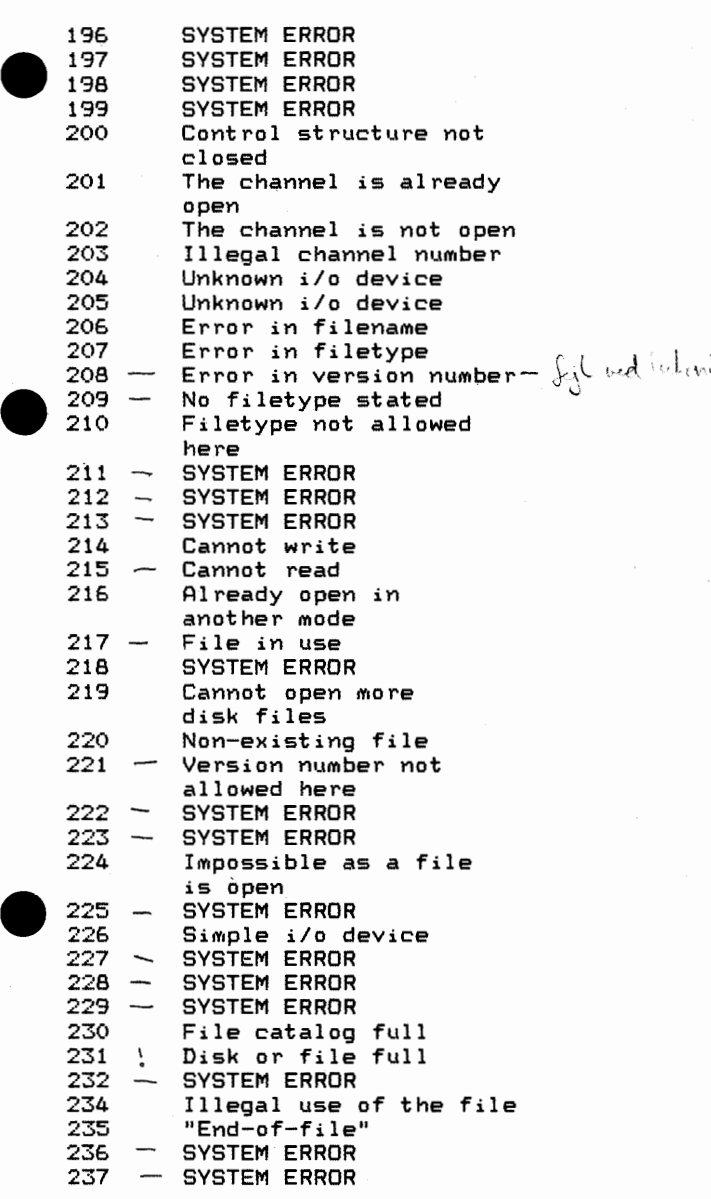

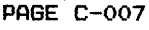

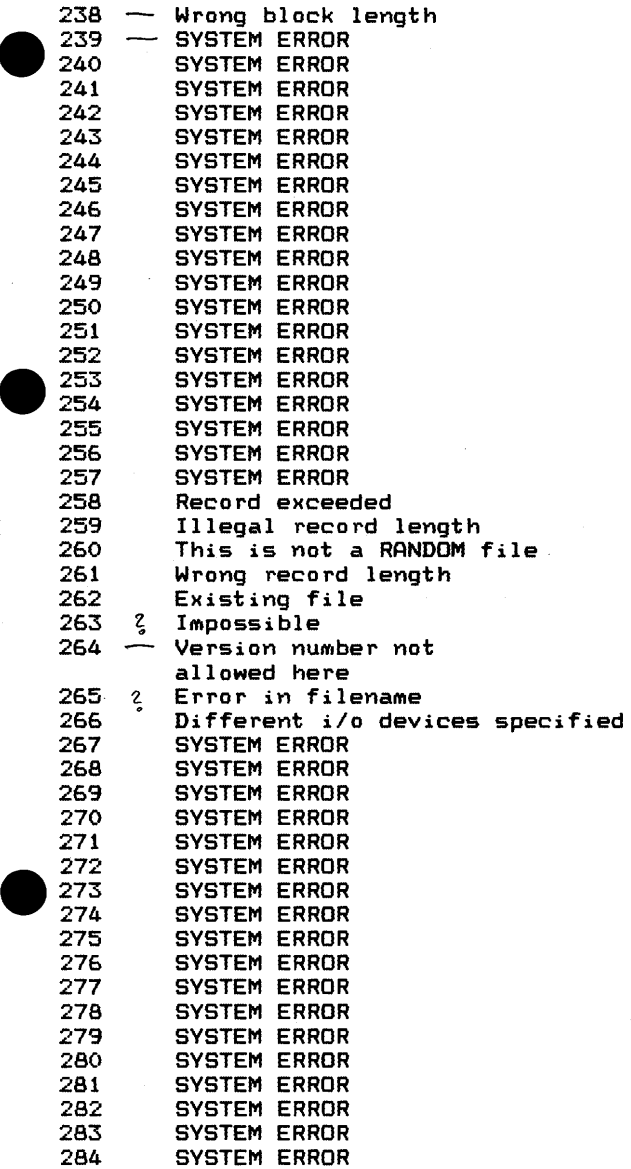

PAGE C-OO8

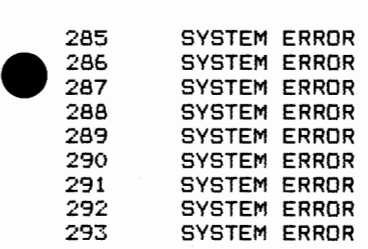

•

•

#### APPENDIX D

#### DEMONSTRATION PROGRAMS

```
DEM<br>001<br>002<br>003<br>004
\begin{array}{r} 012 \\ 013 \\ 014 \\ 015 \\ 016 \\ 017 \\ 018 \end{array}\begin{pmatrix} 0.320 \\ 0.336 \\ 0.356 \\ 0.356 \end{pmatrix}0010 // PRIME FACTORING PROGRAM 
      0020 //
      0030 // ASK FOR A NUMBER AND TEST IT 
      0040 // 
      0050 LOOP<br>0060 IN
      0060 INPUT "INPUT POSITIVE INTEGER TO BE FACTORED: ": NUMBER 
      0070 IF NUMBER)O AND FRAC(NUMBER)=O THEN EXIT //TEST FOR POSITIVE 
0080 // INTEGER 
      0090 PRINT "I ASKED FOR A POSITIVE INTEGER!" 
      0100 ENDLOOP
      0110 PRINT "THE PRIME FACTORS ARE: " 
      0120 //
      0130 // PRIME 2 AND 3 MUST BE TREATED SEPARATELY 
      0140 // 
      0150 DIVISOR:=2 
      0160 EXEC TEST 
      0170 DIVISOR:=3 
      0180 EXEC TEST 
      0190 // 
      0200 //ALL PRIMES CAN BE EXPRESSED AS 
      0210 //N*6+5 AND N*6+7 
      0220 // 
      0230 FOR N:=O TO SQR(NUMBER)/6 DO 
      0240 DIVISOR:=6*N+5<br>0250 EXEC TEST
      0250 EXEC TEST<br>0260 DIVISOR:=
      0260 DIVISOR:=6*N+7<br>0270 EXEC TEST
               EXEC TEST
      0280 NEXT N 
      0290 IF NUMBER() 1 THEN PRINT NUMBER
      0300 // 
      0310 PROC TEST 
      0320 WHILE NUMBER MOD DIVISOR=0 DO<br>0330 PRINT DIVISOR;
      0330 PRINT DIVISOR;<br>0340 NUMBER:=NUMBER
                  0340 NUMBER:=NUMBER DIV DIVISOR 
      0350 ENDWHILE 
      0360 ENDPROC TEST
```
PAGE D-002

```
\begin{array}{c} 001 \\ 002 \\ 003 \\ 004 \\ 005 \\ 006 \\ 007 \end{array}\begin{array}{c} 015 \\ 016 \\ 017 \\ 018 \\ 019 \\ 020 \\ 021 \end{array}\begin{array}{r} 035 \\ 036 \\ 037 \\ 038 \\ 039 \\ 040 \\ 041 \\ 042 \\ \hline \end{array}\bullet0010 II CHARACTER SORT PROGRAM 
     0020 DIM STRING$ OF 2000 
     0030 DIM CHARACTER$ OF 1 
      0040 DIM COUNTER (ORD ("A"> : ORD ( "Z" > >
     0050 SPECIAL_CHARACTERS:=O 
     0060 SPACES:=O 
     0070 TRAP ESC- II TAKE CARE. SAVE THE PROGRAM 
     0080 II 
     0090 PRINT "INPUT A STRING: ", 
     0100 LOOP<br>0110 EXI
     0110 EXEC GET_CHARACTER(CHARACTER$) // GET CHARACTERS ONE BY ONE (20)<br>0120 TE CHARACTER$=""27"" THEN EXIT
     0120 IF CHARACTER$=""27"" THEN EXIT<br>0130 PRINT CHARACTER$
              PRINT CHARACTER$,
     0140 STRING$:+CHARACTER$ II CONCATENATE CHARACTERS 
     0150 ENDLOOP // "ESC" TERMINATES INPUT
     0160 PRINT 
     0170 II 
     0180 FOR I:=1 TO LEN(STRING$) DO<br>0190 CHARACTER$:=STRING$(I)
      0190    CHARACTER$:=STRING$(I)<br>0200   IE CHARACTER$=" " THEN
     0200 IF CHARACTER$=" "THEN SPACES:+1 II TEST FOR SPACE 
     0210 IF CHARACTER$)="A" AND CHARACTER$(="Z" THEN // LETTER?<br>0220 COUNTER(ORD(CHARACTER$)):+1 // COUNT LETTER
              0220 COUNTER(ORD(CHARACTER$)):+1 II COUNT LETTER 
     0230<br>0240
               0240 SPECIAL_CHARACTERS:+1 II COUNT OTHER CHARACTERS 
     0250 ENDI
     0260 NEXT I II GET NEXT CHARACTER 
     0270 II SET UP THE PRINT OUT FORMAT 
     0280 FOR J:=ORD("A") TO ORD("Z") DO // PRINT THE LETTERS 0290 PRINT " "CHR$(J)
               PRINT " " CHR$ (J),
     0300 NEXT J 
     0310 PRINT II EMPTY LINE 
     0320 FOR K:=ORD("A 11 > TO ORD("Z") DO II PRINT THE COUNT 
     0330 PRINT USING " ##": COUNTER(K),
     0340 NEXT K 
     0350 PRINT 
     03GO PRINT 
      0370 PRINT "NUMBER OF CHARACTERS: ",LEN<STRING$) 
     0380 PRINT 
      0390 PRINT "NUMBER OF SPECIAL CHARACTERS INCLUDING SPACES: ".
     0400 PRINT SPECIAL_CHARACTERS 
      0410 PRINT 
     0420 PRINT "NUMBER OF SRECIAL CHARACTERS EXCLUDING SPACES: ".
     0430 PRINT SPECIAL_CHARACTERS-SPACES 
     0440 PROC GET_CHARACTER<REF A$) II LIBRARY PROCEDURE 
               0450 POKE 256, 255 
     0460 REPEAT 
     0470 IF ESC THEN POKE 256, 27 
     0480 UNTIL PEEK(256) ()255 
     0490 A$:=CHR$CPEEK(256)) 
     0500 ENDPROC GET_CHARACTER 
     COPYRIGHT 1981 METANIC ApS DENMARK
```
PAGE D-003

0010 *II* CHANGING BASES 0020 *II* THIS PROGRAM WILL CHANGE A POSITIVE INTEGER BASE 10 0030 *II* TO ANY NEW BASE.BETWEEN 2 AND 16 0040 DIM VALUE\$(0:15) OF 1 0050 DIM DIGIT(20) 0060 FOR I:=O TO 15 DO 0070 *II*  0080 *II* SET UP THE CHARACTER SET USED FOR OUTPUT 0090 *II*  READ VALUE\$(I) 0110 NEXT I<br>0120 DATA "0", "1", 012", "3", "4", "5", "6", "7" 0130 DATA "8", "9", "A", "B", "C", "D", "E", "F" 0140 *II*  0150 *II* GET THE NEW BASE AND TEST IT 0160 *II*  0170 REPEAT<br>0180 INPU 0180 INPUT "NEW BASE: ": NEW\_BASE 0190 UNTIL 2(=NEW\_BASE AND NEW\_BASE<=16 AND FRAC(NEW\_BASE>=O 0200 *II*  0210 *II* GET THE NUMBER TO CONVERT 0220 *II*  0230 REPEAT<br>0240 INPU 0240 INPUT "POSITIVE INTEGER TO BE CONVERTED: ": VALUE<br>0250 V:=VALUE 0250 V:=VALUE 0260 UNTIL FRAC(VALUE)=0 AND VALUE)O 0270 *II*  0280 *II* CONVERT 0290 *II*  0300 I:=1 0310 REPEAT<br>0320 DIGI 0320 DIGIT<I>:=VALUE MOD NEW\_BASE; VALUE:=VALUE DIV NEW\_BASE 0330 I:+1 0340 UNTIL VALUE=O 0350 NO\_DIGITS:=I-1 0360 *II*  0370 *II* PRINT THE RESULT • 0380 *II*  0390 PRINT VALUE," BASE 10 CONVERTS IN BASE ", NEW BASE, " TO: ". 0400 FOR I:=NO\_DIGITS DOWNTO 1 DO 0410 PRINT VALUE\$ (DIGIT(I)), "", 0420 NEXT I

• COPYRIGHT 1981 METANIC ApS DENMARK

•

•

```
\begin{pmatrix} 001 & 002 \\ 002 & 003 \\ 004 & 006 \\ 005 & 006 \\ 006 & 007 \\ \end{pmatrix}\begin{pmatrix} 015 & 016 \\ 016 & 017 \\ 018 & 019 \\ 019 & 020 \\ 021 & 021 \end{pmatrix}\begin{array}{r} 0.356 \\ 0.366 \\ 0.374 \\ 0.380 \\ 0.396 \\ 0.406 \\ 0.414 \\ 0.428 \end{array}0010 
II LISSAJOUS PATTERNS 
      0020 
II 
      0030 
II CONSTANTS DEFINING THE SCREEN. 
      0040 
II HALVE THE VALUES FOR 40-CHARACTER SCREENS. 
      0050 
II ADJUST 'SCALE' TO YOUR SCREEN SO THAT INPUTS 1, 1 AND 0.5 
      0060 
II PRODUCE A PERFECT CIRCLE. 
      0070 
II 
      0080 
SCALE:=27 
      0090 
CHARACTERS:=80 II NUMBER OF CHARACTERS ACROSS THE SCREEN 
      0100 
LINES:=24 II NUMBER OF LINES ON THE SCREEN 
      0110 //
      0120 
ADJUST:=INT((CHARACTERS-2*SCALE-1)12) 
      0130 
IF ADJUST<O THEN STOP 
      0140 
X_LIMIT:=(LINES-2)12 
      0150 
II 
      0160 
DIM LINE$ OF CHARACTERS 
      0170 
PI:=3.14159 
      0180 
CLEAR 
      0190 
II 
      0200 
REPEAT 
     0210 
      0220 
UNTIL FRAC(X_REL_FREQ)=O AND X_REL_FREQ)=l 
      0230 
NO_STEPS:=X_REL_FREQ; X_REL_FREQ:=2*PI*X_REL_FREQ 
      0240 
II 
      0250 
REPEAT 
     0260 
      0270 
UNTIL FRAC(Y_REL_FREQ)=O AND Y_REL_FREQ)=l 
      0280 
Y_REL_FREQ:=2*PI*Y_REL_FREQ 
      0290 
II 
      0300 
INPUT "Y PHASE, MULTIPLE OF PI: ": Y_PHASE // TRY 0 
      0310 
Y_PHASE:=PI*Y_PHASE 
      0320 
II 
      0330 
CLEAR 
      0340 
FOR X_STEP:=X_LIMIT DOWNTO -X_LIMIT DO 
      0350 
LINE$:=SPC$(CHARACTERS) 
      0360       X:=FN_ARCSIN(X_STEP/X_LIMIT)
     0370 
     0380 
     0390 
     0400 
     0410 
      0420 
NEXT X_STEP 
      0430 
CURSOR 1, LINES-1 
      0440 
END 
      0450 
II 
              INPUT "RELATIVE FREQ. FOR X: ": X_REL_FREQ II TRY 4 
              INPUT "RELATIVE FREQ. FOR Y: ": Y_REL_FREQ II TRY 3
              FOR I:=0 TO NO_STEPS-1 DO
                 LINE$(FN_SCALED(X.I)):="*"
                 LINE$(FN_SCALED(PI-X, I)):="*"
              NEXT I 
             PRINT LINE$
```

```
PAGE D-005
```
 $\begin{pmatrix} 040 \\ 04 \\ 044 \\ 040 \\ 050 \\ 055 \\ 055 \\ 051 \end{pmatrix}$  $\overline{066}$ <br> $\overline{066}$ <br> $\overline{066}$ <br> $\overline{065}$ <br> $\overline{065}$ <br> $\overline{065}$ 0460 DEF FN\_ARCSIN(X)  $0470$  IF ABS(X)(0.1 THEN<br> $0480$  FN ARCSIN:=X+X^3 FN\_ARCSIN:=X+X^3/6+X^5\*0.075+X^7/22.4<br>ELSE 0490<br>0500 0500 FN\_ARCSIN:=2\*FN\_ARCSIN(X/(SQR(1+X)+SQR(1-X)))<br>0510 ENDIE  $ENDI$  $\overline{F}$ 0520 ENDDEF FN ARCSIN 0530 // 0540 DEF FN\_COMPUTE(T, I)<br>0550 GLOBAL PI X REL F 0550 GLOBAL PI, X\_REL\_FREQ, Y\_REL\_FREQ, Y\_PHASE 0560 TT:=(T+2\*I\*Pl)/X REL FREQ 0570 FN COMPUTE:=SIN<V REL FREQ\*TT+Y PHASE> 0580 ENDDEF FN COMPUTE 0590 // - 0600 DEF FN\_SCALED<T, I) 0610 GLOBAL SCALE, ADJUST<br>0620 FN SCALED:=1+ADJUST+ FN\_SCALED:=1+ADJUST+ROUND(SCALE\*(FN\_COMPUTE(T, I)+1))

0630 ENDDEF FN\_SCALED

•

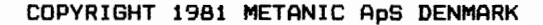

```
\bullet\begin{pmatrix} 0 & 1 \\ 0 & 0 \\ 0 & 0 \\ 0 & 0 \\ 0 & 0 \\ 0 & 0 \\ 0 & 0 \\ 0 & 0 \\ 0 & 0 \\ 0 & 0 \\ 0 & 0 \\ 0 & 0 \\ 0 & 0 \\ 0 & 0 \\ 0 & 0 \\ 0 & 0 \\ 0 & 0 \\ 0 & 0 \\ 0 & 0 \\ 0 & 0 \\ 0 & 0 \\ 0 & 0 & 0 \\ 0 & 0 & 0 \\ 0 & 0 & 0 \\ 0 & 0 & 0 & 0 \\ 0 & 0 & 0 & 0 \\ 0 & 0 & 0 & 0 \\ 0 & 0 & 0 & 0 \\ 0 & 0 & 0 & 0 & \begin{array}{c} 0.3 \\ 0.3 \\ 0.3 \\ 0.4 \\ 0.4 \\ 0.4 \\ 0.4 \\ 0.4 \end{array}0010 
II WRITTEN october -81 
       0020 
II by H.C. Grosblll-Poulseri, Gl.Rye, Denmark 
       0030 
II 
       0040 
II 
DESCRIPTION of the procedure 'EDITLINE' 
       0050 
II 
The procedure is closed, qualifying it for 
       0060 
II 
immediate inclusion in the User's library. 
       0070 
II 
PURPOSE: to edit a text variable written on 
       0080 
       0090 
       0100 
II 
PARAMETERS: ORG_X# and ORG_Y# are integers 
       0110 
       0120 
       0130 
II 
originally was written. 
       0140 // REF LINE$ is the text variable. It is a variable-
       0150 // parameter, so that the editing is refered back
       0160 // to the calling variable.
       0170 
II 
REF KEYBOARD# is an integer, whose sole purpose 
       0180 
II 
is to refer back the last input from the 
       0190 
II 
keyboard for further processing in the calling 
       0200 
II 
program. Value by entrance is of no significance. 
       0210 
II 
       0220 
II 
Example: 
       0230 
II 
       0240 
II 
       0250 
II 
       0260 
II 
       0270 11---
       0280 
1/ 
       0290 
PROC EDITLINE(ORG_X#, ORG_Y#, REF LINE$, REF KEYBOARD#) CLOSED 
       0300 
       0310 
       0320 
       0330 
       0340 
REPEAT 
       0350 
       0350 
       0370 
       0380 
       0390 
       0400 
       0410 
       0420 
       0430 
       0440 
       0450 
       0460 
       0470 
       0480 
       0490 
       0500 
       0510 
ENDPROC EDITLINE 
              \frac{1}{2}\frac{1}{2}II 
              II 
                  the screen. The procedure is effectively 
                  a l i ne ed it o r. 
                  (valueparameter) describing the coordinates 
                  of the position where the text variable 
                           CURSOR 20, 15 
                           PRINT TEXT$(!); 
                           EXEC EDITLINE(20,15,TEXT$(I),A#) 
                                                                                   PAGE D-006 
              ll-----------------------------------------------------
                DIM CODE$ OF 15, HELP$ OF 80 II NB: The length may yary 
                X#:=1; RETURNBACK:=FALSE 
                EXEC INDATAINIT 
                CURSOR ORG_X#, ORG_Y# 
                  EXEC INDATA(KEYBOARD#,MACHINECODE> 
                 CASE KEYBOARD# OF 
                   WHEN 13, 11, 10 //
                      RETURNBACK:=TRUE 
                   WHEN 8
                     EXEC CURSORLEFT 
                   WHEN 12 
                     EXEC CURSORRIGHT 
                   WHEN 127 
                     EXEC DELETEBYTE 
                   WHEN 31 
                      EXEC INSERTBLANK 
                   OTHERWISE
                     EXEC WRITEBYTE 
                   ENDCASE 
                UNTIL RETURNBACK 
                                               refer to ASCII-table 
       • COPYRIGHT 1981 METANIC ApS DENMARK
```

```
\begin{array}{c} 05 \ 05 \ 05 \ 05 \ 05 \ 05 \ 05 \ 05 \ 05 \end{array}\bullet \frac{66}{06}<br>\bullet \frac{66}{07}<br>\frac{66}{07}<br>\frac{67}{07}• 
       0520 // 
        0530 // 
        0540 PROC CURSORLEFT // if possible, move cursor left 
        0550 IF X#)1 THEN<br>0560 X#:-1
       0560  X#:-1<br>0570  CURSO
        0570 CURSOR ORG_X#+X#-1, ORG_Y# 
                  END<sub>IF</sub>
        0590 ENDPROC CURSORLEFT 
        0600 // 
        0610 // 
        0620 PROC CURSORRIGHT // if possible, move right 
        0630 IF X#-1 (LEN(LINE$) THEN<br>0640   X#:+1
        0640 X#:+1 
        0650 CURSOR ORG_X#+X#-1, ORG_Y# 
                  ENDIF
       0670 ENDPROC CURSORRIGHT 
        0680 // 
        0690 // 
        0700 PROC INSERTBLANK // test for extreme positioning<br>0710 IF LEN(LINE$))X#-1 THEN // of the cursor
        0720 HELP$:=LINE$(X#:LEN(LINE$))<br>0730 ELSE
        0730 ELSE<br>0740 HEI
        0740 HELP$:=""<br>0750 ENDIF
                  ENDIF
        0760 IF X#)1 THEN 
        0770 LINE$:=LINE$(1, X#-1)<br>0780 ELSE
        0780 ELSE<br>0790 LII
        0790 LINE$:=""<br>0800 ENDIF
        0800 ENDIF<br>0810 LINE$
        0810 LINE$:+" "+HELP$<br>0820 EXEC REWRITELINE
                  EXEC REWRITELINE
        0830 ENDPROC INSERTBLANK 
        0840 // 
        0850 // 
        0860 PROC LINETEST // test for extreme positioning<br>0870 TE LEN(LINE$))X# THEN // of the cursor
        0880 HELP$:=LINE$(X#+1:LEN(LINE$))<br>0890 ELSE
        0890<br>0900
        0900 HELP$:=""<br>0910 ENDIF
        0910 ENDIF<br>0920 IF X#
                  0920 IF X#)1 THEN 
        0930 LINE$:=LINE$(1,X#-1) 
        0940 ELSE<br>0950 LI
        0950 LINE$:=""<br>0960 ENDIF
                  ENDIF
        0970 ENDPROC LINETEST 
        0980 // 
        0990 //
```
 $\bullet$ COPYRIGHT 1981 METANIC ApS DENMARK

```
PAGE D-008
```

```
\begin{array}{c} 10 \\ 10 \\ 10 \\ 10 \\ 10 \\ 10 \\ 10 \\ 10 \end{array}\begin{tabular}{cc} & 11 & \\ & 11 & \\ & 11 & \\ & 11 & \\ & 11 & \\ & 11 & \\ & 12 & \\ \end{tabular}\begin{array}{r} 13 \\ 13 \\ 13 \\ 13 \\ 13 \\ 14 \\ 14 \\ \hline \end{array}1000 PROC DELETEBYTE 
      1010 EXEC LINETEST 
      1020 LINE$:+HELP$ 
      1030 EXEC REWRITELINE 
      1040 ENDPROC DELETEBYTE 
      1050 // 
      1060 // 
      1070 PROC WRITEBYTE 
      1080 EXEC LINETEST 
      1090 LINE$:+CHR$CKEYBOARD#>+HELP$ 
      1100 EXEC REWRITELINE 
      1110 EXEC CURSORRIGHT 
      1120 ENDPROC WRITEBYTE 
      1130 // 
      1140 // 
      1150 PROC REWRITELINE // used after writing, deletion 
      1160 CURSOR ORG_X#, ORG_Y# // or insertion of a 1170 PRINT LINE$+" "; // character 
      1180 CURSOR ORG_X#+X#-1, ORG_Y# 
      1190 ENDPROC REWRITELINE 
       1200 // 
       1210 // 
       1220 PROC INDATAINIT // place machine code in the space 
      1230 MACHINECODE:=VARPTR(CODE$); B:=MACHINECODE // allocated 
       1240 POKE B, 30 // LD E, 255 for in CODE$
       1250 POKE B+1, 255 
      1260 POKE B+2, 14 // LD C, 6 refer to Z80 and
       1270 POKE B+3, 6 
1280 POKE B+4, 205 // CALL BDOS CP/M manuals 
1290 POKE B+5, 5 
       1300 POKE B+6, 0 
1310 POKE B+7, 183 //ORA 
1320 POKE B+8, 202 // JP NZ,B 
       1330 POKE B+9, B MOD 256 
       1340 POKE B+10, B DIV 256 
1350 POKE B+11, 50 // LD (KEYBOARD#),A // making the value 
       1360 POKE B+12, VARPTR(KEYBOARD#) MOD 256 // accessible to 
       1370 POKE B+13, VARPTRCKEYBOARD#) DIV 256 // COMAL-BO 
       1380 POKE B+14, 210 // RET 
      1390 ENDPROC INDATAINIT 
       1400 // 
       1410 // 
      1420 PROC INDATA<REF KEYBOARD#, MACHINECODE) // get an 1430 CALL MACHINECODE // unechoed input from console 
       1440 ENDPROC INDATA
```
 $\bullet$ COPYRIGHT 1981 METANIC ApS DENMARK
PAGE E-001

### APPENDIX E LIBRARY ROUTINES

 $\begin{array}{c} 11 \\ 99 \\ 99 \\ 99 \\ 99 \\ 99 \\ 99 \\ \hline \end{array}$ 99<br>• 999<br>• 999<br>• 999<br>• 999<br>• 99  $\begin{array}{c} \begin{array}{c} \text{9} \\ \text{10} \\ \text{11} \\ \text{12} \\ \text{13} \\ \text{14} \\ \text{15} \\ \text{16} \\ \text{17} \\ \text{18} \\ \text{19} \\ \text{19} \\ \text{19} \\ \text{19} \\ \text{19} \\ \text{19} \\ \text{19} \\ \text{19} \\ \text{19} \\ \text{19} \\ \text{19} \\ \text{19} \\ \text{19} \\ \text{19} \\ \text{19} \\ \text{19} \\ \text{19} \\ \text{19} \\ \text{19} \\ \text{1$ 9933 // PROCEDURE TO GET KEYBOARD INPUT WITHOUT ECHO TO 9934 // THE SCREEN. 9935 // THE 'ESC' KEY WORKS IN THE NORMAL WAY 9936 PROC GET CHARACTER(REF A\$) 9937 POKE 256,255 **REPEAT** 9939 UNTIL PEEK<256) ()255 9940 A\$:=CHR\$CPEEK(256)) 9941 ENDPROC GET\_CHARACTER 9942 // 9943 // PROCEDURE TO GET KEYBOARD INPUT WITHOUT ECHO TO 9944 // THE SCREEN. 9945 // THE 'ESC' KEY IS TREATED LIKE ANY OTHER CHARACTER • 9946 // THE 'TRAP ESC-' STATEMENT MUST BE EXECUTED BEFORE 9947 // THIS PROCEDURE IS CALLED. 9948 PROCEDURE GET\_CHR\_ESC<REF A\$) 9949 POKE 256,255 9950 REPEAT<br>9951 IFE 9951 IF ESC THEN POKE 256, 27<br>9952 UNTIL PEEK(256)() 255 UNTIL PEEK(256) () 255 9953 A\$:=CHR\$(PEEK(256)) 9954 ENDPROC GET\_CHR\_ESC 9955 // 9956 // PROCEDURE TO SET PRINTED LINE WIDTH IN NUMBER OF 9957 // CHARACTERS. WORKS FOR DEVICE 'LP:' OR 'LPO:' ONLY. 9958 // THE POKE CAN ALSO BE DONE IN COMMAND MODE. 9959 / / VALID FOR COMAL-80 VERSION 1. 8 ONLY 9960 PROC WIDTH 9961 POKE 1379,N // N := NUMBER OF CHARACTERS 9962 ENDPROC WIDTH 9963 // 9964 // PROCEDURE TO SET PAGE LENGTH IN NUMBER OF LINES. 9965 // WORKS FOR DEVICE 'LP:' OR 'LPO:' ONLY. 9966 // THE POKE CAN ALSO BE DONE IN COMMAND MODE. 9967 // VALID FOR COMAL-BO VERSION 1.8 ONLY. 9968 PROC LENGTH<br>9969 POKE 1378 9969 POKE 1378,K // K:= NUMBER OF LINES 9970 ENDPROC LENGTH

 $\bullet$ COPYRIGHT CC) 1981 METANIC ApS DENMARK

```
9971 //<br>9972 // USER DEFINED FUNCTION TO DETERMINE FREE USER SPACE
9971 //<br>• 9972 // USER DEFINED FUNCTION TO DETERMINE FREE USER SPACE<br>• 9973 // THE RETURNED VALUE IS A LITTLE LESS THAN THE ACTUA<br>• 9975 // BASED ON THE 'DIM' STATEMENT GIVING A NON FATAL<br>• 9976 // ERROR IN THE 'OUT OF STO
        9973 II THE RETURNED VALUE IS A LITTLE LESS THAN THE ACTUAL 
        9974 II AVAILABLE SPACE. 
        9975 II BASED ON THE 'DIM' STATEMENT GIVING A NON FATAL 
        9976 II ERROR IN THE 'OUT OF STORAGE' SITUATION. 
        9977 II CALLED AS A NORMAL VARIABLE. EXAMPLE: 
                       100 PRINT FN_FREE_SPACE
        9979 II 
        9980 DEF FN_FREE_SPACE 
        9981 MIN:=1; MAX:=32768; OK:=O 
        9982 REPEAT<br>9983 MIDD
        9983            MIDDLE:=(MIN+MAX)  DIV  2<br>9984             EXEC  TRY(MIDDLE.OK)
        9984 EXEC TRY<MIDDLE,OK) 
9984 EXECTRY (MIDD)<br>9985 IF OK THEN<br>9985 IF OK THEN<br>9986 MIN:=MIDDLE<br>9987 ELSE<br>9989 ENDIF<br>9990 UNTIL MIN)=MAX-
        9987 ELSE<br>9988 MA
        9988 MAX:=MIDDLE-1 
        9989 ENDIF<br>9990 UNTIL M
        9990 UNTIL MIN>=MAX-1 
                  9991 FN_FREE_SPACE~=MIN 
        9992 ENDDEF FN_FREE_SPACE 
        9993 PROC TRY(AMOUNT, REF OK> CLOSED 
        9994 TRAP ERR-
        9995 DIM A$ OF AMOUNT 
        9996 TRAP ERR+<br>9997 OK:=(ERR=
                  OK:=(ERR=O)9998 ENDPROC TRY 
        9999 II
```
• COPYRIGHT (C) 1981 METANIC ApS DENMARK

•

### APPENDIX F

## ASCII CHARACTE

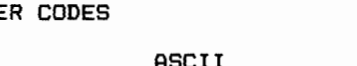

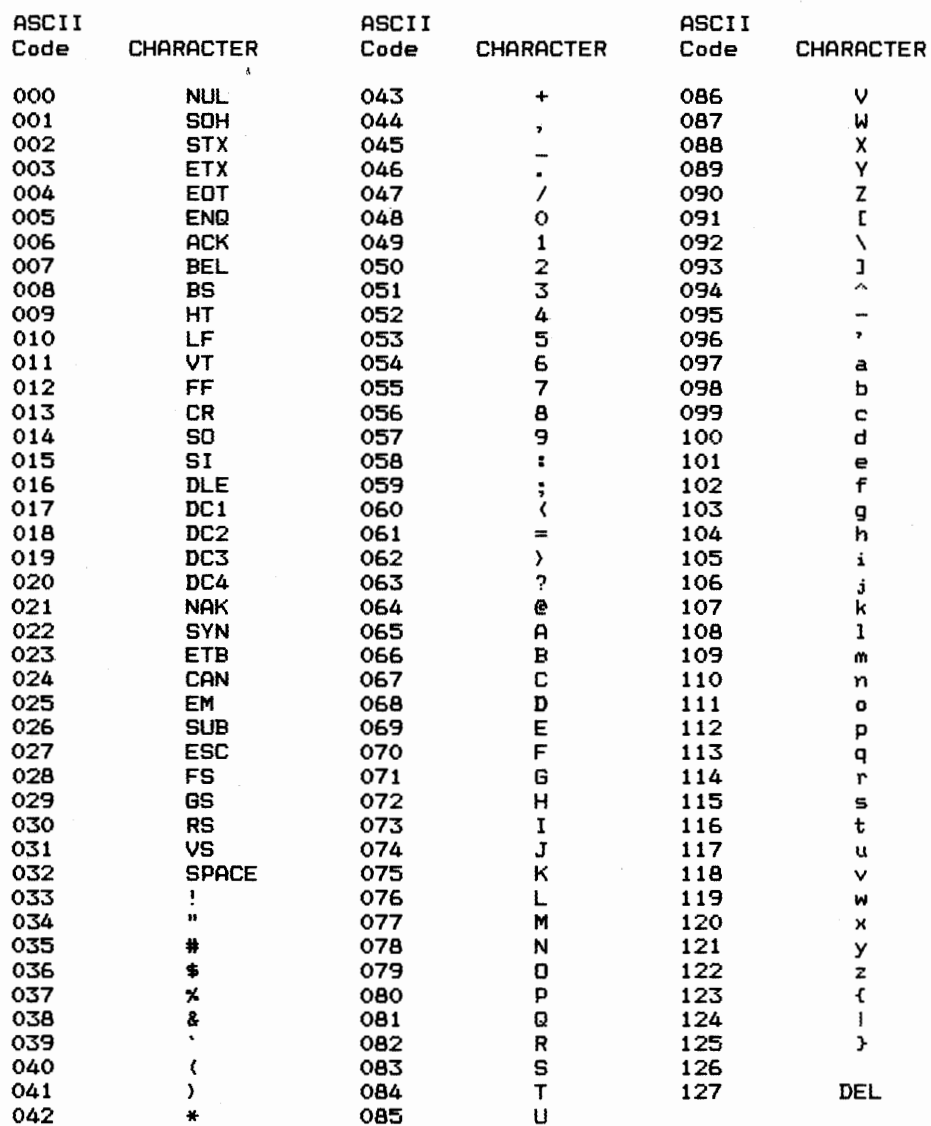

ASCII codes are in decimal LF=Line Feed, FF=Form Feed, CR=Carriage Return, DEL=Rubout

 $n = -$ 

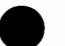

### USER'S COMMENTS - ERROR REPORT COMAL-80 MANUAL

 $\begin{array}{c}\n\begin{array}{c}\n\text{Im}\n\\ \text{yo}\n\\ \text{co}\n\end{array}\n\end{array}$ In our continuous efforts to improve this manual, METANIC ApS ask you, the user, to use this report to send us any correction, comment, suggestion, or addition that you may have for this manual.

The format of the COMAL-SO manual is designed for easy updating, and your report may well be included in the next update. Forwarded information becomes the property of METANIC ApS.

Please specify page and line references where applicable.

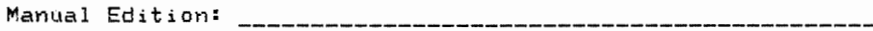

 $\bullet$   $\frac{er}{er}$ Errors: the contract of the company of the contract of the contract of the contract of

Comments:

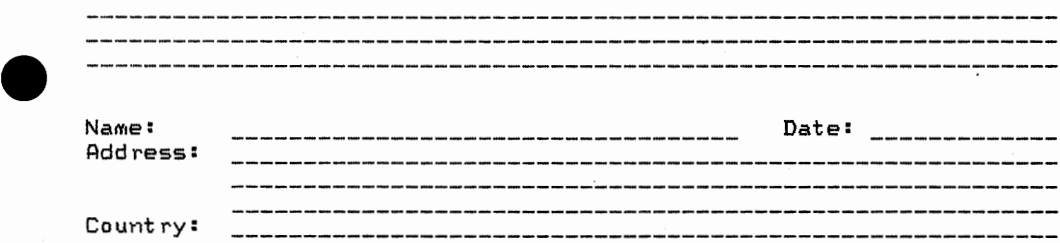

 $\bullet$  FC FORWARD TO: METANIC APS, KONGEVEJEN 177, DK-2830 VIRUM, DENMARK

# **METANIC COMAL-80** SYNTAX DIAGRAMS & EXAMPLES

 $\label{eq:2} \mathcal{F}(\mathbf{1}) = \mathcal{F}(\mathbf{1}) = \mathcal{F}(\mathbf{1}) = \mathcal{F}(\mathbf{1}) = \mathcal{F}(\mathbf{1}) = \mathcal{F}(\mathbf{1}) = \mathcal{F}(\mathbf{1}) = \mathcal{F}(\mathbf{1})$ 

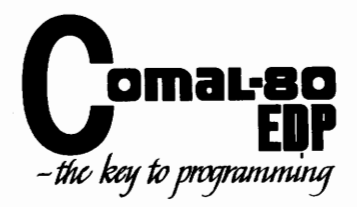

## METANIC COMAL-BO

•

•

•

•

Acknowledgements:

METANIC hereby wishes to thank all the persons involved in specifying and testing of COMAL-80.

This booklet contains the total syntax diagrams for MET **ANIC** COMAL-BO, Version 1. Minor differences may occur in the implementation onto specific microcomputers. Please consult your manual for changes.

The information furnished by **METANIC** in this publication is believed to be accurate and reliable. However, no responsibility is assumed by MET **ANIC** for its use.

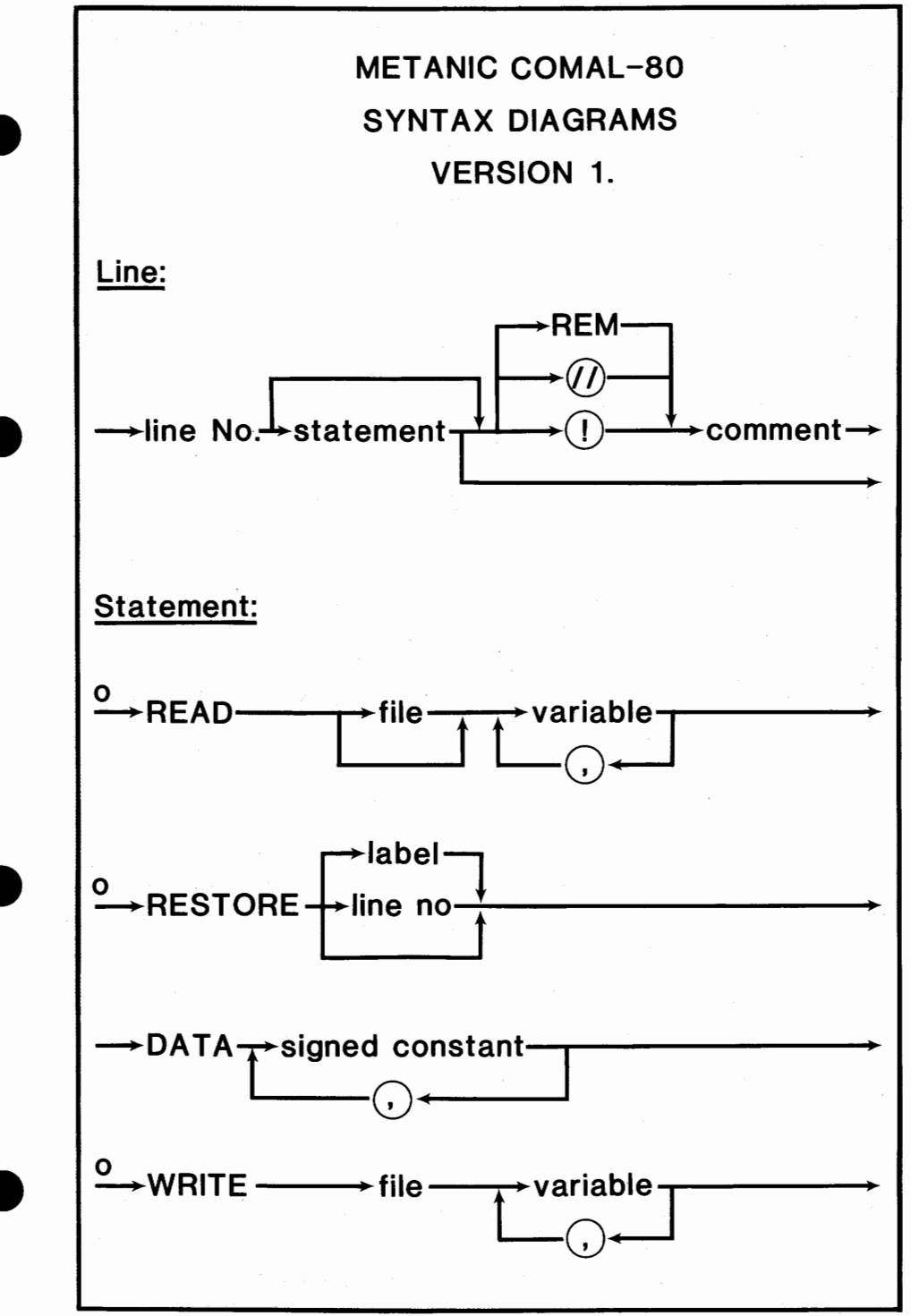

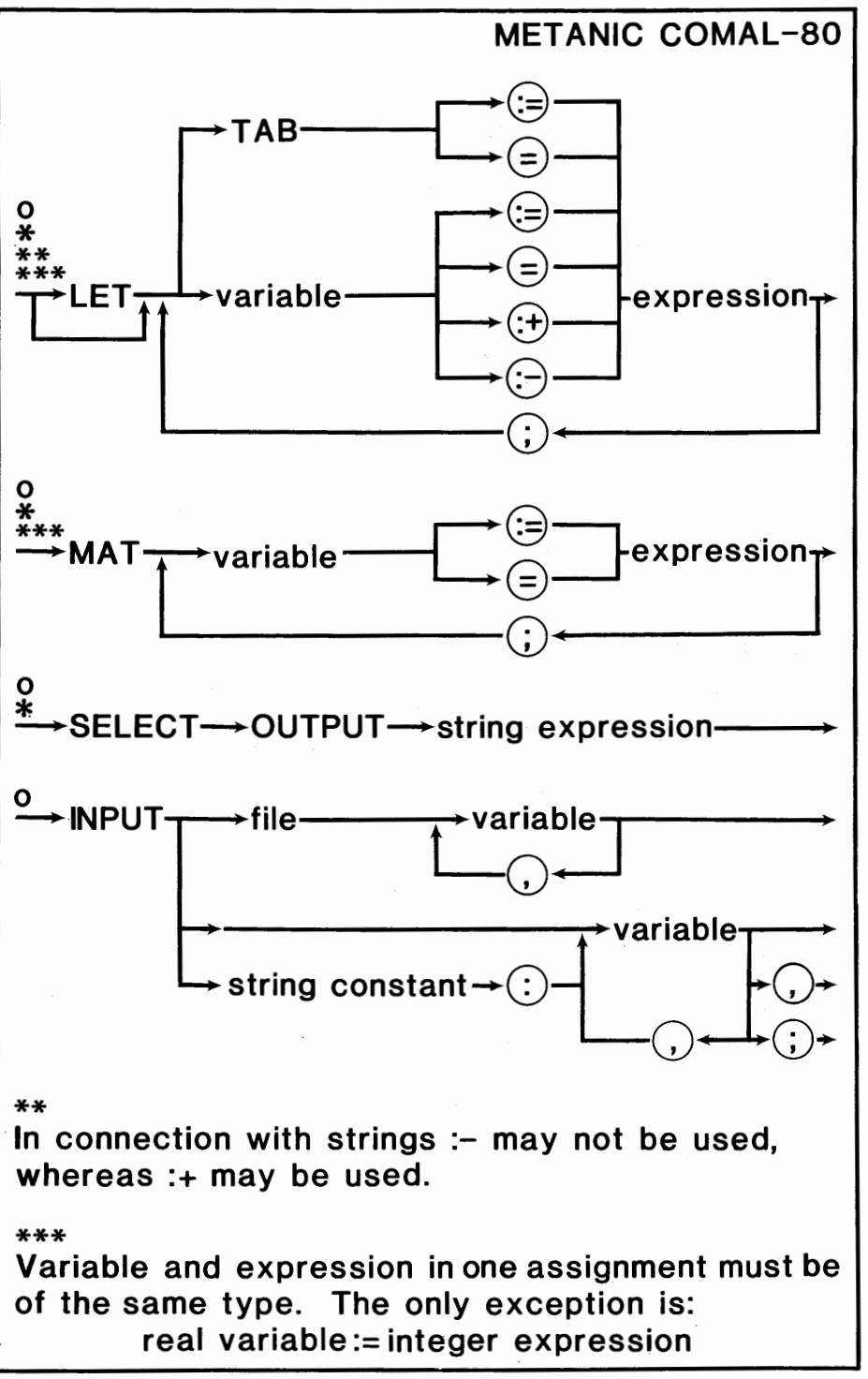

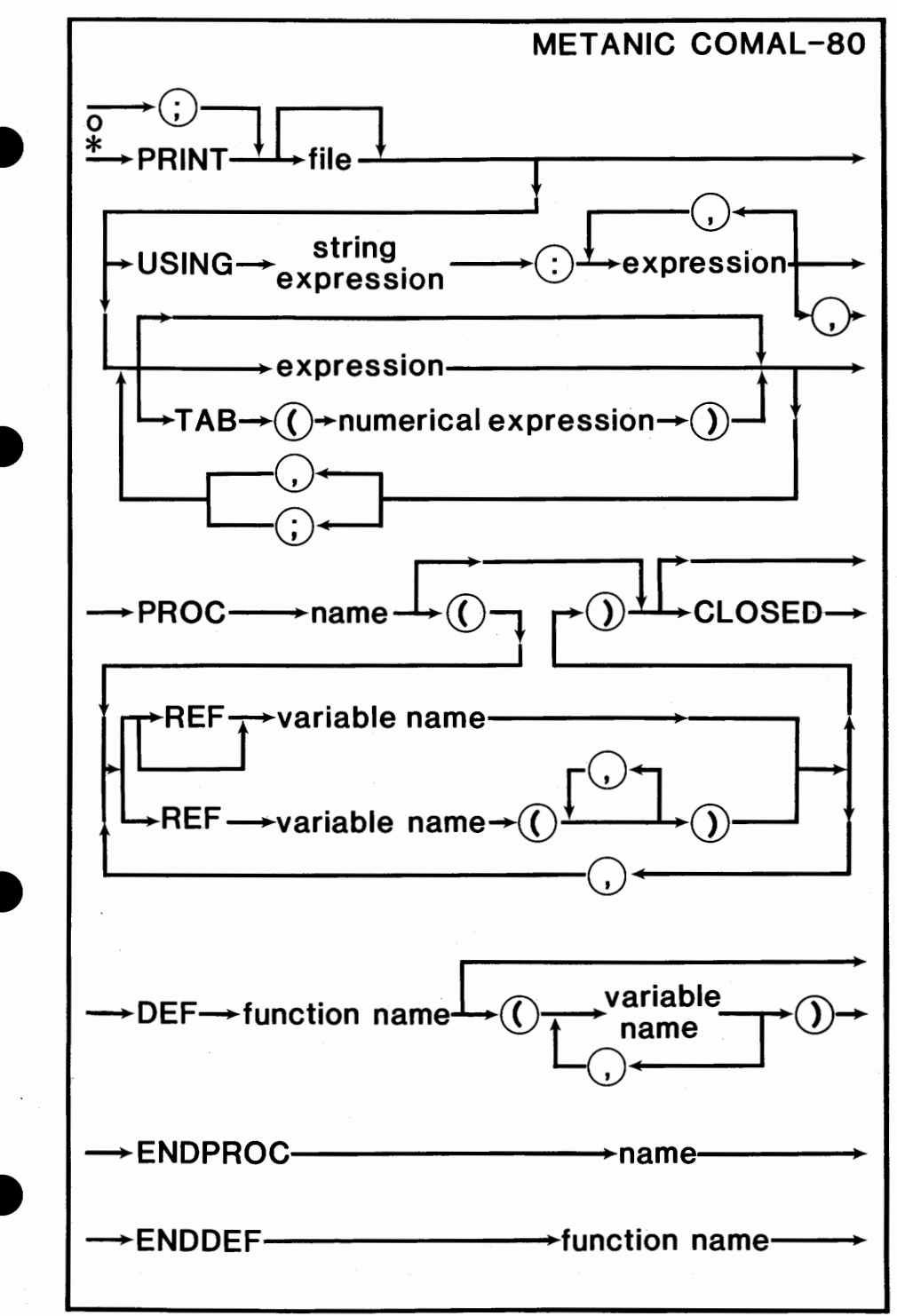

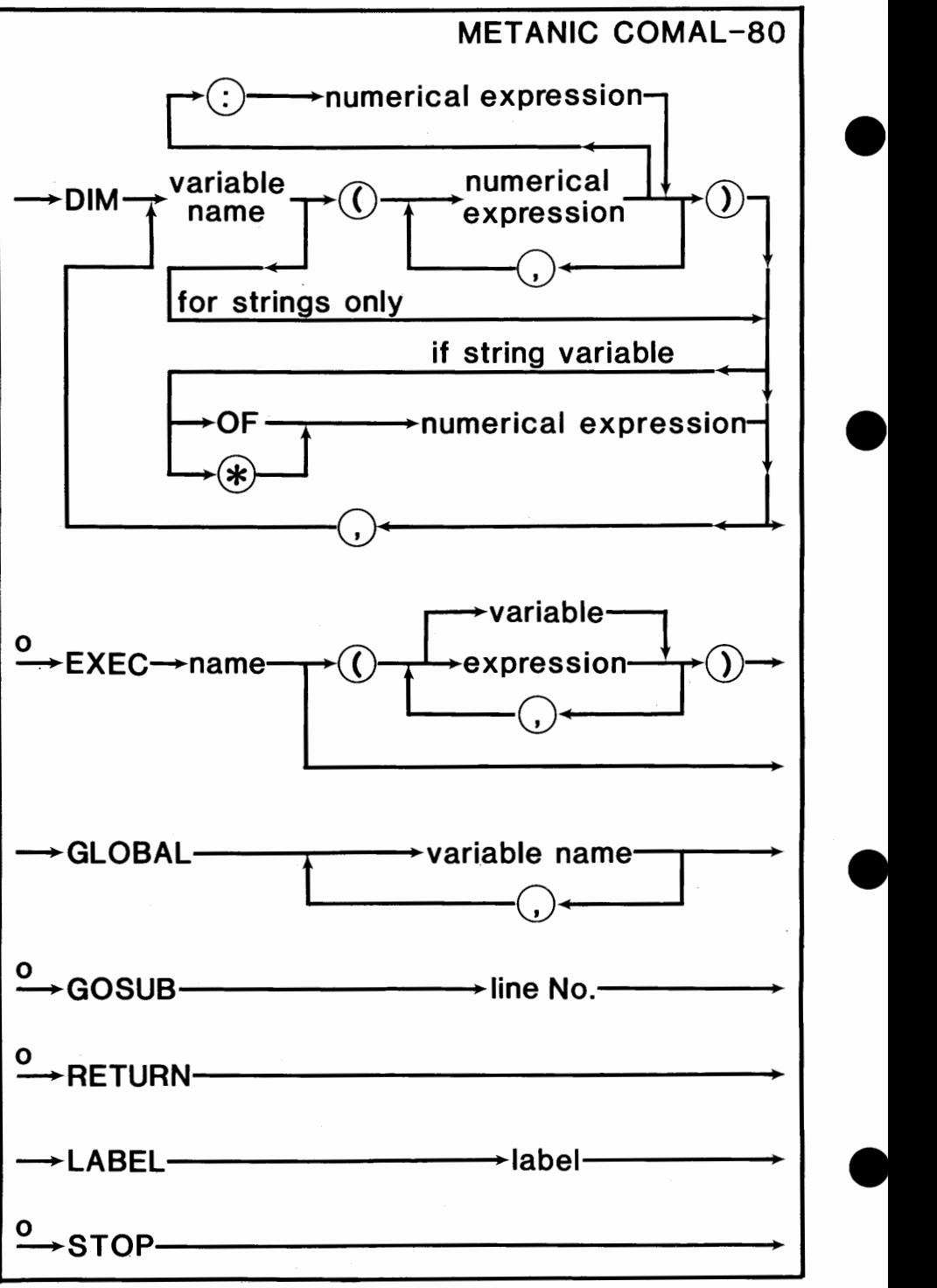

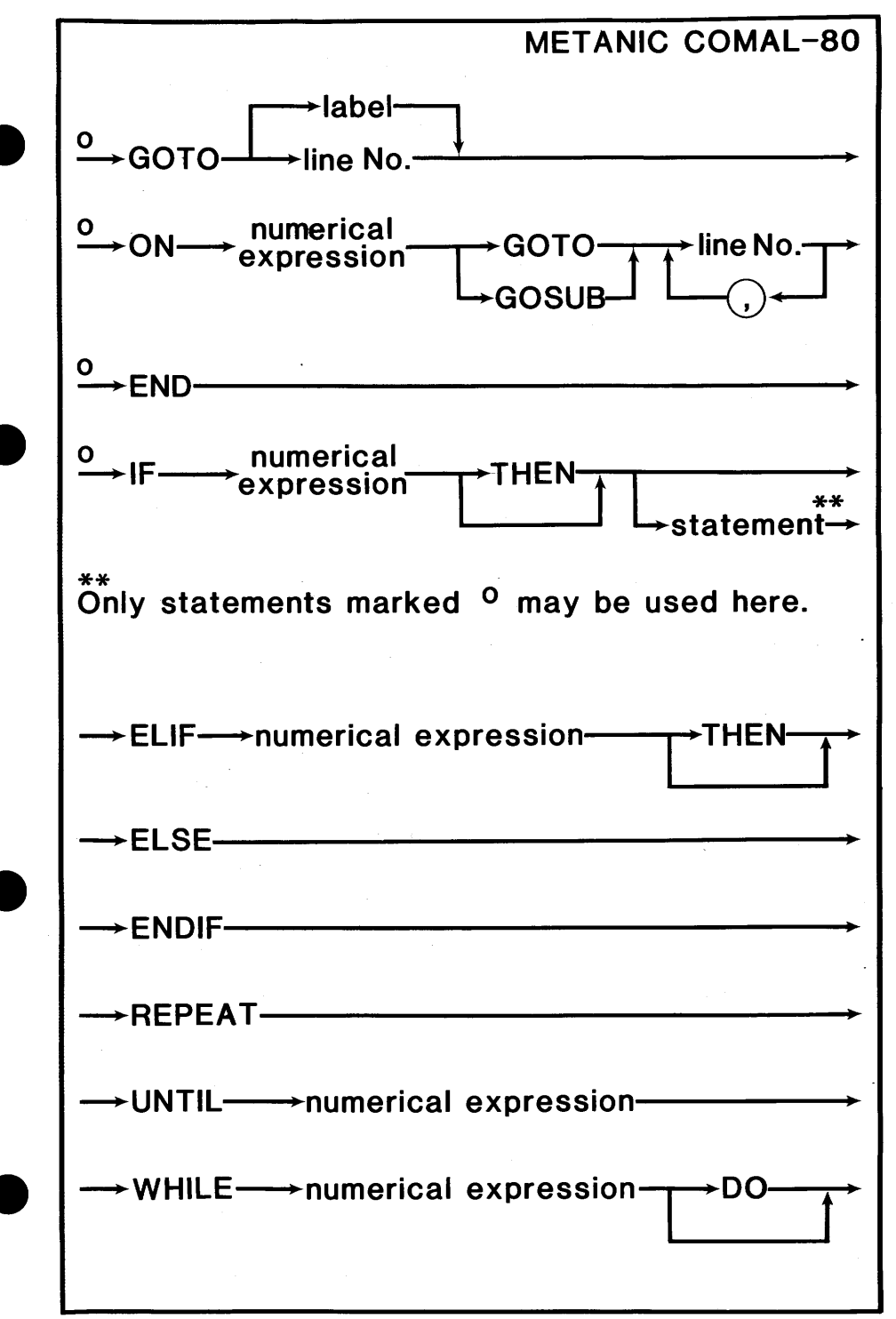

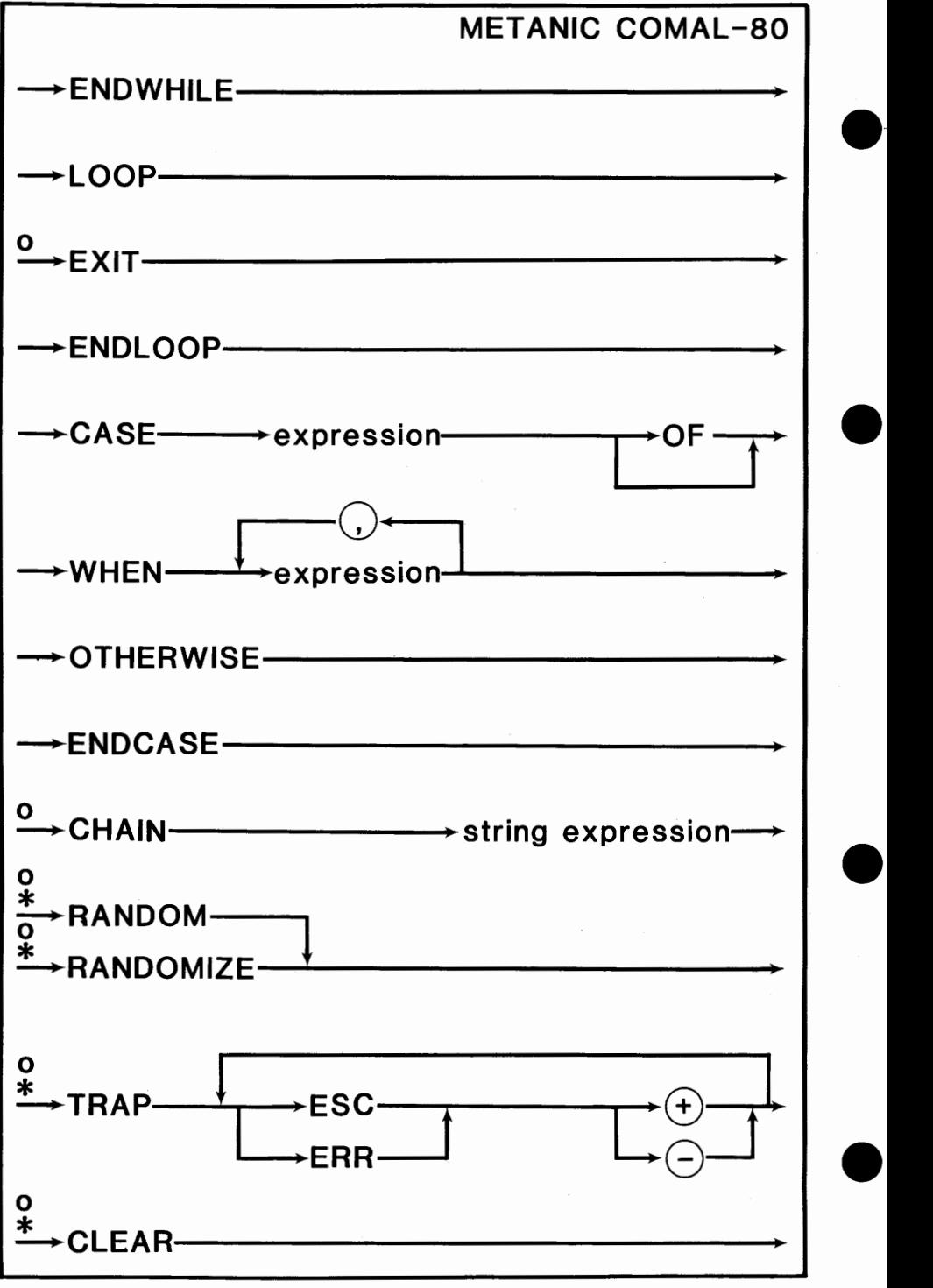

6

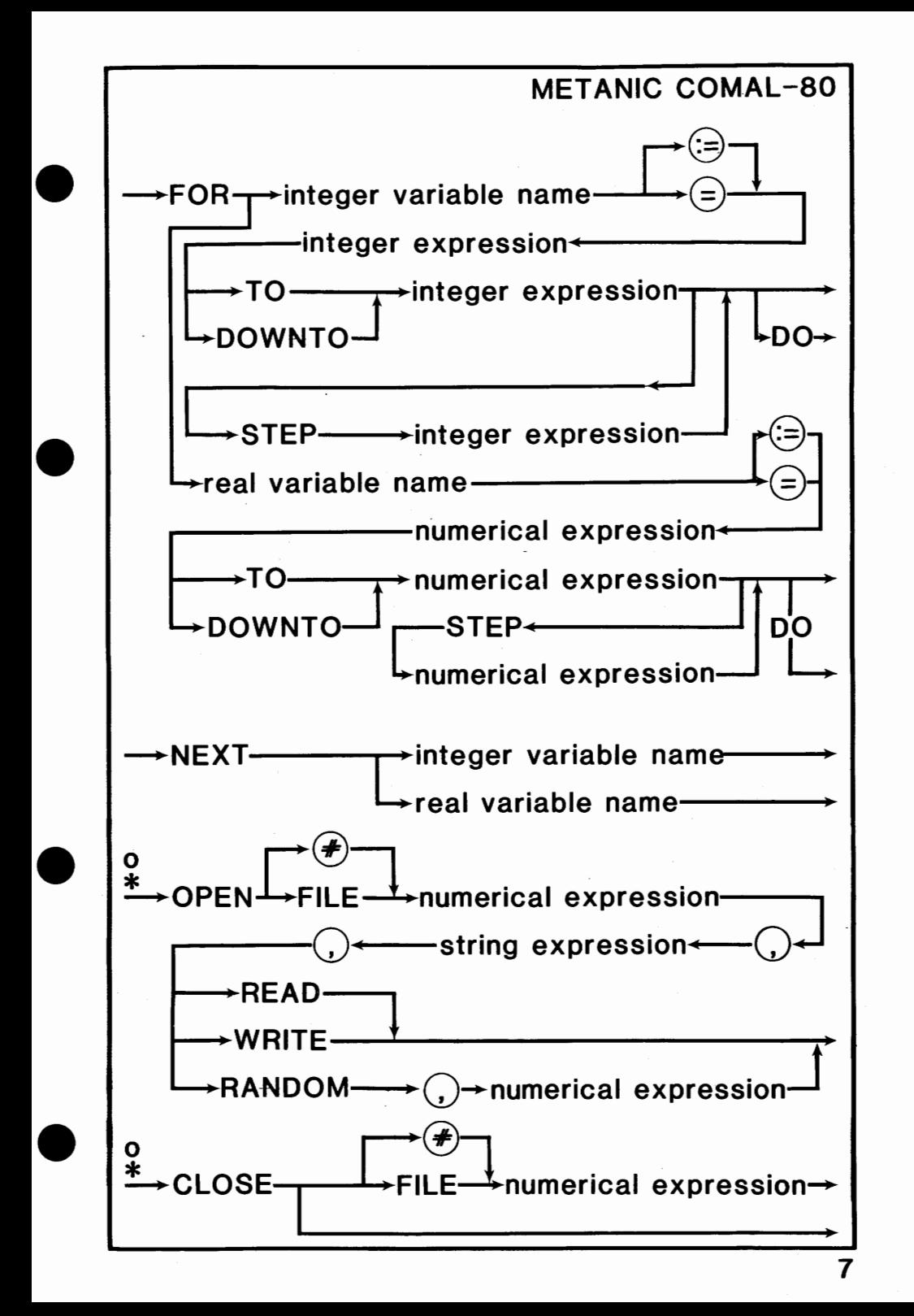

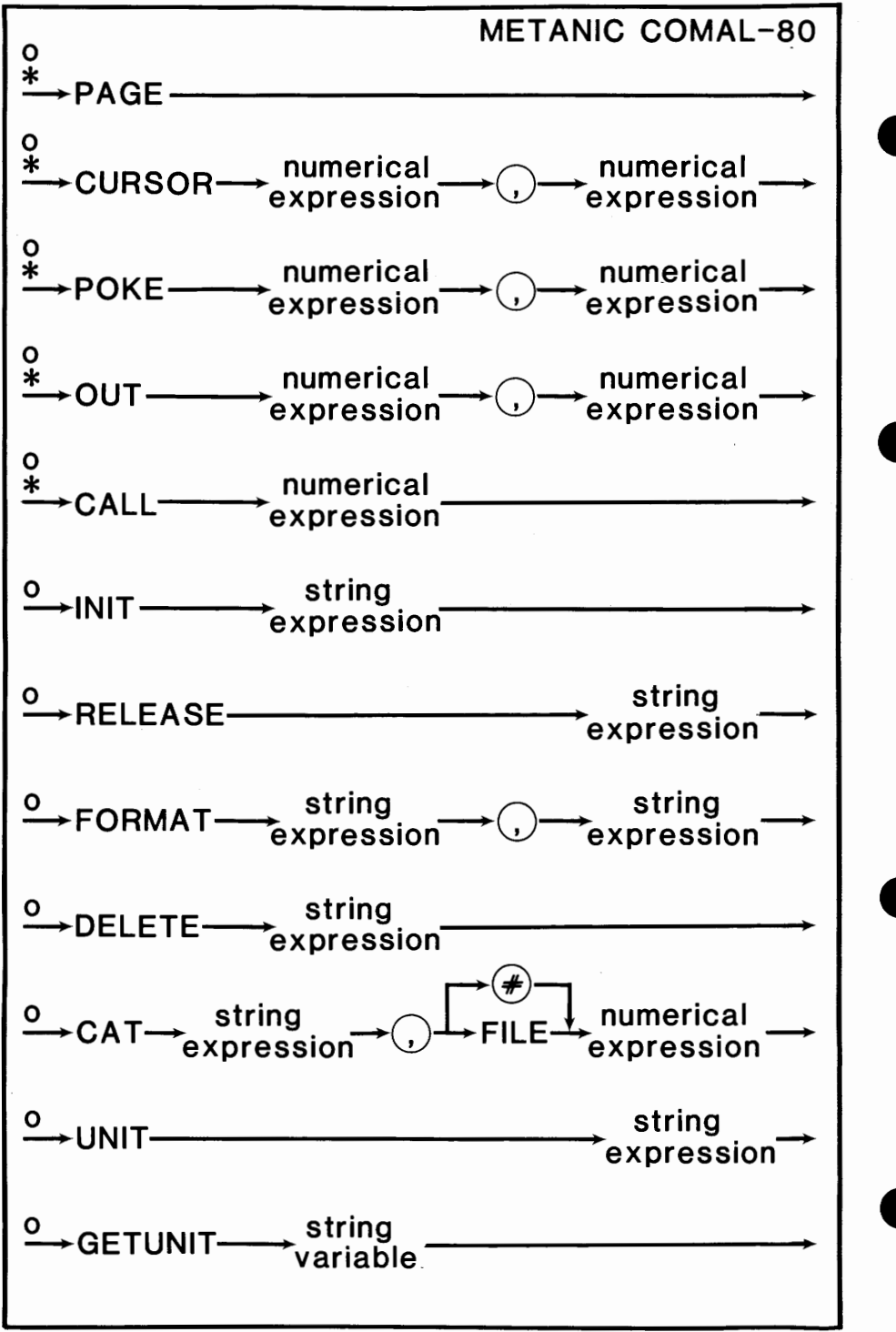

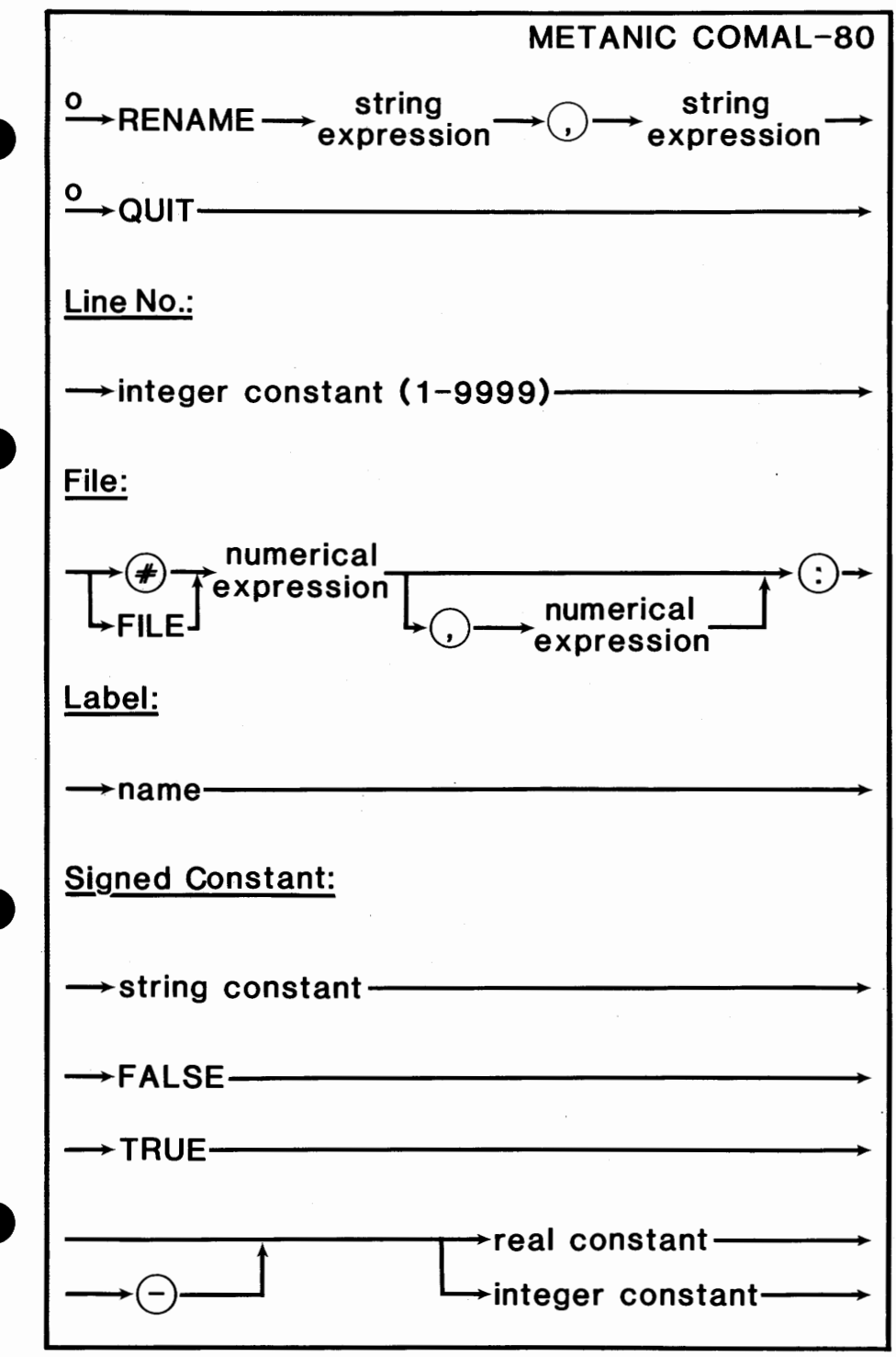

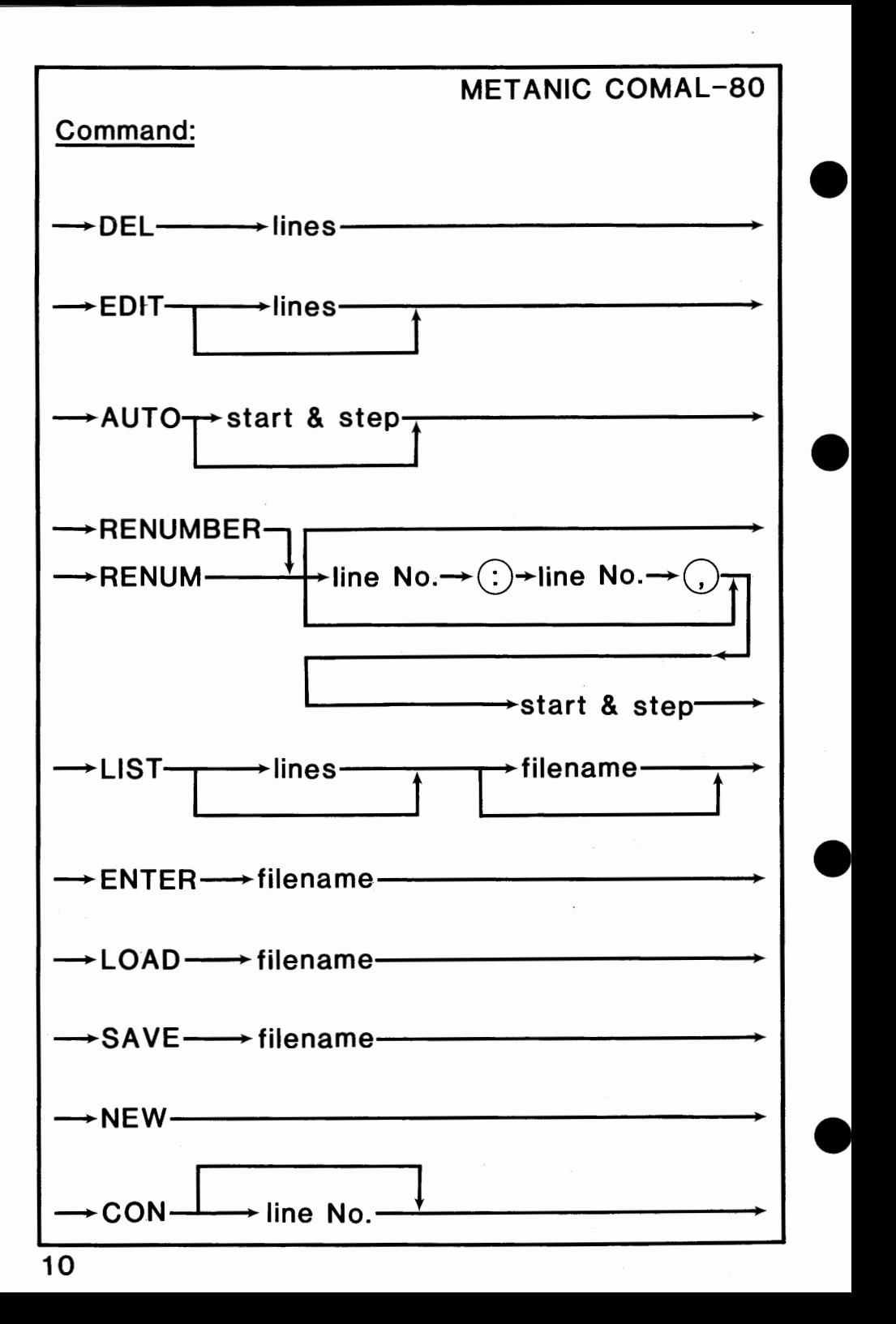

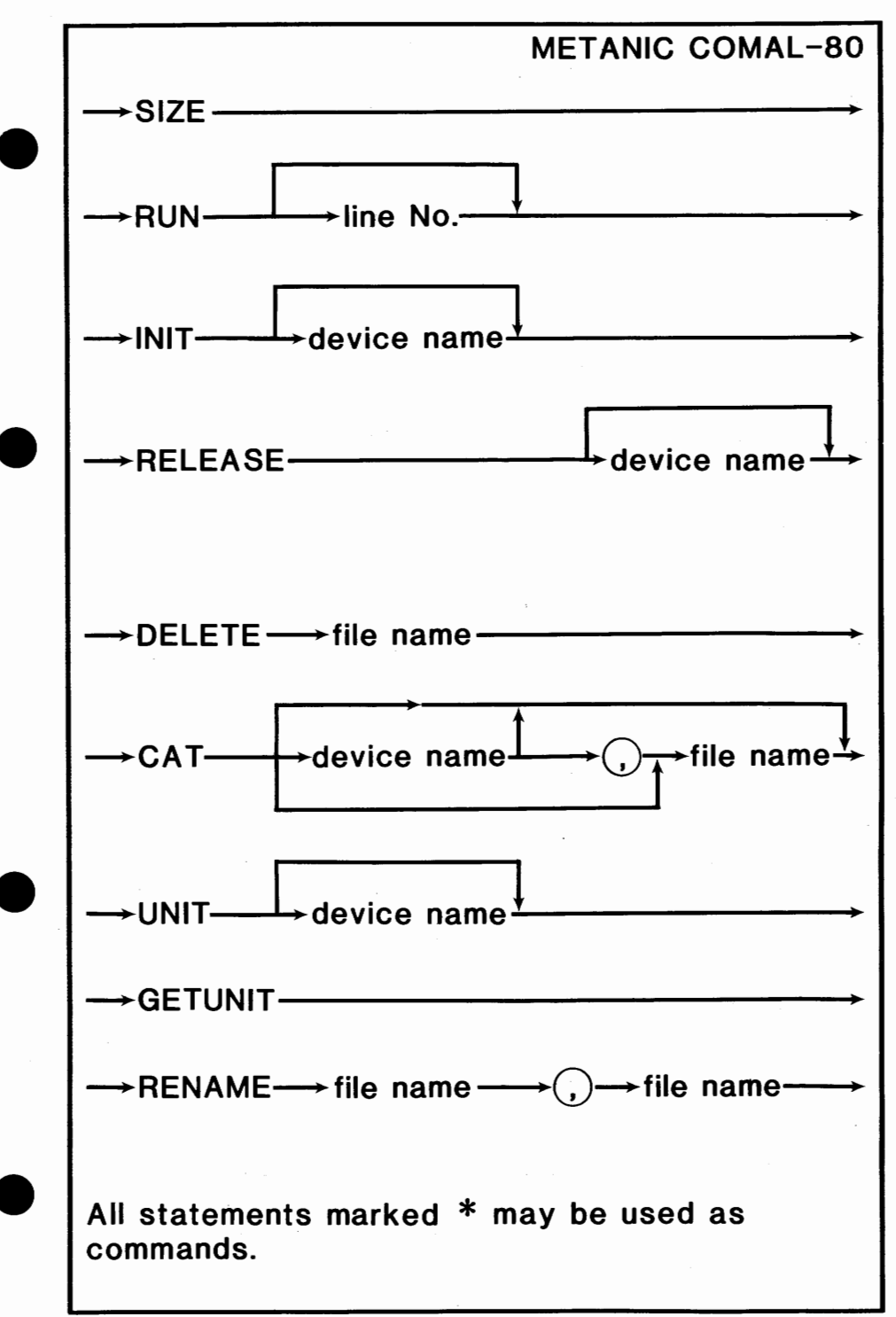

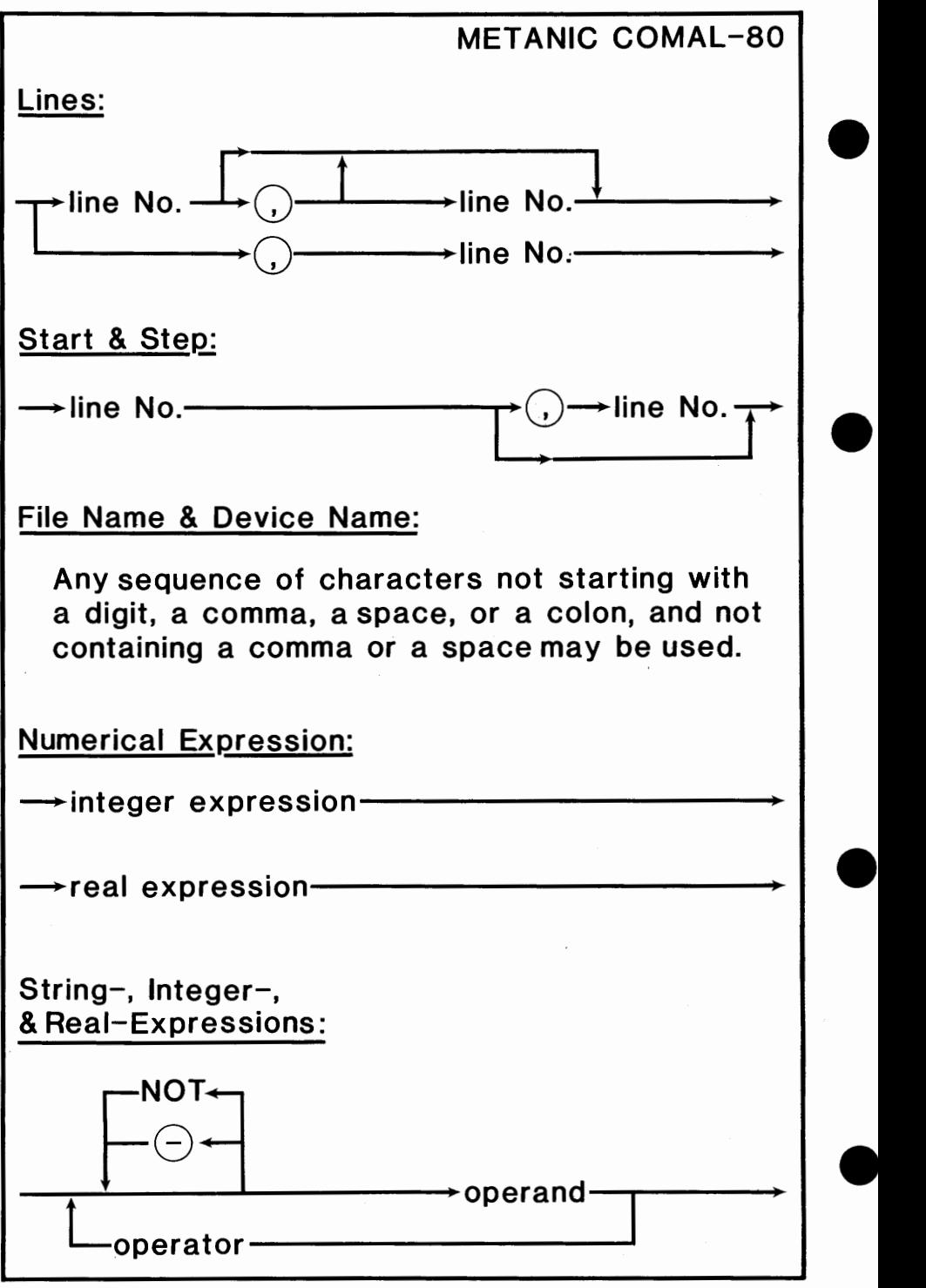

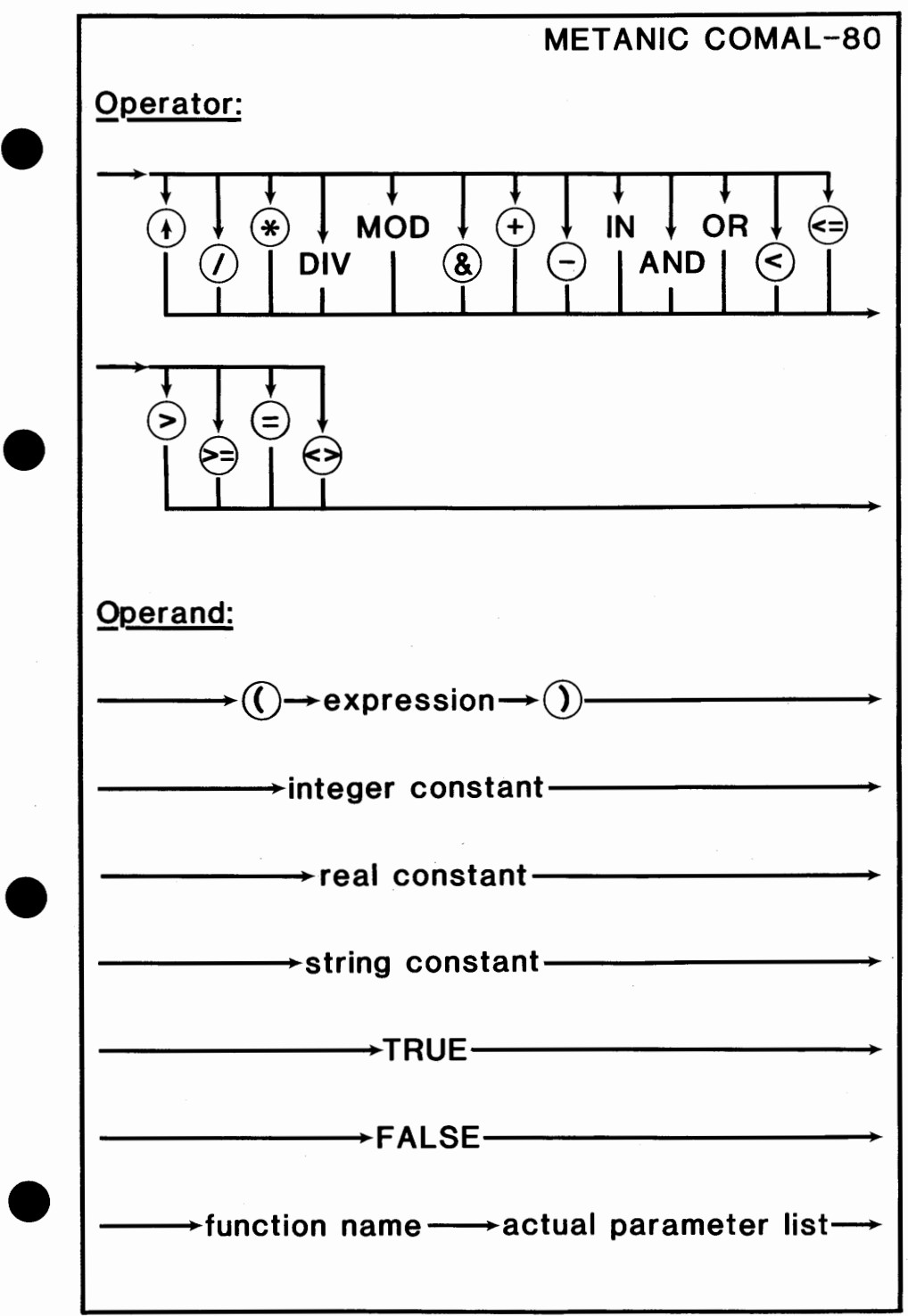

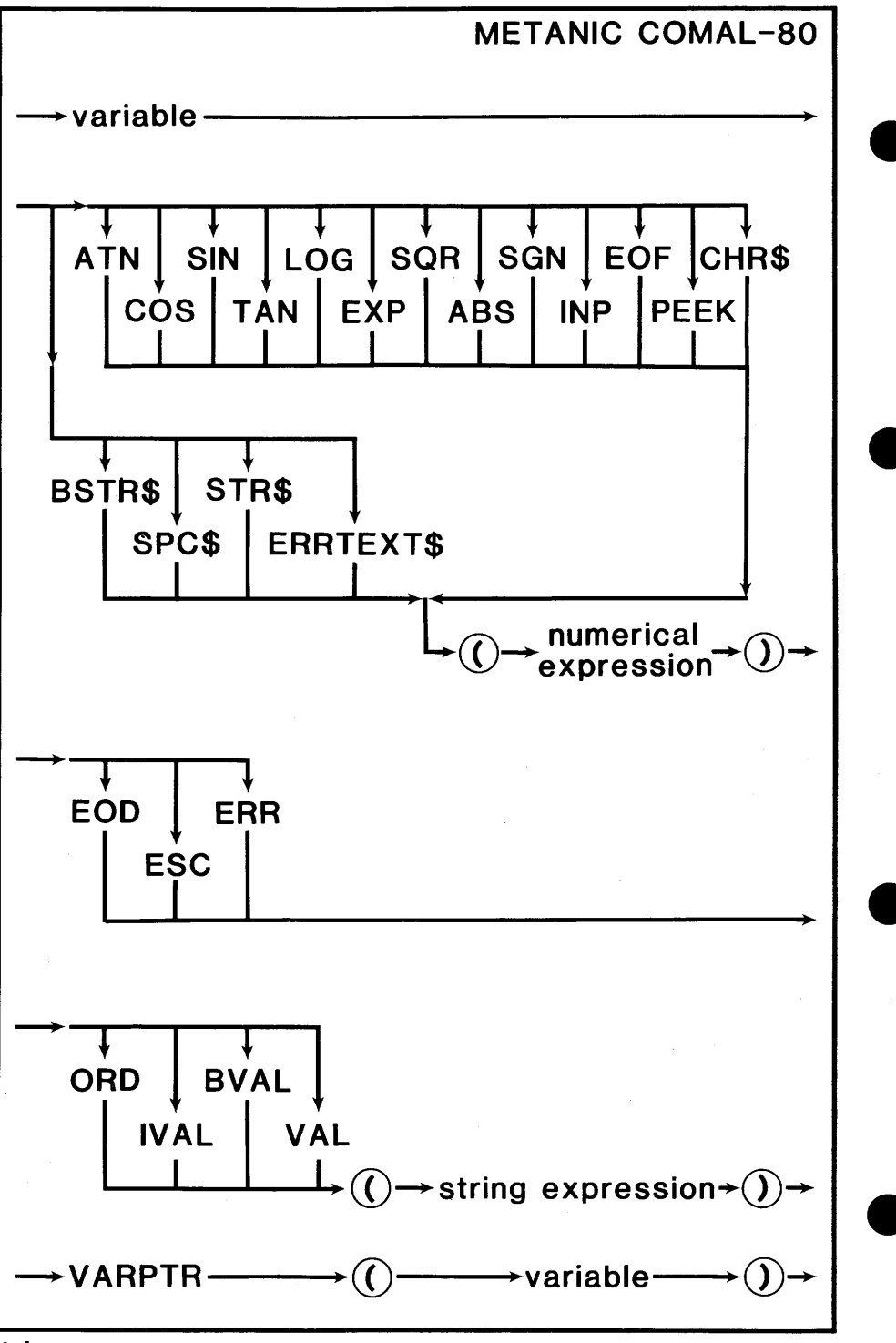

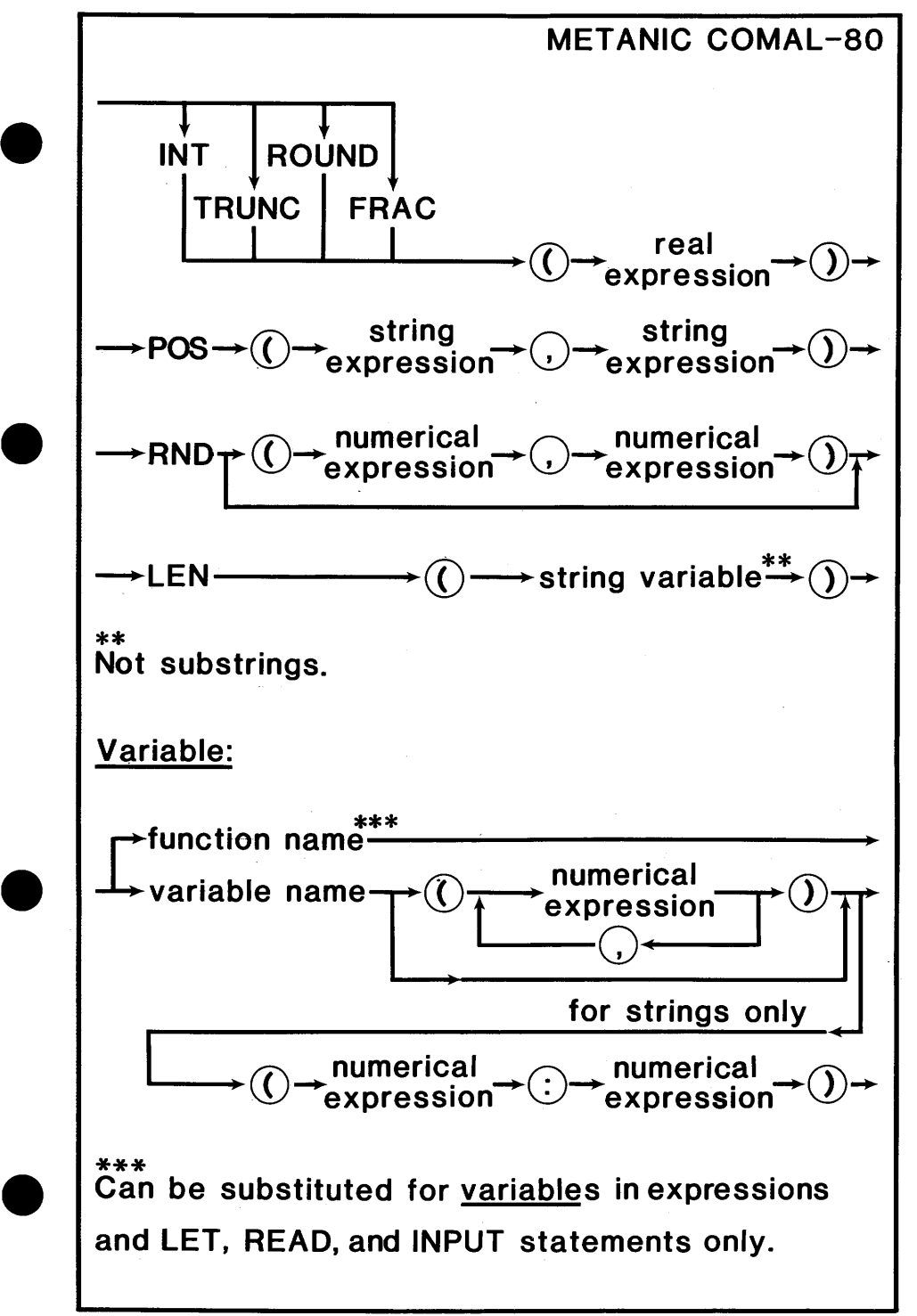

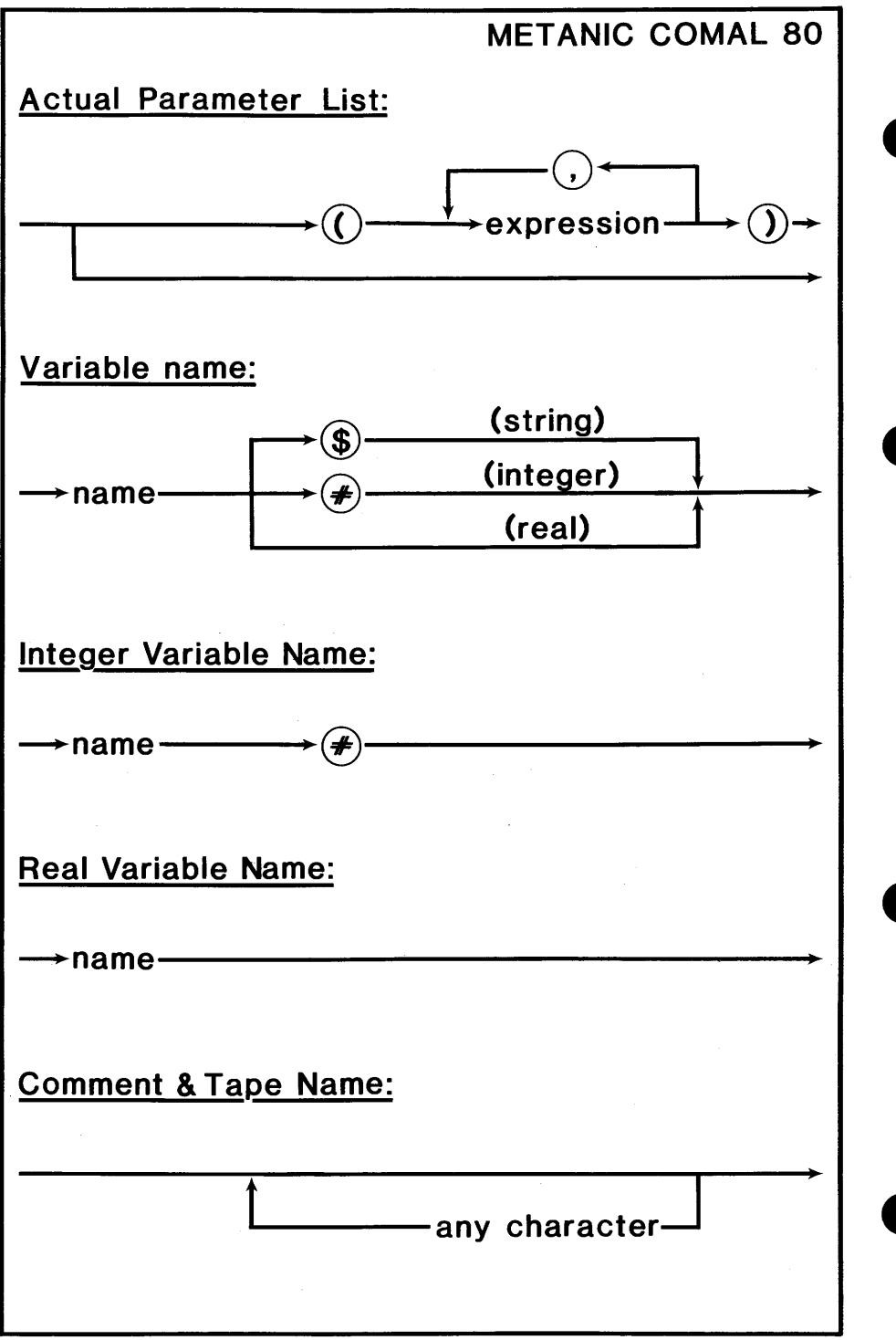

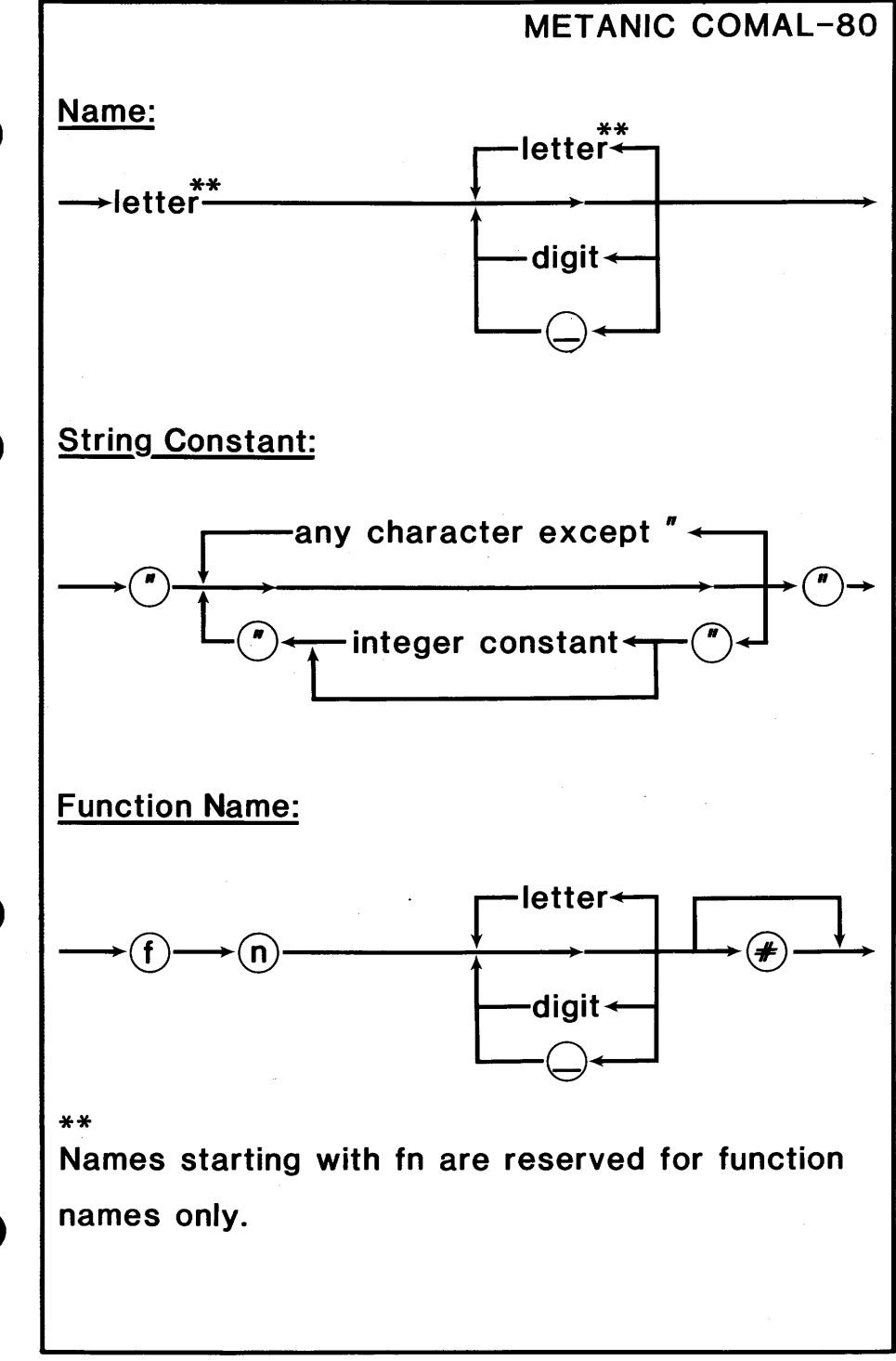

```
# 1METANIC COMAL-80
                        PROGRAM EXAMPLE 
0010 // ALL SOLUTIONS TO THE EIGHT-QUEENS
0020 // PROBLEM. FROM: ALGORITHMS + DATA
0030 // STRUCTURES = PROGRAMS BY N.WIRTH
0040 // BY ARNE CHRISTENSEN, 1980
0050 II 
0060 DIM A(1:8), B(2:16), C(-7:7), X(1:8)
0070 PROC PRINTING 
0080 FOR K:= 1 TO 8 DO 
0090 PRINT USING "#### 0
: X(K), 
0100 NEXT K 
0110 PRINT 
0120 ENDPROC PRINTING 
0130 // 
0140 PROC TRY(I) CLOSED 
0150 GLOBAL A, B, C, X 
0160 FOR J:=1 TO 8 DO 
0170 IF A(J) AND B(l+J) AND C{I-J) THEN 
0180 X(l):=J; A{J):=FALSE; B{l+J):=FALSE 
0190 C(I-J)=FALSE0200 IF 1<8 THEN 
0210 EXEC TRY(l+1) 
0220 ELSE 
0230 EXEC PRINTING 
0240 ENDIF 
0250 A(J):= TRUE; B{l+J):= TRUE; C(I-J):= TRUE 
0260 ENDIF 
. 0270 NEXT J 
0280 ENDPROC TRY 
0290 // 
0300 MAT A:=TRUE; B:=TRUE; C:=TRUE 
0310 EXEC TRY(1)
```
•

•

•

•

## METANIC COMAL-80 PROGRAM EXAMPLE

```
#2
```

```
\bullet• 
• 
• 
     0010 // LABEL DEMONSTRATION 
     0020 // BY ARNE CHRISTENSEN, 1980
     0030 LABEL AGAIN 
     0040 RESTORE DATA2
     0050 READ X 
     0060 PRINT X 
     0070 RESTORE DATA1
     0080 READ X 
     0090 PRINT X 
     0100 GOTO AGAIN 
     0110 LABEL DATA 1 
     0120 DATA 47 
     0130 LABEL DATA2 
     0140 DATA -47 
     # 30010 SUM:=0 
     0020 FOR FIGURE#:=500 DOWNTO 1 
     0030 SUM:+ FIGURE# 
     0040 NEXT FIGURE# 
     0050 PRINT SUM 
     #40010 DIM FIRST NAMES OF 10
     0020 DIM FAMILY_NAME$ OF 10 
     0030 DATA "John", "Doe", 10
     0040 READ FIRST_NAME$, FAMILY_NAME$
     0050 PRINT FIRST_NAME$+" "+FAMILY _NAME$ 
     0060 READ AGE 
     0070 PRINT AGE; "YEAR"
```

```
METANIC COMAL-80
                        PROGRAM EXAMPLE 
# 5 
0010 II LOOP AND CASE DEMONSTRATION
0020 // A SMALL RPN CALCULATOR PROGRAM
0030 // BY ARNE CHRISTENSEN, 1980
0040 DIM S( 10), COMMAND$ OF 10 
0050 MAT S := 0 // S IS THE STACK
0060 TOP:=0 
0070 CLEAR // CLEAR SCREEN
0080 LOOP 
0090 II PRINT OUT THE STACK 
0100 CURSOR 1, 1 // UPPER LEFT
0110 FOR I=1 TO TOP DO
0120 · PRINT S(I); SPC$(20) 
0130 NEXT I 
0140 PRINT SPC$(20) 
0150 // GET NEXT COMMAND
0160 CURSOR 1, TOP+3 
0170 INPUT COMMAND$ 
0180 CURSOR 1, TOP+3 
0190 PRINT SPC$(20) 
0200 II EXECUTE COMMAND
0210 CASE COMMAND$ OF 
0220 WHEN "+"
0230 TOP:-1; S(TOP):+S(TOP+ 1) 
0240 WHEN "-"
0250 TOP:-1; S(TOP):-S(TOP+ 1) 
0260 WHEN "*"
0270 TOP:-1; S(TOP):=S(TOP)*S(TOP+ 1) 
0280 WHEN ''/"
0290 TOP:-1: S(TOP):=S(TOP)/S(TOP+1)
0300 OTHERWISE 
0310 TOP:+ 1; S(TOP):= VAL(COMMAND$) 
0320 ENDCASE 
0330 ENDLOOP
```
•

•

•

•

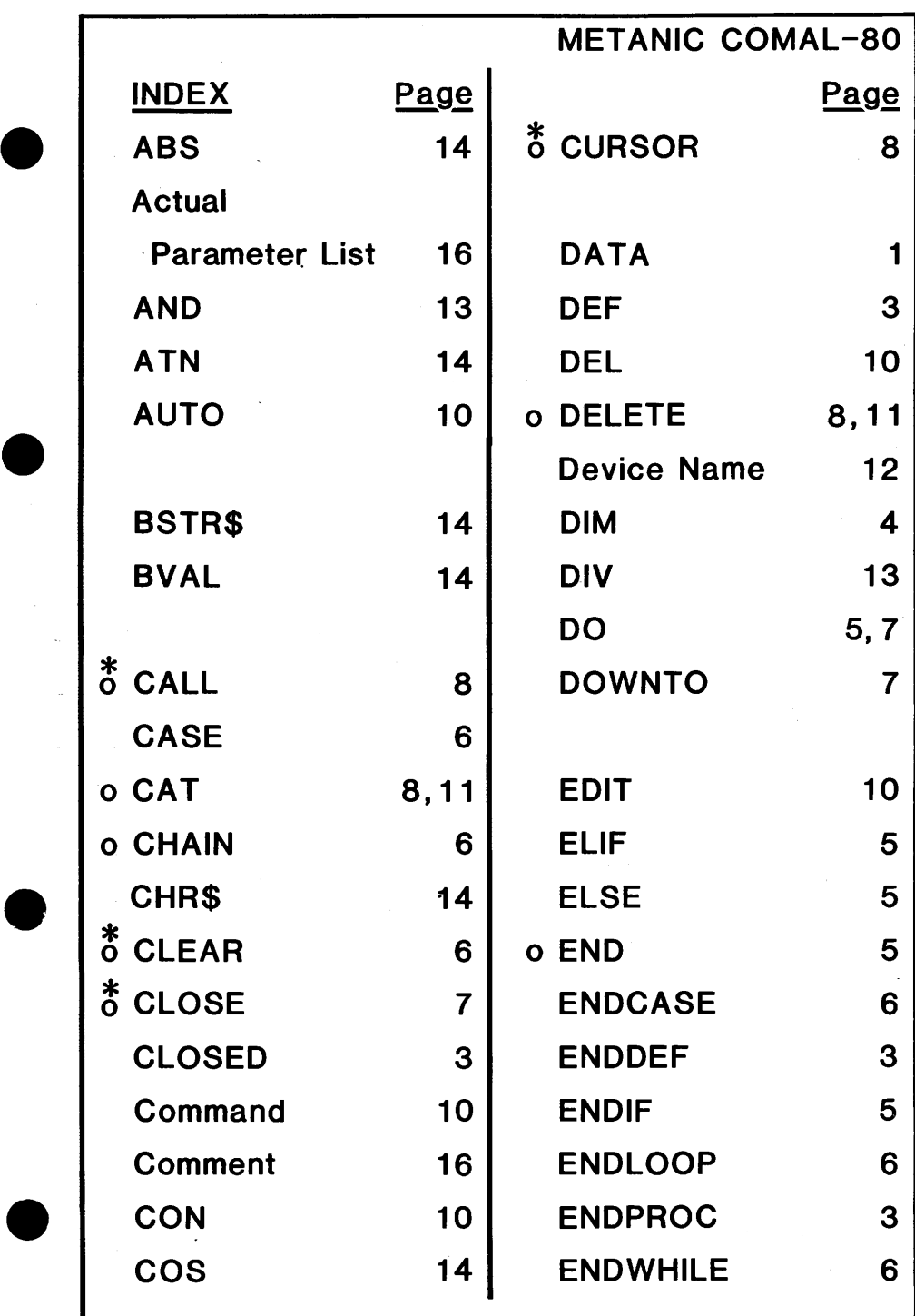

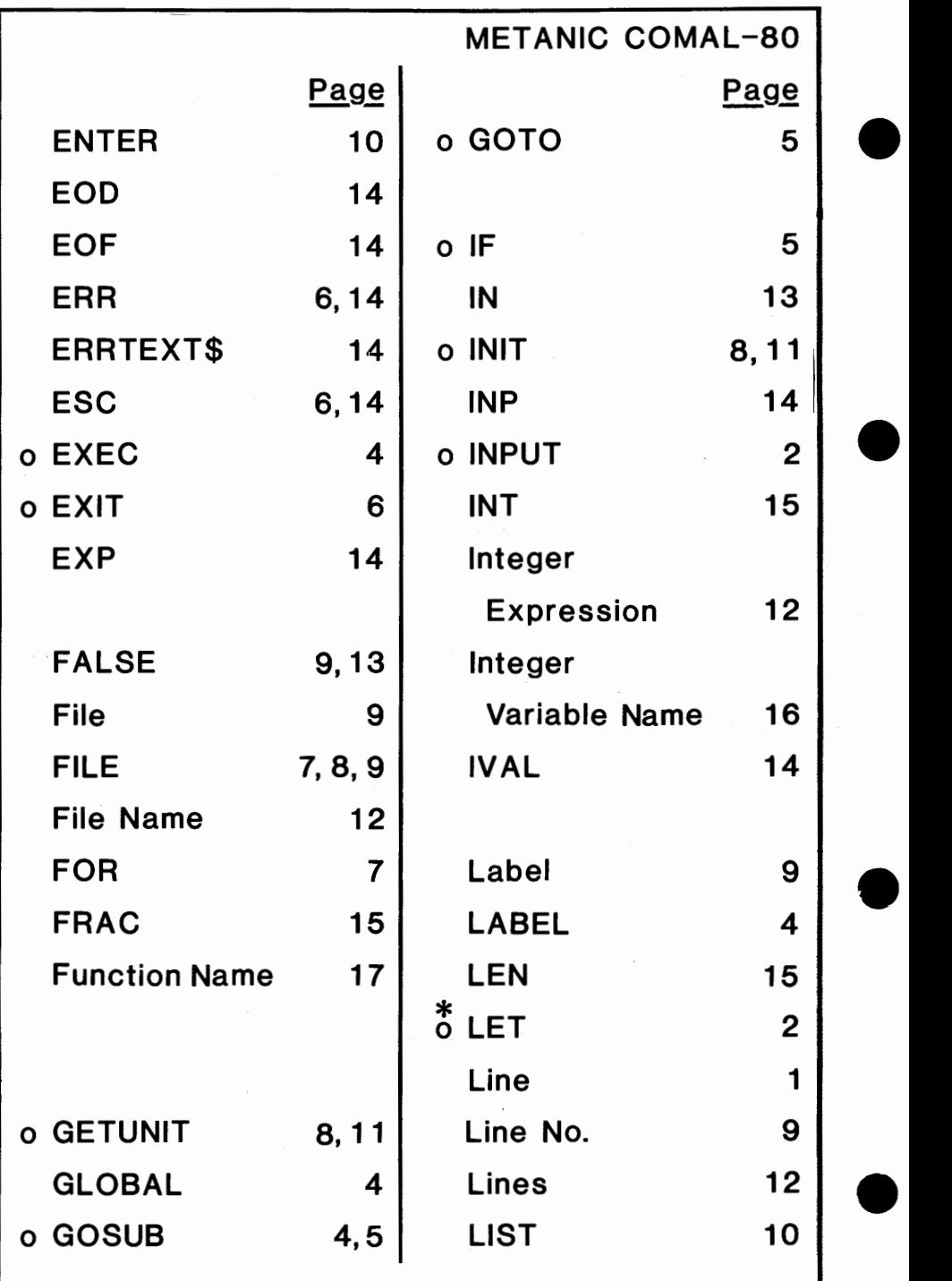

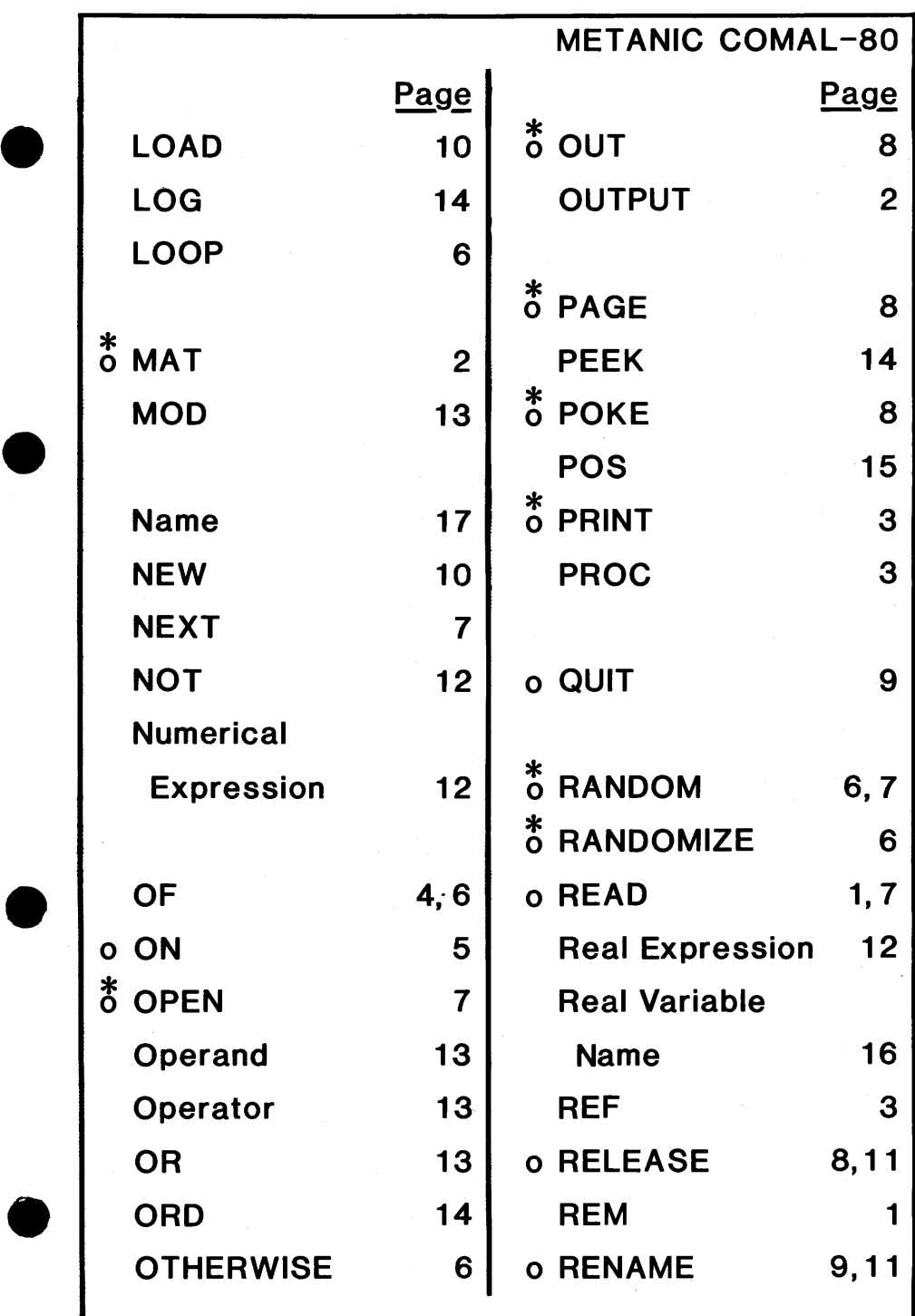

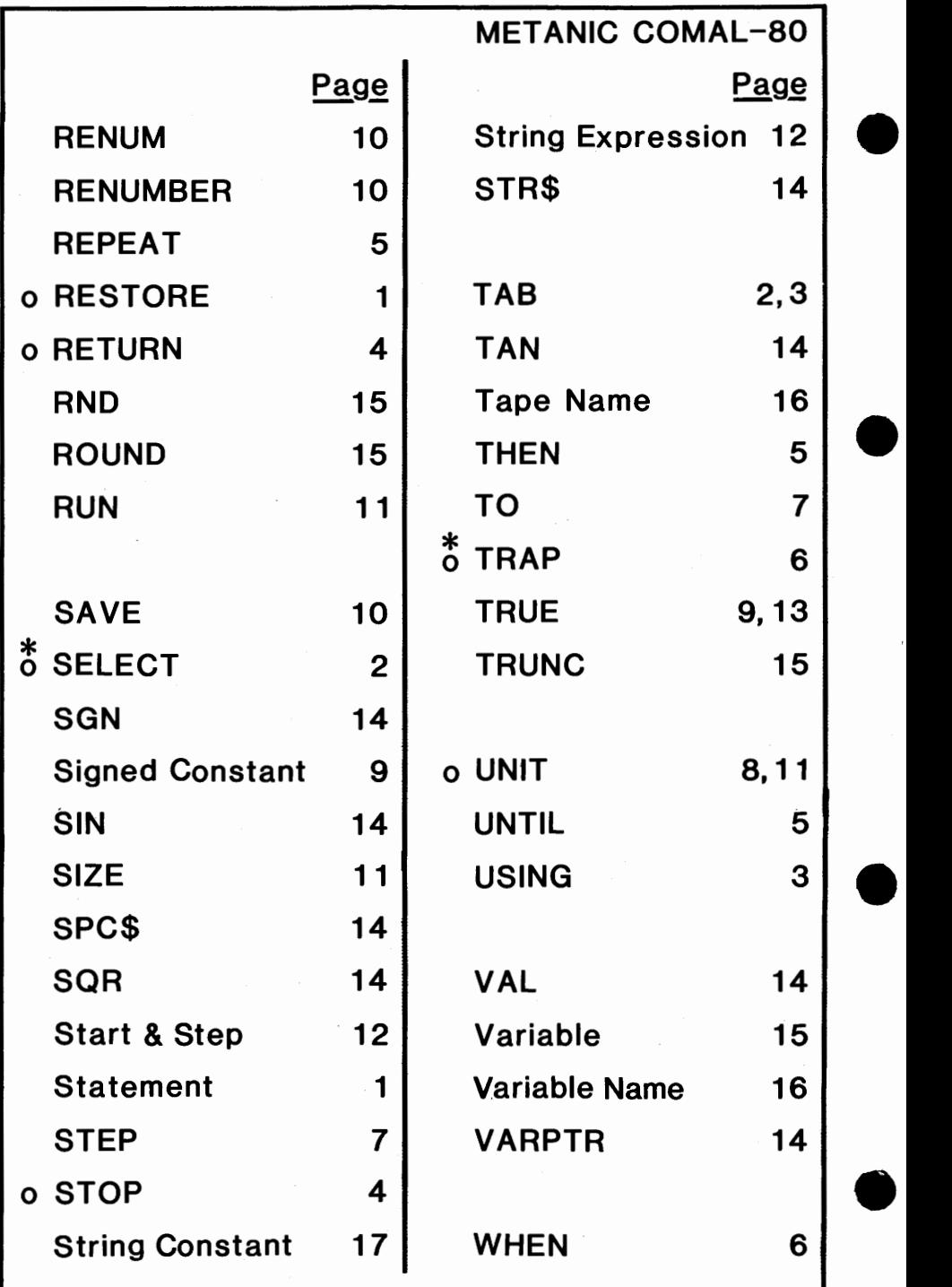

## **METANIC COMAL-80**

Page  $1,7$ 

o WRITE

**WHILE** 

All statements marked \* may be used as commands.

5

Only statements marked <sup>O</sup> may be used after IF....THEN.

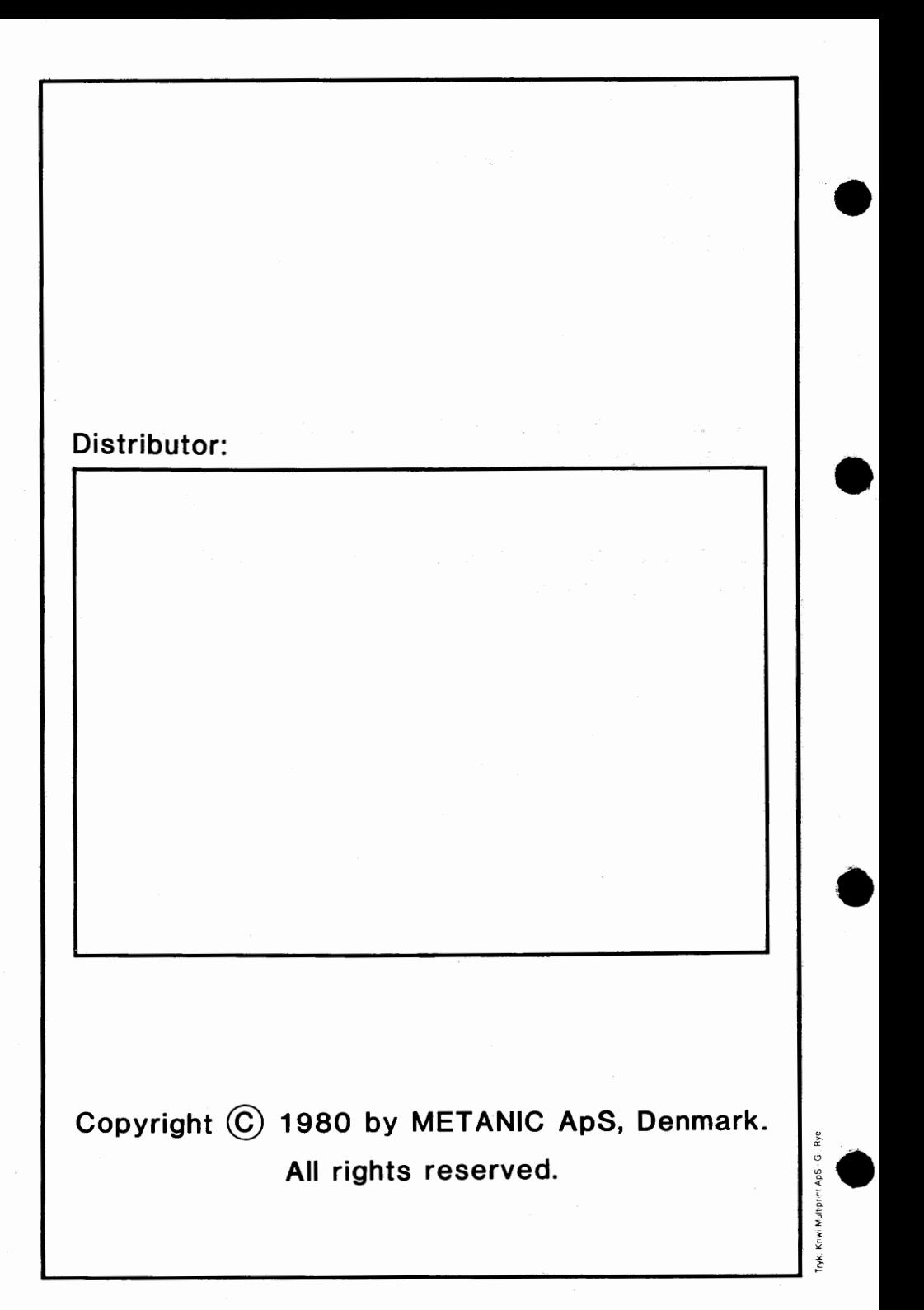